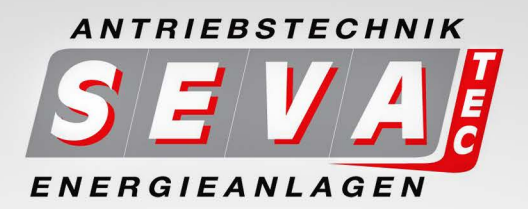

# **OPERATION MANUAL** SMARTdrive - Frequency-Inverter  $0.4kW - 11kW$

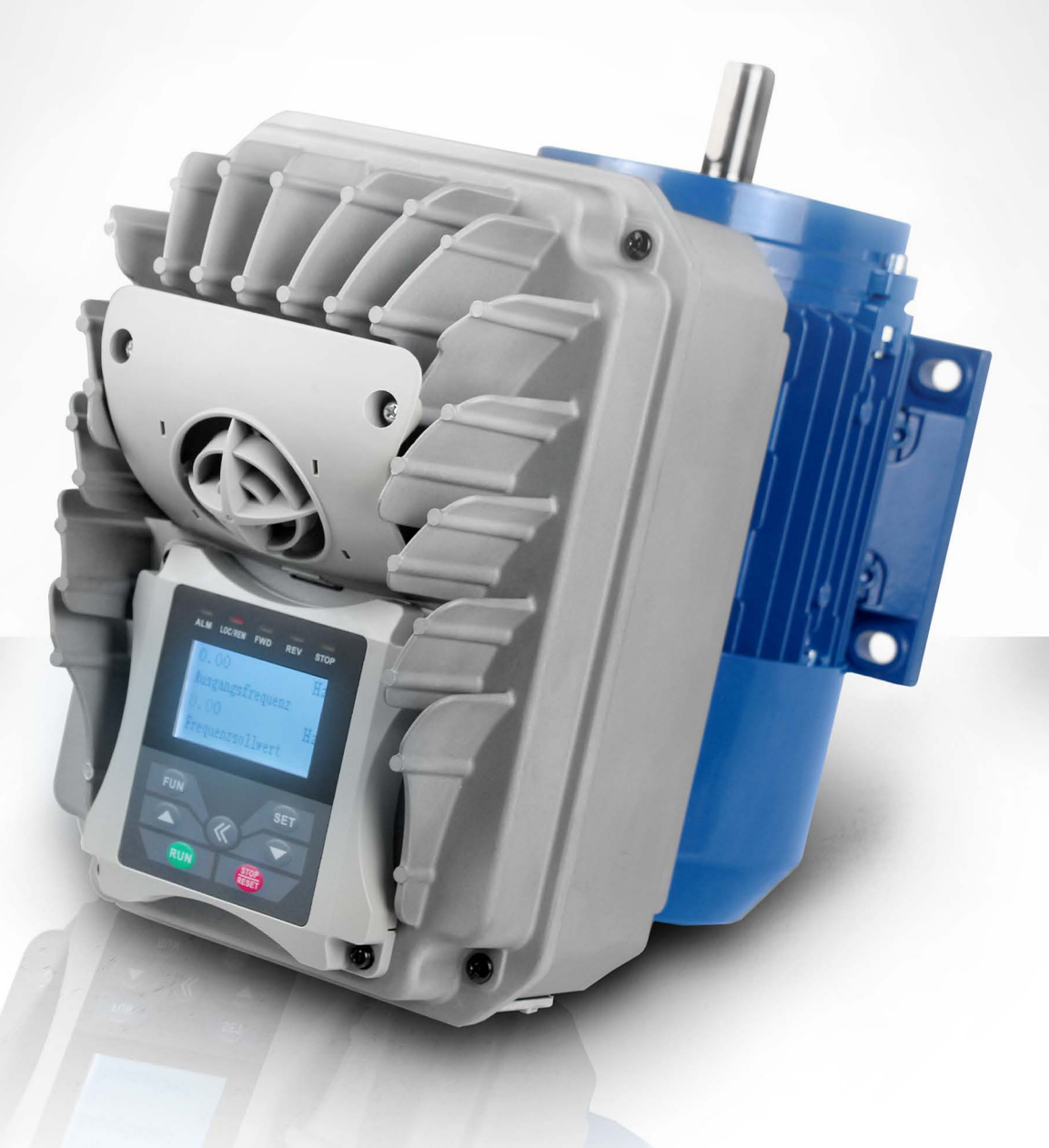

All work for connection, commissioning and regular maintenance must be carried out by qualified, responsible specialists.

# **INDEX PAGE**

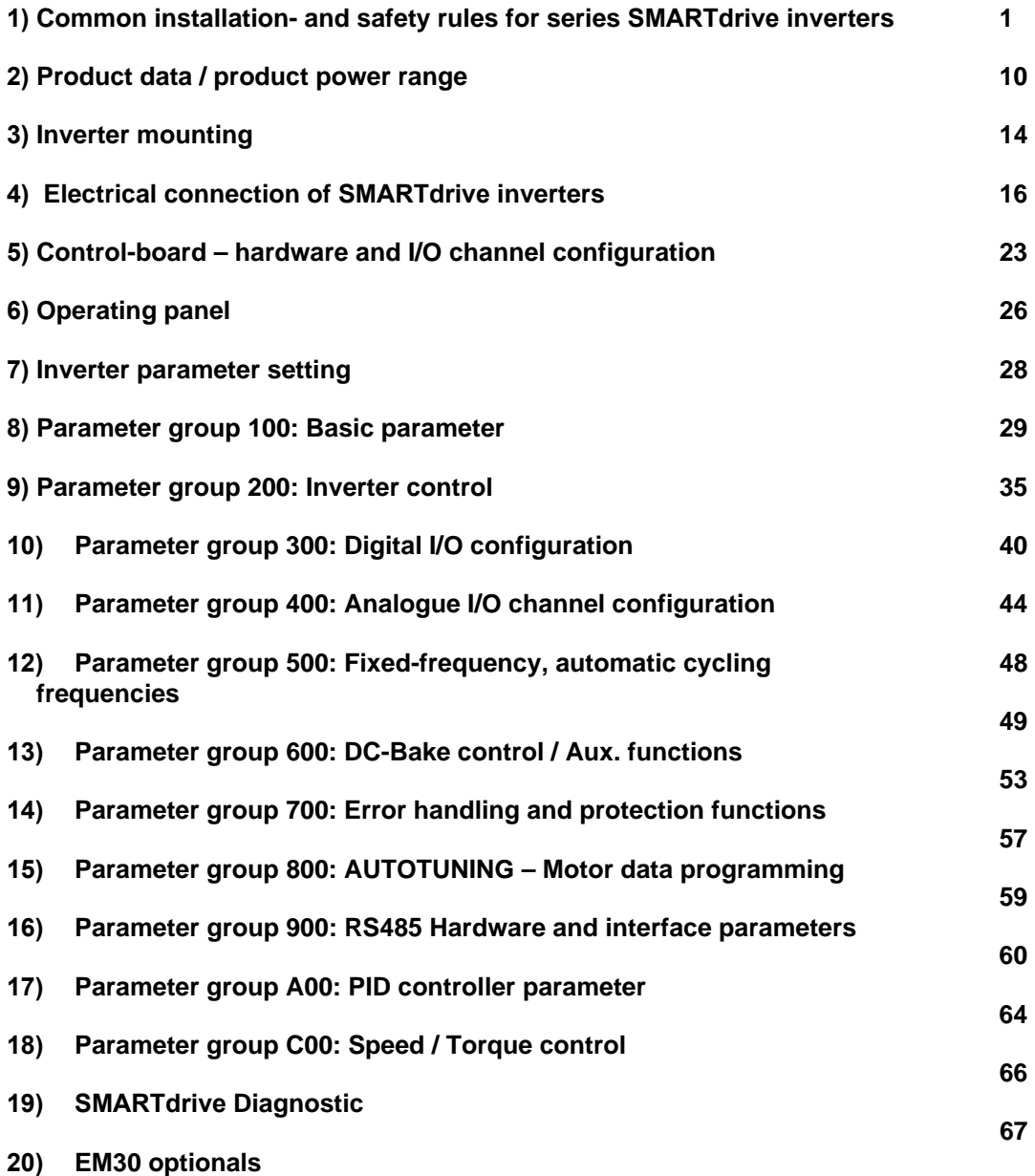

**Rev. 03 -EN- 2017 KPP Software revision: 1.1x** 

### **1) Common installation- and safety rules for SEVA-tec inverters, series SMARTdrive**

### **IMPORTANT !!**

**This instruction manual explains rules for correct installation and safe operation of frequency inverters, series SMARTdrive (denominated inverter, or drive in the following guidance). It is mandatory to follow exactly, what reported in this instruction manual.** 

**This instruction manual must be read and fully understood before any action of installation or placing in operation of the inverter.**

**Anybody, who operates the inverter, or the machine, equipped with inverter, must have access to this operation manual, and must become familiar with drives technology, especially regarding safety and warning issues** 

**All instructions in this manual must be observed, to:** 

**Guarantee safety for humans and machinery Allow safe function and reliable operation Permit approvals and certifications Keep manufacturers warranty in force** 

**Following pictograms are used in this instruction manual:**

### **DANGER-WARNING-CAUTION**

**ATTENTION: Life or health of the user are endangered or substantial damage to property may occur.** 

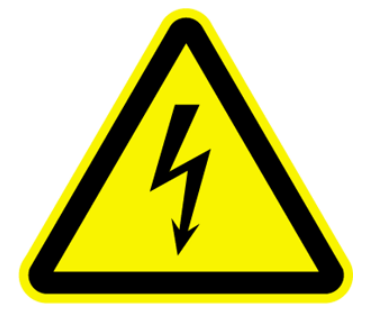

### **ATTENTION – OBSERVE**

**Measures, necessary for safe and troublefree operation** 

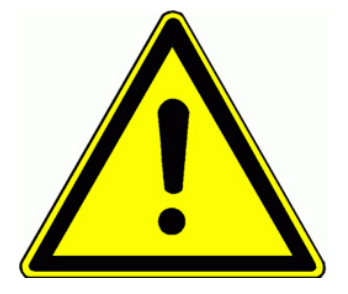

conditions, life parts may be accessible.

personnel injury and/or machinery damage

temperatures, which may result in personnel injury.

humans

### **Common:**

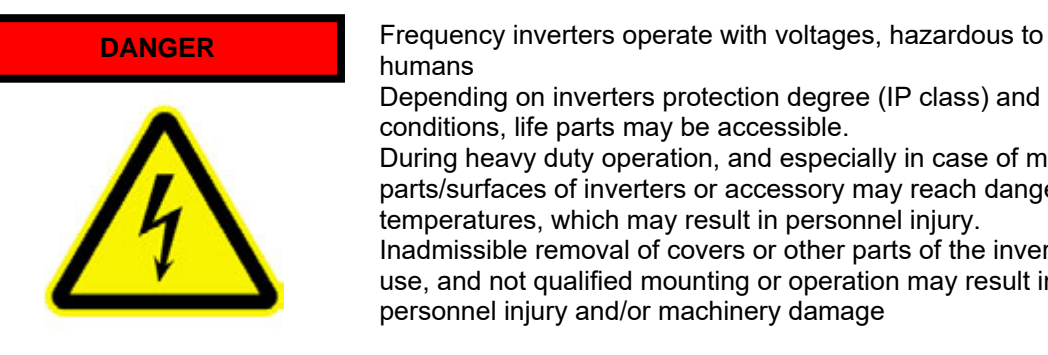

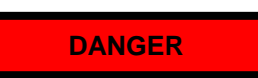

All activity for mounting, cabling, placing into operation and operation of the inverter must be done exclusively by proper educated and trained people.

Depending on inverters protection degree (IP class) and mounting

During heavy duty operation, and especially in case of malfunction, parts/surfaces of inverters or accessory may reach dangerous

Inadmissible removal of covers or other parts of the inverter, improper use, and not qualified mounting or operation may result in high risk for

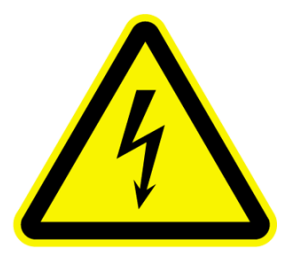

The standards IEC 364 and/or CENELEC HD384, DIN VDE 0100 and all other national safety standards are to observe.

Trained people has specific professional training, knowledge of all relevant standards and safety rules and experience in application of electrical/electronic drive systems.

These professionals are in condition to judge assigned duties, and resulting risks.

### **Specified application of frequency inverters**

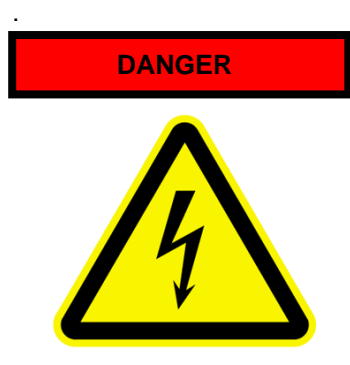

The inverters, reported in this manual are components of electrical/electronic drive systems and determinate for integration in machines and plants only.

The SMARTdrive inverter serves exclusively for the control and regulation of three phase motors (asynchronus / synchronus motors) The connection of loads, other than above listed, may result in damage of the machinery, destruction of the inverter or connected equipment, and serious risk of personnel injury.

### **Observe specific standards and rules**

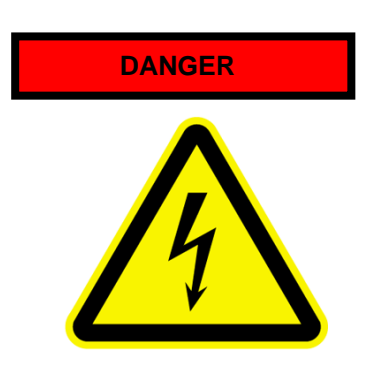

It is not allowed, to place in operation the plant, before the compliance with all standards of the machinery safety regulation (89/392/EWG) and the EMC rules (89/336/EWG) has been checked

Inverters are conformal with low voltage directive (73/231/EWG). Harmonized standards EN50178 (VDE160) and EN60439-1 (VDE0660, T. 500) are applied.

SEVA-tec SMARTdrive is a product with limited availability (in sense of IEC 61800-3). Frequency inverters may create high frequency noise, in case the operator is responsible for proper countermeasures.

### **Handling, transportation and storage**

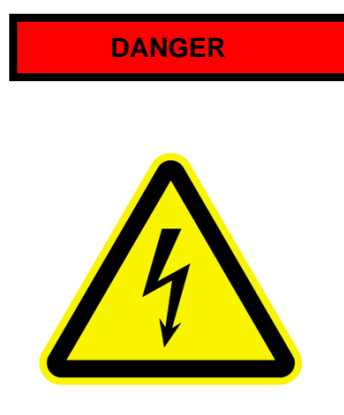

Inverter components may become damaged and insulating distances may be reduced, as a result of improper transportation, handling or storage of the drive.

In this case, the inverter does not anymore comply with product specific standards and rules, and it is not allowed to place it into operation.

Therefore it is mandatory, to check the inverter for mechanical integrity, before installation and operation.

The inverter may contain components, sensitive to electrostatic discharge. Therefore avoid, touch components inside the drive. It is recommended to store the inverter, using the original box. If inverters are stored or out of use for more then one year, DC capacitors may lose their capacity. Please contact the inverter manufacturer for reformatting procedure

### **Installation of the inverter**

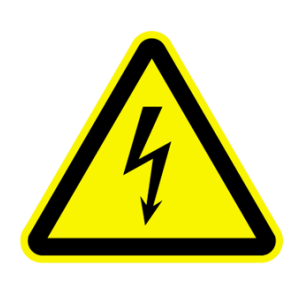

**DANGER** Frequency inverters EP66 must be mounted, following instructions in chapter*: Inverter mounting*

Only fixed installation is permitted.

Follow all effective standards and rules for correct grounding!! All minimum distances to other inverters or components are to respect. Minimum distances are reported later on this manual.

Allow adequate air circulating, especially, in case of vertical mounting, one on top of the other.

Use proper shielded cables, for inverter control signals and feed back signals

Intrusion of dust, liquids, water, steam and aggressive gases must be excluded

Attention on adequate heat exchange of the cabinet Use of the inverter in explosion risky area is not allowed

### **Electrical wiring of frequency inverters**

**DANGER HAZARDOUS CAPACITOR CHARGE** 

**Attention: The entire plant must be disconnected from power, crosschecked for loss of voltage and locked before starting any work** 

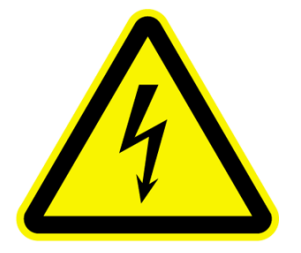

**The discharge time of the internal DC-LINK capacitors may take up to 5 minutes, it is not allowed to open the enclosures or to do any maintenance work during discharge cycle!!** 

 **LVD – DOUBLE INSULATON** 

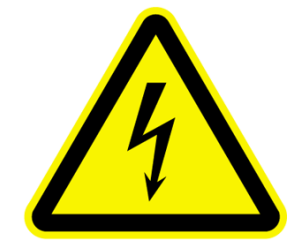

All connection terminals for control and feed-back are single insulated in sense of EN50178.

In case of connection to external equipment with double insulation, the user has to provide proper arrangement, to guarantee double insulation in sense of EN50178 for the whole system

### **GROUNDING**

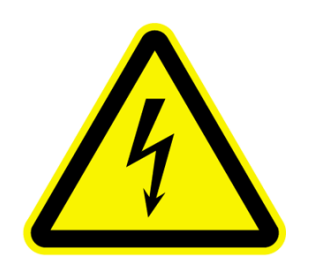

wiring. It is not allowed, to use power plug or similar mobile connection. Depending on different EMC filter options, the leakage current to

EP66 inverters are designed for steady state installation, using fixed

ground may exceed 3,5 mA. Therefore it is recommended to use earth connection wiring, with minimum section of  $10mm<sup>2</sup>$  (copper) or use double wiring (in sense of EN50178)

All grounding connections must be as short as possible, all leading to one common central point (star arrangement).

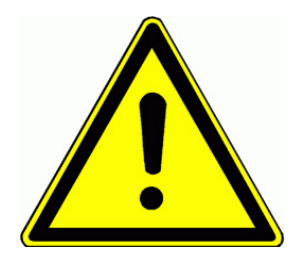

### **Long motor leads**

A motor cable length, exceeding **30m**, may result in over-voltage spikes on the motor side. These peaks may damage the internal insulation of the motor.

The use of motor chokes, sinus filter or dV/dt limiting filters may prevent from risk of motor damage.

Generally it is recommended, to use inverter duty motors In case of any doubt, please contact the manufacturer

### **All output filter components must have inverter manufactures approval**

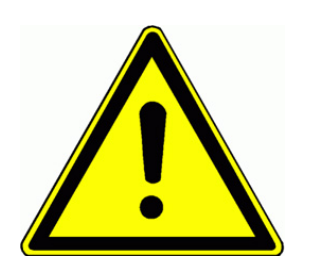

### **Insulation testing**

In case of insulation testing of the whole network, it is recommended to disconnect the inverter and all optionally mounted filter components. Some components, used inside the inverter may impact measurement accuracy, o may become destroyed

All SEVA-tec inverters have to pass the insulation test, according to EN15178, during the final test procedure on the production line.

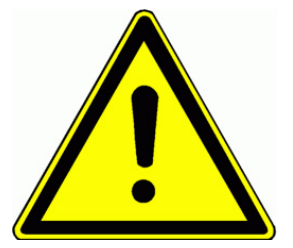

### **Potential equalization**

If components with no galvanic insulation are used and connected to the inverter, proper measures are necessary, to guarantee potential equalization.

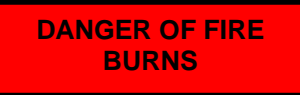

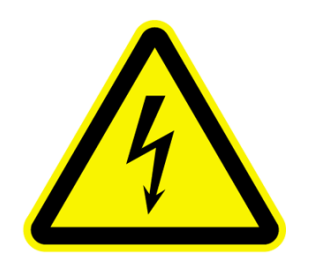

#### **Braking resistors**

All kinetic energy of the system converts to heat, during braking cycle. This energy dissipates in the braking resistor. Improper dimensioning of the braking resistor or insufficient heat exchange may result in high risk if fire

Also over-voltage on the input power supply my lead to high risk of fire

Therefore all braking resistor must have two thermistors, series connected, which contacts open in case of over-temperature, disconnecting the whole power supply, on inverters input terminals

**Braking resistors surface may become very hot, even during normal operation. Therefore it is necessary to mount the resistor in a save location, using proper protecting cages.** 

**IMPACT ON DIFFERENTAL CURRENT BRAKERS** 

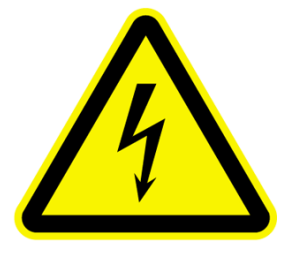

### **Differential current breaker (FI)**

**The use of frequency inverters may delay or even inhibit the trigger of differential current breakers.** 

For life protection, all plant with inverters must have following:

Input wiring protection: Fuses or automatic over-current breaker (Dimensioning: see tables).

**Differential current protection: "All-sensitive" protectors**  (breaker), minimum requirement type "B", mounted on all **inverter power lines.** 

**It is not permitted to connect other equipment on inverter power lines.** 

**For single phase inverters (230V class) the use of differential current breaker type "A" or "F" is allowed.** 

The trigger current of the differential current breaker depends on the operating frequency, motor type, PWM frequency and the length of the motor cable

It is recommended, to use differential current breaker with 300 mA threshold (for industrial environment).

### **Basic rules for reliable and safe operation**

-Proper dimensioning of the system (motor, inverter, mechanical elements).

-Check for correct inverters rated voltage, consider tolerances too

-Review all inverter and motor cabling, including correct terminal tightening torque (torque values: see table).

-Use proper cable for all control wiring, separate control cable from power cable, min. 15 cm distance. Use shielded cable for all control connections, exceeding 1 meter

-Twist wires to braking resistors or use shielded cables

-Shielded cables are recommended for motor connection too, especially with distances, exceeding 30 meters.

-Avoid earth loops, all earth connections should have large contact areas, all leading to one central grounding point (star connected)

### **IMPORTANT FOR SAVE INVERTER OPERATION**

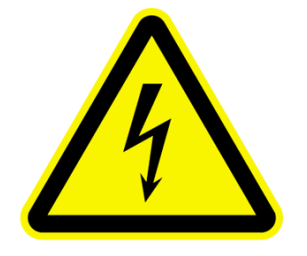

One separate circuit breaker is recommended for each inverter – allowing separate switch off of single inverters.

### **CHECK FOR PROPER INVERTER PROGRAMMING**

**Improper programming of the inverter may result in unpredictable behavior of the system and subsequent high risk of damage and/or personnel injury.** 

**The inverter may be enabled for multiple automatic restart attempts in case of fault – delayed restart is possible.** 

**Unpredictable systems reactions may become the result of internal inverter defects. The inverter may ignore commands, speed, STOP instructions, or signals originated from external components. The braking function of the inverter may fail. Depending on the application, external safety components, working independently from the inverter, are required, to guarantee the safety of the whole system** 

### **Inverter protection-functions**

Although the inverter is equipped with intelligent protections functions, the repetitive triggering of those functions may result in inverter damage.

The inverter is protected against output short circuit and earth fault, each displayed by a specific code on the display.

Repetitive earth faults and short circuits may damage the power stage of the inverter.

The motor must be fixed connected, in case, where interruption of the motor line is required (for safety reason), the circuit should open/close with inverter in STOP condition only (final stage disabled).

It is recommended, to keep the inverter powered on at all time, if for application reason repetitive power on cycling is required, it should not exceed one cycles every 5 minutes – otherwise contact the manufacturer.

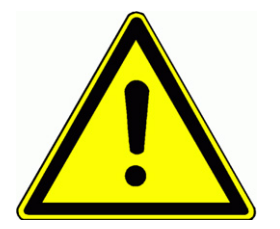

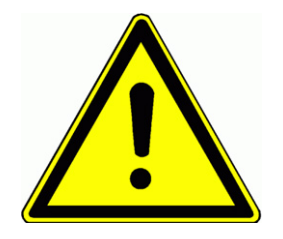

### **Power-grid specification:**

The inverter is build for symmetric three phase power supply systems, with voltage phase to earth/neutral not exceeding 300V. A transformer can be used for adaptation to higher voltages. For single phase inverters the maximum input voltage is 240V +15%, 400V class thee phase inverters can work up to 460V +15%. **Contact the inverter manufacturer, before connecting to unbalanced, floating, or unsymmetrical power systems.** 

### **Power supply – short circuit capability**

Input chokes (Uk=4%) are recommended to connect the inverter on a power grid with high short circuit capability, this especially for continuous full load operation.

**If the power supply capability exceeds by 20 times the inverter power, the use of chokes is mandatory.** 

### **Measurements on inverter input and output:**

Current and voltage may have no sinus shaped waveform on inverters input/output side. If improper testing instruments are used, the result may become inaccurate, or in worst case, the inverter and/or the test instrument may become destroyed.

On input side, the current waveform is composed by fundamental and harmonics, while on output side the voltage waveform is PWM modulated.

The used instruments must be able to handle the various signal waveforms. For simple measurements, a high quality moving iron instrument could be suitable.

### **FOR ANY QUESTION – CONTACT THE MANUFACTURER**

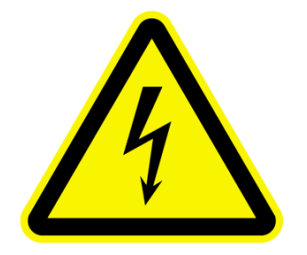

**The inverter manufacturer must be contacted in case of any question, regarding this safety/instruction manual, or if some parts of it have not been fully understood.** 

**Please ask before installing or placing on operation the system.** 

**This is mandatory, to avoid any risk for machinery damage and/or personnel injury.** 

### **EMC: Basics and recommendations for installation**

The SMARTdrive series inverters are electrical devices, designed for installation in industrial area. **SMARTdrive inverters are not designed to work stand alone, these inverters are considered as part of a complex system, for this reason, no separate EMC marking is applied on the inverter. The machine builder / system integrator is obligated to prove the compliance with actual EMC standards for the whole system.** 

Normally, the inverter integrated EMC filters are sufficient, to meet the actual EMC limits (this has been confirmed by measurements, performed by independent body).

**Inverters SMARTdrive are designed for use in "second environment", (in sense of EN61800-3). This means installation in industrial area, where power supply is done via separate transformer. For installation in "first environment" (residential area – public low voltage power grid), additional filter components may become necessary, to meet EMC rules.**

### **EMC - adequate installation**

Mounting in metal cabinet, if possible, the cabinet should be divided into power and control area, using metal shielding barrier, or similar

Connect all metal parts, grounding cables, cable shields on one central point, using the blank mounting plate as contact area.

Use 10mm<sup>2</sup> cables for potential equalization, "star" connected on one central point. Please consider, that inverters and filters may have more than 3,5 mA leakage current, therefore use proper earth/ground conductors:

> **Grounding conductor min. 10 mm² (copper) Grounding connection with separate monitoring system, which disconnects automatically in case of fault. Dual grounding, using separate cable and terminals.**

Use shielded cables, wherever possible, with copper mesh, common cable steel protection is not working as shield.

Connect shields on large blank areas with potential equalization bars. Use special cable glands, with integrated contact brushes.

It is not allowed to extend cable shield, using single wire.

Mount all external filter components as close as possible to the noise source (inverter) – get perfect contact, mounting directly on the blank cabinet plate.

Keep all wiring as short as possible, separate different networks, min. 15 cm distance. Different networks are: power supply, motor cable (incl. brake resistor), low voltage control wiring (control signals, feed-back, data line).

Twist all unshielded cables Unused wires in cables should be connected to ground

### **Inverters with UL mark: Additional information**

.

### **2) Product data / product power range**

### **Product naming convention**

### **Basic product code:**

**SMARTdrive 0007 T3 J1** 

### **SMARTdrive Inverter series (SMARTdrive)**

**0007 Inverter power code**

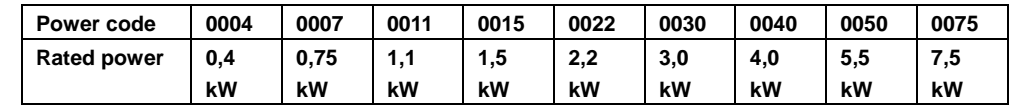

- **T3 Inverter rated voltage code: T2=singlephase 220/240V +/-15%** 
	- **T3=threephase 380/460V +/-15%**

**J1 Inverter framesize code (J1 / J2)** 

### **Optionals code: U5 F2 AC02 B1 R3 M1 IC1**

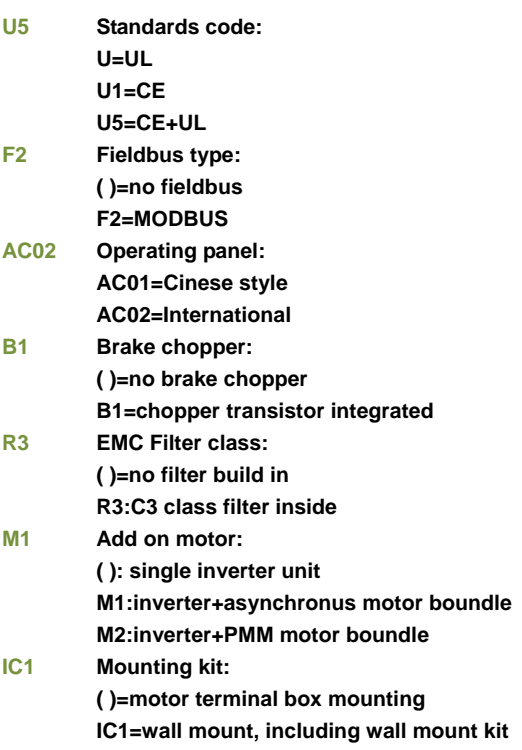

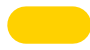

### **Mechanical construction**

**SMARTdrive inverter are based on a die-cast aluminium frame. The frame has a flange attack, used to mount the inverter directly on the terminal-box of the motor.** 

**Mounting is done by using specific adapter plates, depending on motor geometry** *(see chapter: inverter mounting)*

**The basic frame holds the cable conduit plate, the power- and motor terminals, the EMC filter and the capacitor assembly** 

**Control and power section are placed in the inverters cover. This allow all heat to dissipate away from motor. Control connection, all I/O and field-bus terminals (removable) are on the power/control board in the cover. The cover holds the keypad as well.**

**The pictures show an J2 size inverter** 

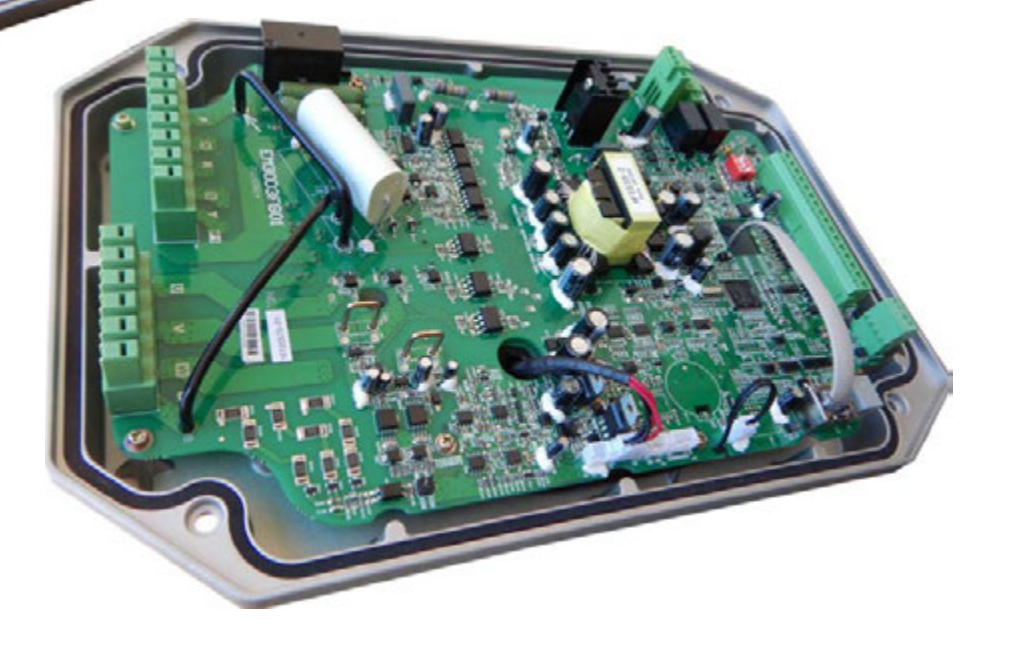

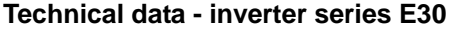

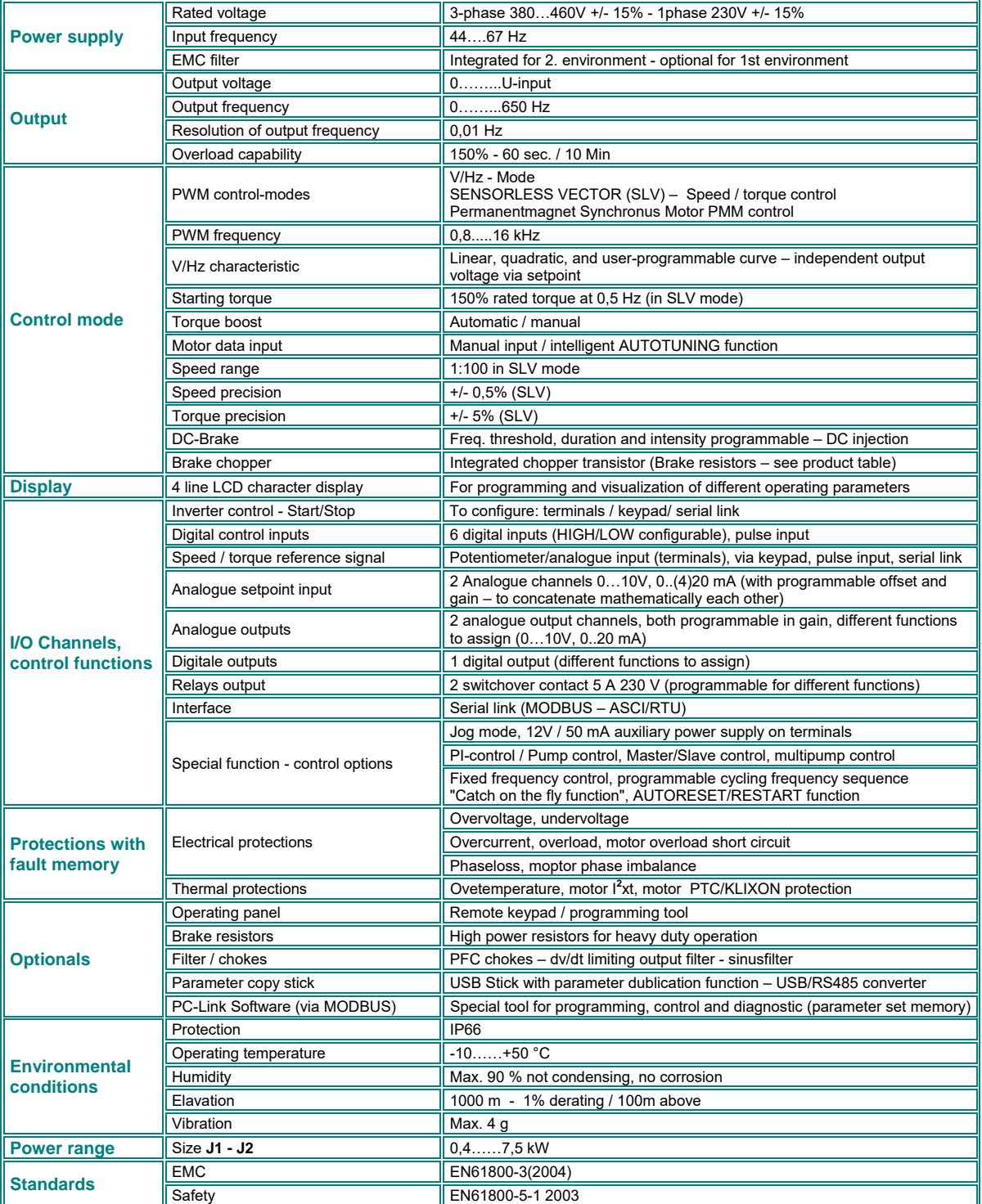

### **Product range, framesizes:**

### **230V single phase**

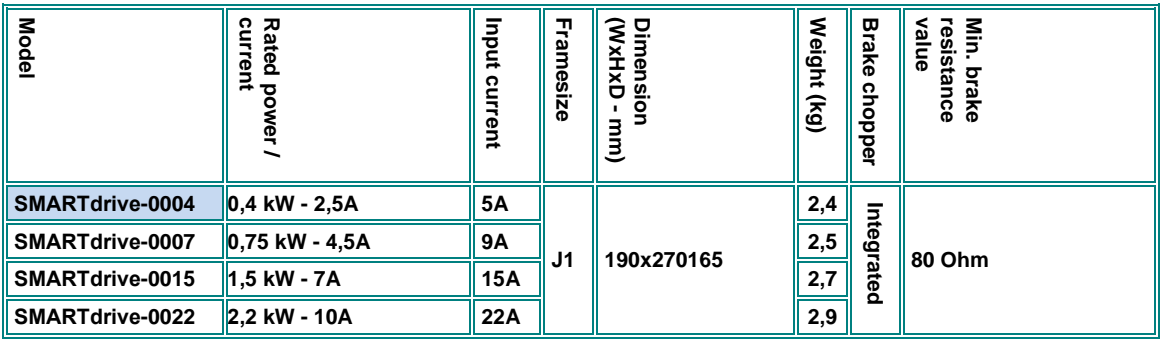

### **400V three phase**

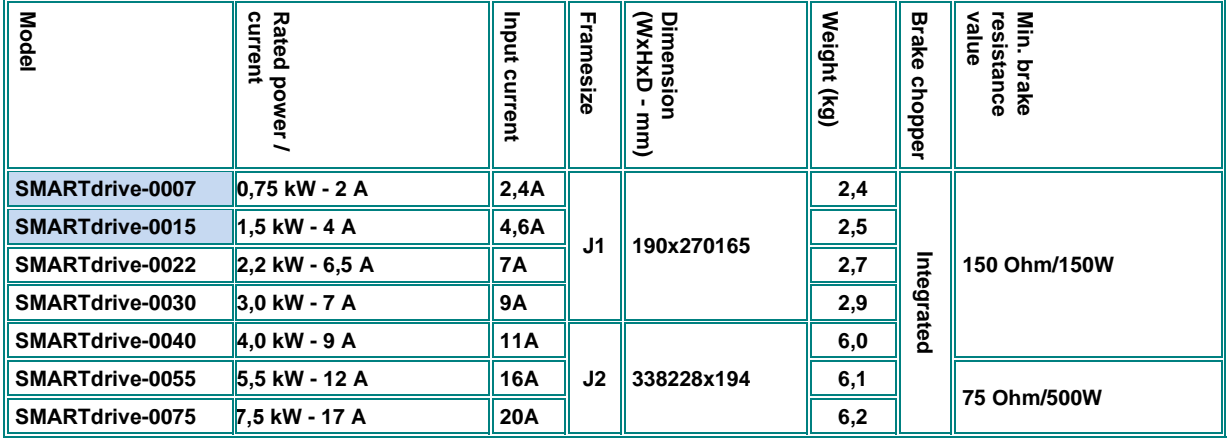

### **Convection cooled**

**Note: The indicated RMS input current is approximative for direct connection to a power grid, having a short circuit capability of 10kA – For power supply above 10 kA we highly recommend the use of adequate input chokes (5% choke) to reduce the RMS current** 

### **3) Inverter mounting**

**Please read all, what reported on chapter** *1) Common installation- and safety rules for SEVA-tec inverters, series SMARTdrive* before **proceeding with inverter mounting, cabinet wiring, and putting into service the system.**

#### **Motor mounting**

**SMARTdrive inverters have IP66 Protection class and are build for direct mounting on the motor. The inverter can be mounted in any direction. The keypad can be rotated in 90° steps.** 

**Depending on motor geometry, a specific mounting plate is required - mounting plates for some standard motors are available through the SEVA-tec options program.** 

**To open the inverter enclosure, loose the 4 screws on the cover and carefully remove the cover. Please note, that on size J2, an internal fan is connected via cable to the base unit, this cable must be unplugged.**

**Attention: the cover must be removed carefully, uniform, do not twist, do not cant the inside connectors/plugs, take care on the fan connection on size J2** 

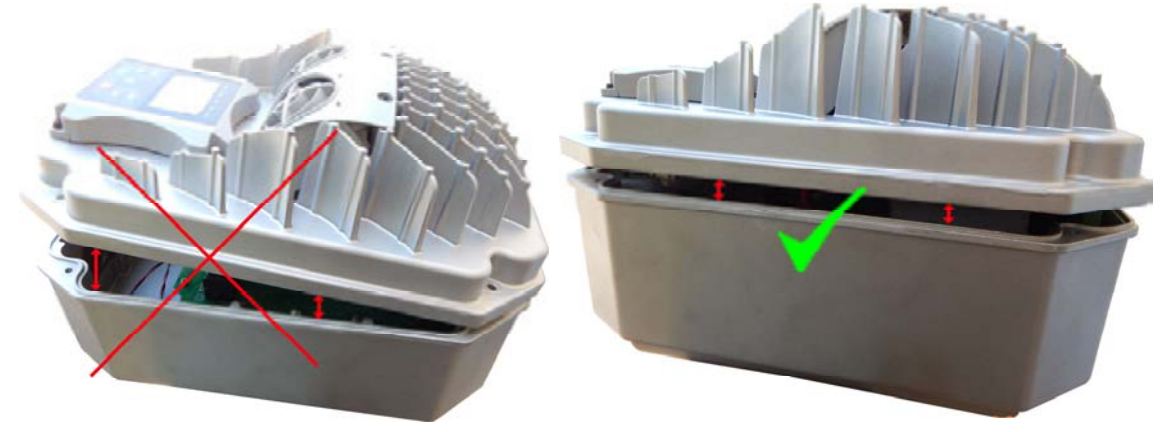

**Please make sure, the motor terminal box has enough mechanical stability to support the inverter It is absolutely not allowed to step on the inverter In order to prevent from damage, it may be necessary to disconnect the keypad cable, before turning the keypad** 

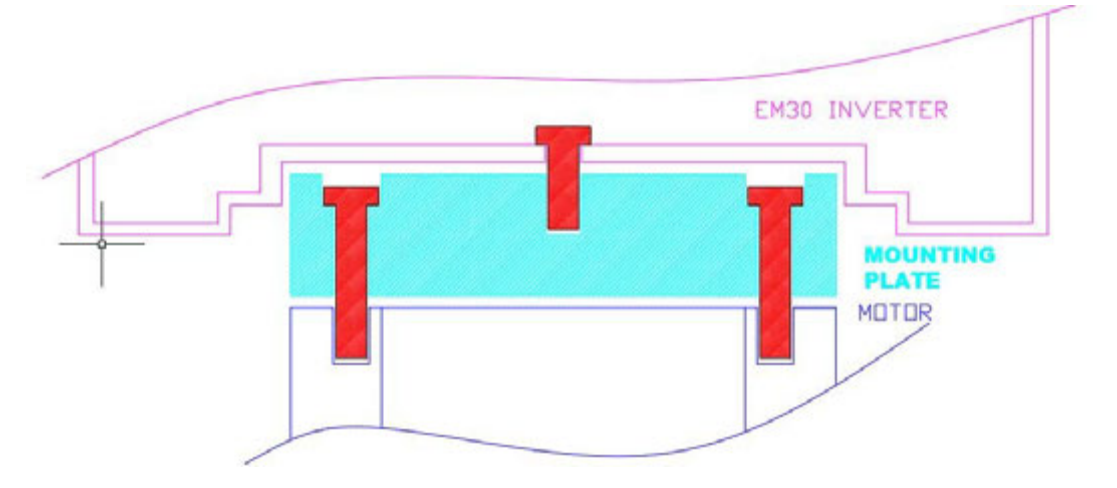

#### **The picture shows the mounting concept**

**As a first step, the mounting plate must be fixed on the motors terminal box, using original gasket. After the mounting plate is in place, the inverter can be fixed on the plate, using adequate screws and gasket, coming with the plate kit. Specific holes in the capacitor board allow access to the screws inside the inverter. Cabling is done, using the middle hole on the capacitor board** 

**Warning: please make sure, no metal parts (screws, washer etc.) arte lost inside the inverter, during the mounting procedure - this may create short circuit and damage of the inverter.** 

#### **Mounting plate:**

**The mounting plate dimensioning depends on the motor type, only the position of the threaded holes which are used to screw the inverter on the plate is fixed (see drawing below)** 

**The indicated dimension is the maximum plate size for inverter size J1 and J2** 

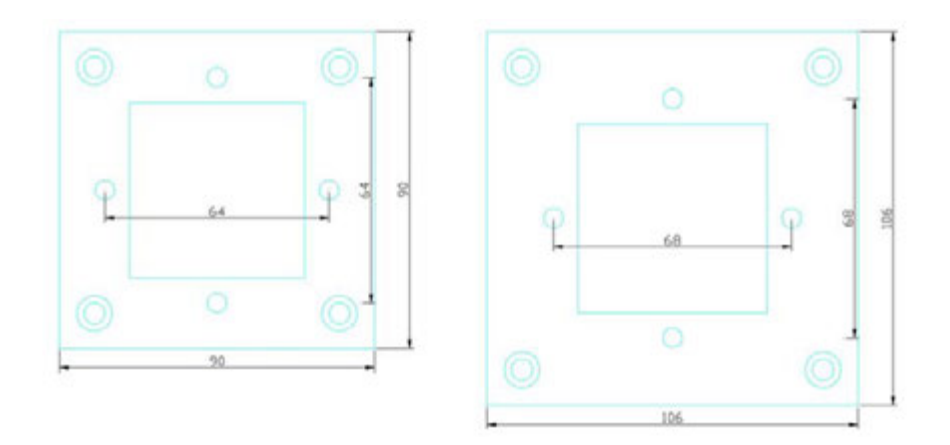

#### **Wallmount:**

**If wallmount is required, a specific wallmount kit is available - please refer to extra instruction**

### **Maintenance and service:**

**Inverters of the SMARTdrive series may have forced ventilation (depending on power range). The fans are maintenancefree and have protection degree IP66 Ventilation channels and heatsink fins should be checked for dirt and dust, and cleaned on a regular basis.**

**Provided that the inverter is working in respect of specified environmental conditions, provided that the inverter is used for proper application, and all instructions have been exactly followed for installation, putting in service and operation, the inverter does not need any additional maintenance.**

### **4) Electrical connection of SMARTdrive inverters**

**SMARTdrive series inverter have IP66 class protection. All connection terminals are located inside the enclosure.** 

**All control an power cables pass through a removable cable conduit plate, this plate can be used for shield connection as well, using proper cable glands with shield contacts.**

#### **Proper IP66 ready cable glands are required, to guarantee the IP66 protection degree.**

**Following holes are available on the cable conduit plate:**

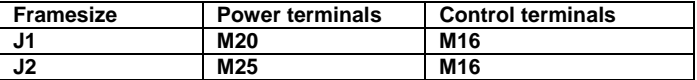

**For electrical wiring of the inverter, the cover must be removed, loosening all 4 cover screws, to get access to all terminals.** 

**Attention!! Carefully remove the cover!!, there is a cable between inverter base and cover, this cable must be removed, to get the two parts separated.**

### **Power / Control terminal connection**

SMARTdrive inverters have separate terminals for power- and control-connection. Adequate cables are requested for wiring the inverter, all safety rules, reported in the first chapter of this manual are to observe.

#### **Power terminals:**

There are different arrangements for power terminals, depending on inverter size and number of input phases.

### **Inverter size J1 230V - 0,4...2,2 kW**

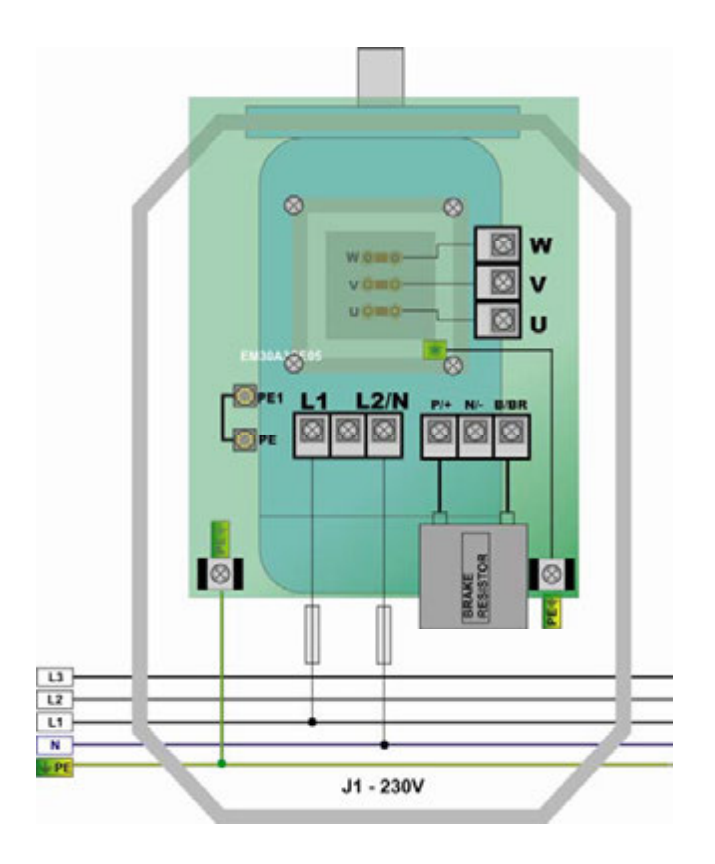

### **Inverter size J1 400V 0,75 - 3,0 kW**

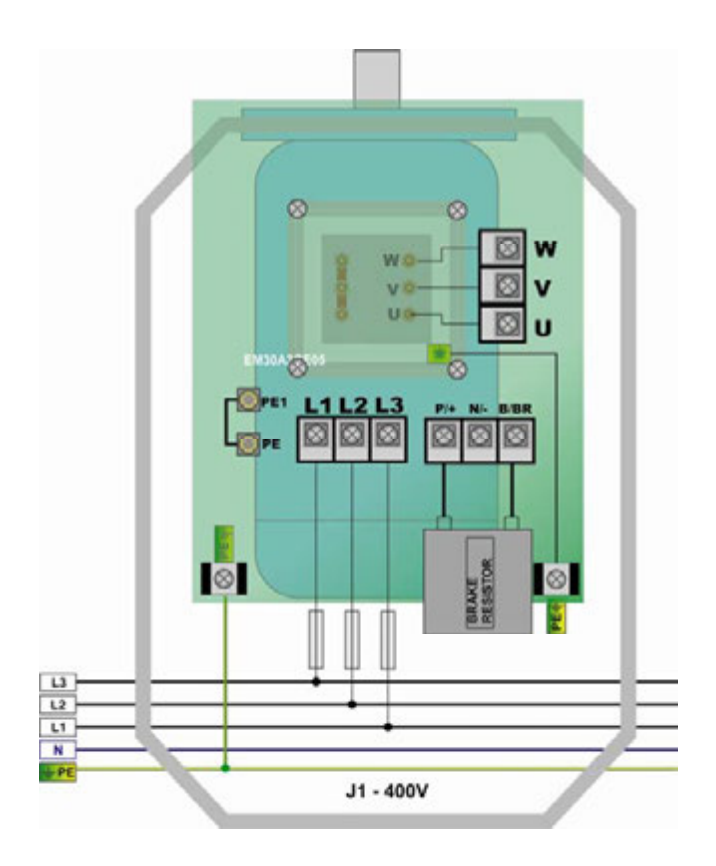

**Inverter size J3 400V 4,0 - 7,5 kW** 

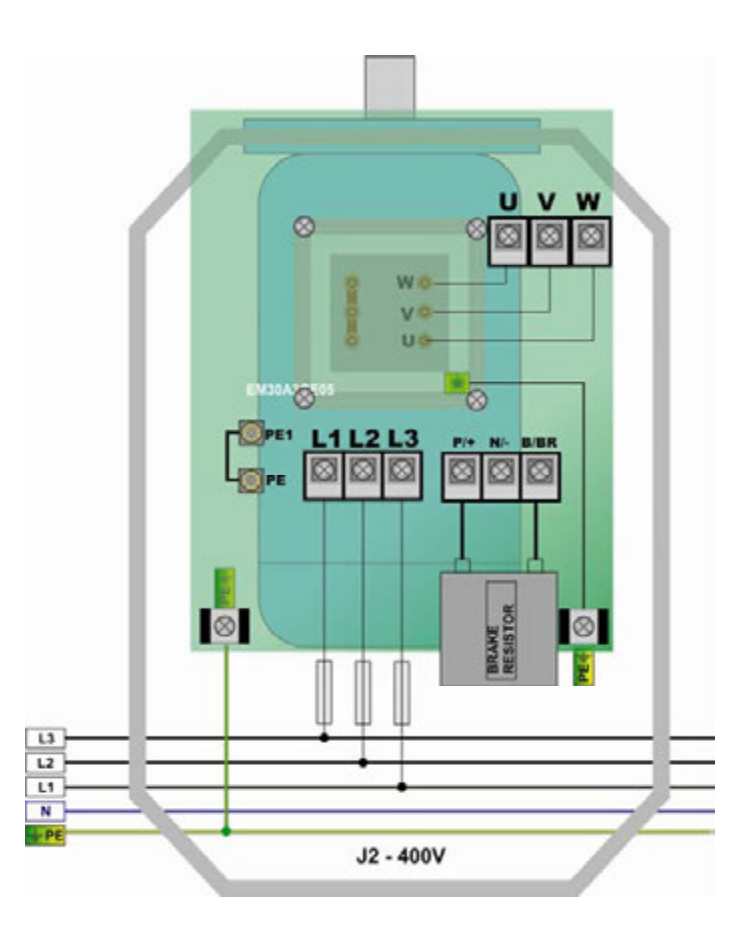

### **Brake resistor:**

SMARTdrive inverters have build in chopper transistor as standard. An adequate brake resistor can be connected externaly. The maximus lenght of the cable is 2mt, crossection depends on the current through the resistor, calculated, considering the brake switch on voltage of 800V and the resistor value.

The minimum resistor value for single inverter power ranges is reported in table on chapter: *2) Product overview / Product data* – **the value in the table is the absolute minimum value – resistors with up to three times higher resistance value are allowed**.

Right dimensioning of the resistor, especially in sense of continuous power and peak power depends on the application (inertia, speed, brake cycle rate).

### **Attention: Adequate resistors are required, to meet IP66 protection degree**

EURADRIVES accessories program offers special resistors for any kind of application.

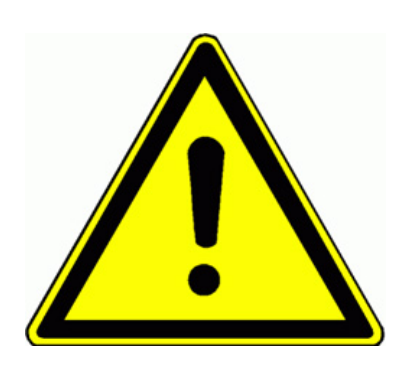

**ATTENTION!! All stored dynamic energy of the system is converted in heat, during the brake process - heat, dissipated in the brake resistor. Overheating of the resistor, risk of burning and fire may be the consequence of** 

**improper dimensioning, wrong parameter setting, inverter fault or power supply over-voltage.** 

**It is necessary to provide suitable electrical and mechanical protection of the brake resistor** 

**The rules in chapter** *1) Common installation and safety rules* **are to observe.** 

**EURADRIVES does not take any responsibility for any damage or risk, if improper brake resistors are used.**

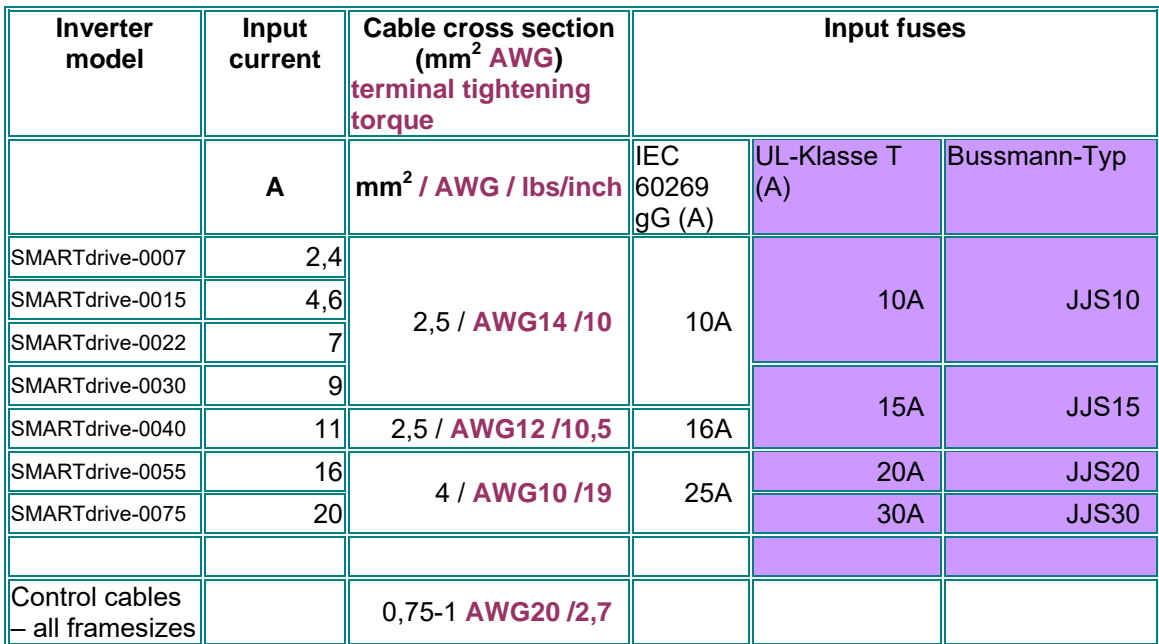

### **Recommended cable cross sections, fuses, terminal tightening torque**

### **Earth/ground connection**

**Minimum earth/ground wiring cross section – for terminal connection**

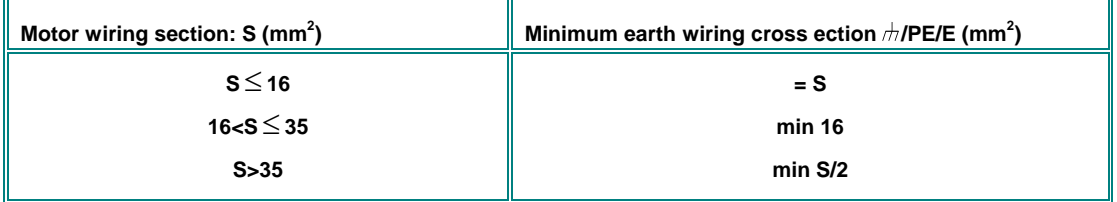

**Minimum earth/ground wiring cross section – for chassis connection (on designed "G" "GND" "GROUND" connection points)**

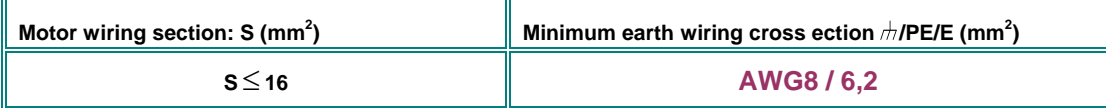

### **Control terminals – control board**

### **Inverter size J1/ J2**

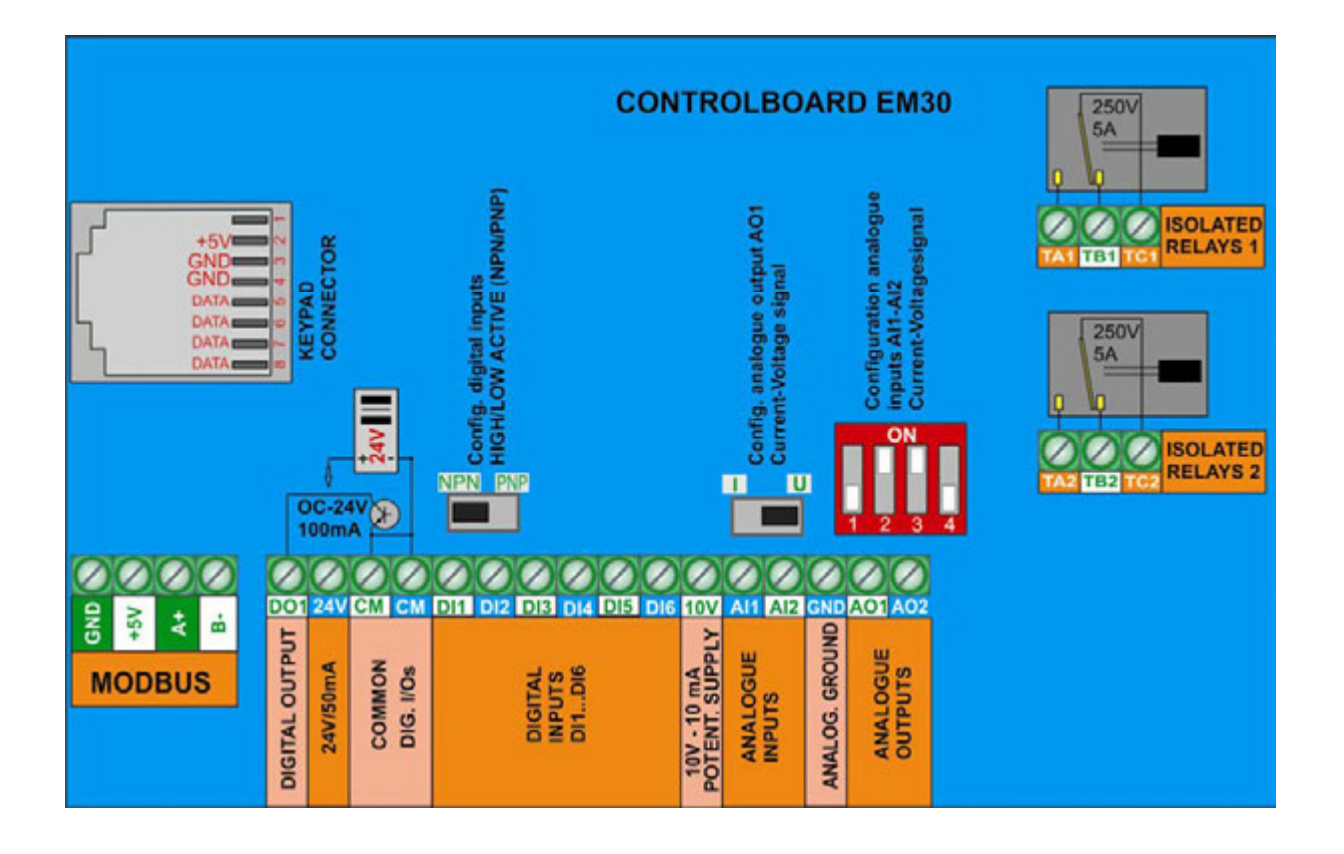

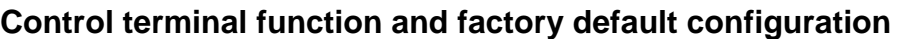

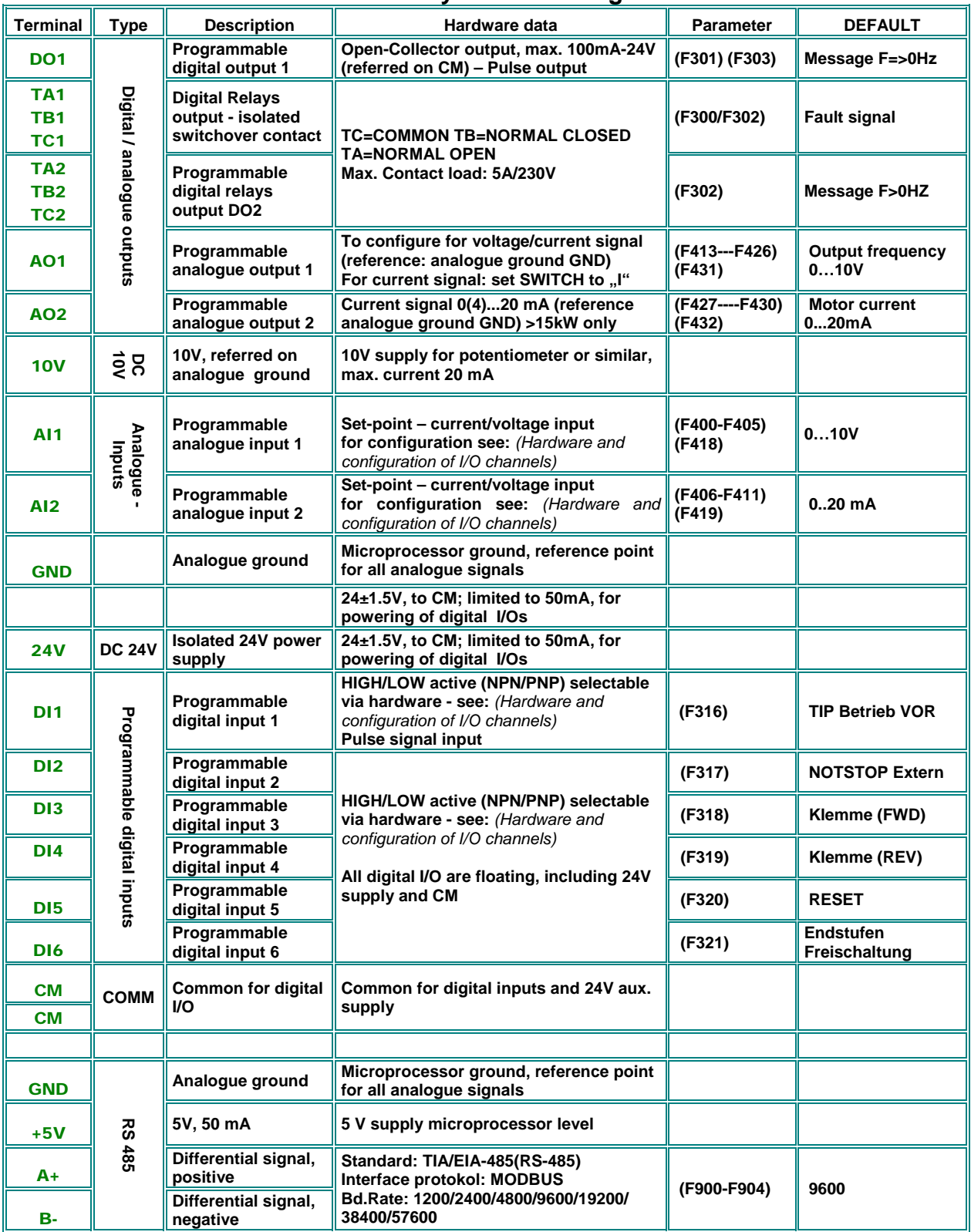

### **Sample set-up for inverter 3 kW 400V** J1

**If parameter status is unknown, factory reset is recommended:** Set parameter **F160 = 1**

Analogue speed reference 0....10V (potentiometer) through input channel AI1: Set **F203=1** START/STOP command and inversion through terminal signals: set **F208=2** (two wire control) "Inverter ready signal on relays 1 contact: **F300=13**

"Inverter enabled" message on **DO1 F301=14** (already default set) Frequency indication output: **AO1** 0…10V = 0-50 Hz **F423=1, F431=0** (already default set)

**PARAMETER: LOAD FACTORY DEFAULT**  $^{\circ}$  $\otimes$  $(F160=1)$ W **W** Set following parameters: σ V **Speed setpoint through**  $Ai1$ : F203=1 τ Two wire control **430A窗** Type 2:  $F208=2$  $\overline{\otimes}$ Inverter OK signal on relays 1: E4 **L1L2** п ĸ  $P/4$  $M/4$ **B/BR**  $F300 = 13$ **BRAKE**<br>RESISTOR  $\otimes$  $\circledcirc$  $L3$  $L2$  $L1$  $\overline{\mathbf{M}}$  $+$ PE **POWER WIRING** 

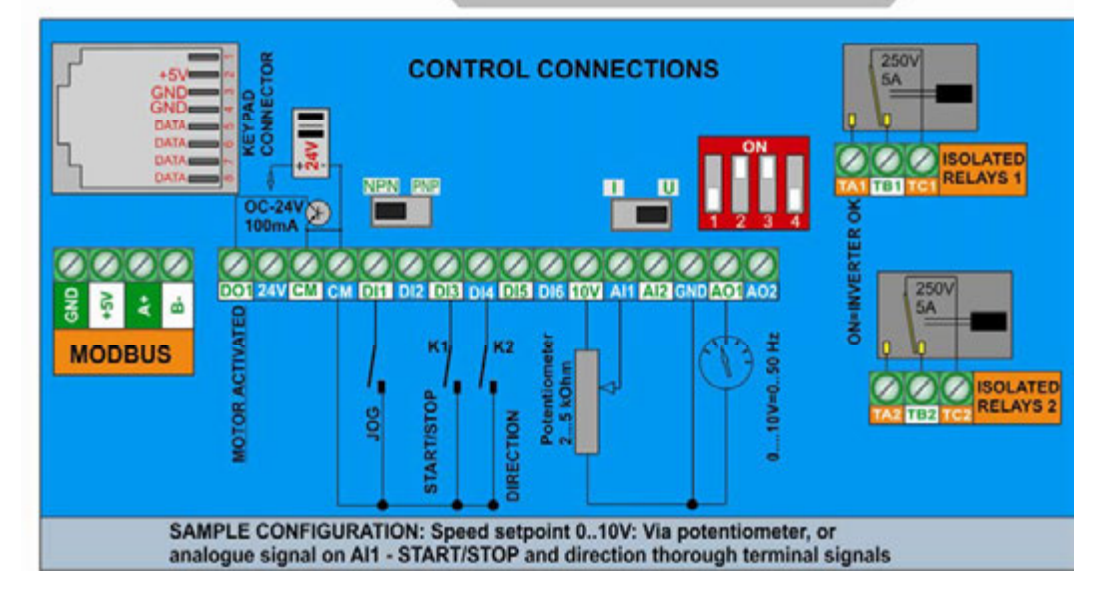

### **5) Control-board: hardware and I/O channel configuration**

**I/O channel configuration is a combination of hardware and software setting** 

- **For software parameter setting see chapter:**
- *10) Parameter group 300: Configuration of digital I/O channels*
- *11) Parameter group 400: Configuration of analogue I/O channels*

### **SMARTdrive Control-board**

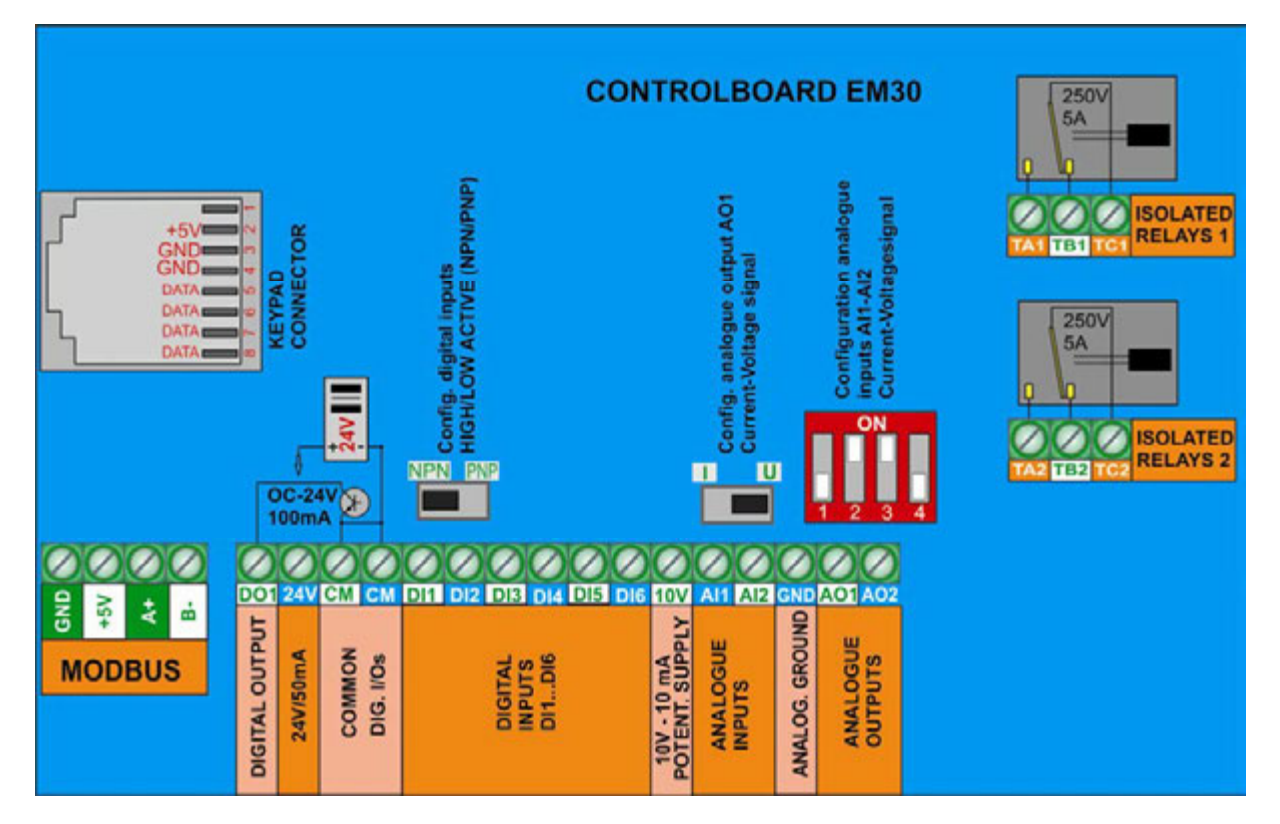

### **Digital input channels, PNP/NPN setting:**

**A total of 6 digital input channels DI1....DI6 are available.** Programming the parameter **F316….F321, d**ifferent functions can be assigned to these inputs, description: see chapter *10) Parameter group 300: Configuration of digital I/O channels*  **DI1** is preset for digital input and fast pulse signal input as well.

#### **Attention: A function can be assigned to one single digital input only (no multiple inputs for same function allowed) If a function is already assigned to a certain input (due to factory set), this assignment must be deleted (set function-code 0), before assigning to another input.**

**HIGH/LOW active (PNP/NPN) control-mode selection:** This selection is done via hardware setting of the **NPN-PNP DIP-SWITCH** on the control board.

All digital inputs are isolated from analogue ground, the **24 V (50mA)** auxiliary power supply may be used for input control in PNP mode. **CM** is the common reference point for all digital inputs**.** 

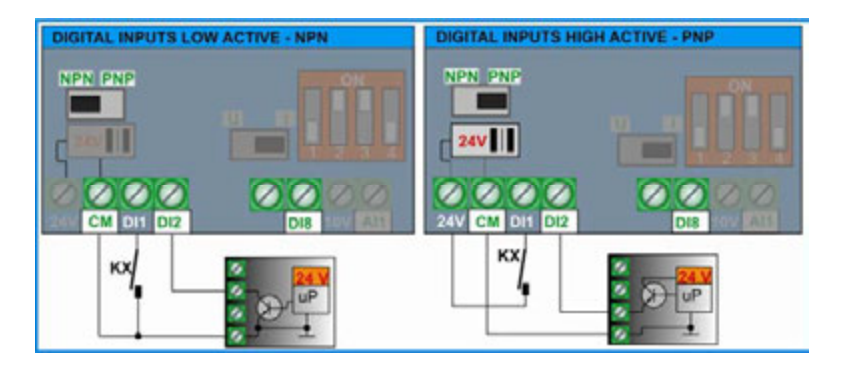

**Factory default setting: NPN**

#### **Analogue input channels:**

**SMARTdrive have two independent analogue input channels** AI1 **and** AI2**, both have a resolution of 12 Bit. Signal type and level configuration is done by hardware setting on the control board, and corresponding parameter setting.**

**For software parameter setting see:** *11) Parameter group 400: Configuration of analogue I/O channels*

AI1 **Voltage signal input:** programmable for **0….10V, 0...5V and 0(4)...20mA -** (**4...20 mA:** offset, to set via software parameter – **F401**) **(***factory-default setting 0...10V)*

AI2 **Voltage/Current signal input:** to configure for **0…10V, 0...5V** or **0(4)...20 mA -** (**4...20 mA:** offset, to set via software parameter – **F406**) *(factory-default setting 0....20 mA)*

#### **Hardware configuration AI1-AI2**

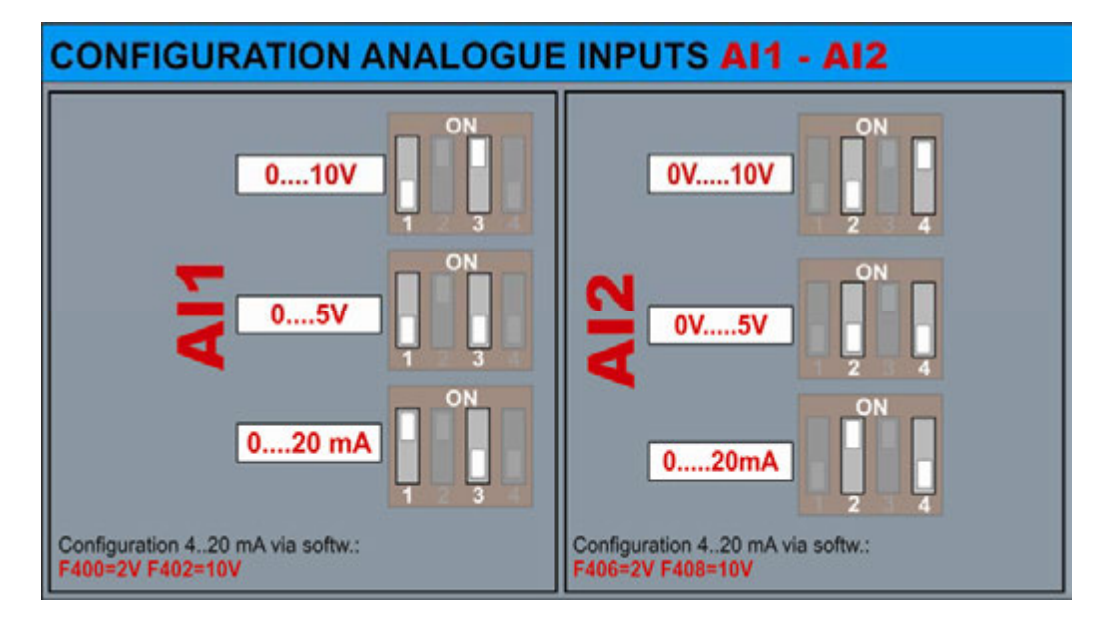

**Input impedance for voltage control:** 10 kOhm **Burden resistor for current loop:** 250 Ohm

**Two wire passive current mode sensors:** Using the 10V potentiometer supply, the voltage drop across the sensor must not exceed 5V (20mA – 250 Ohm). It is possible, to use the 24V auxiliary supply, in this case, the 24V common (CM) must be connected to the analogue common (GND). Connecting digital ground with analogue ground may create more noise, especially, in cases, where long control cabling is used - shielded control cable are highly recommended in this case. An isolated 24V/24V DC/DC converter can be used as sensor supply, to keep digital control potential floating (optional)**.** 

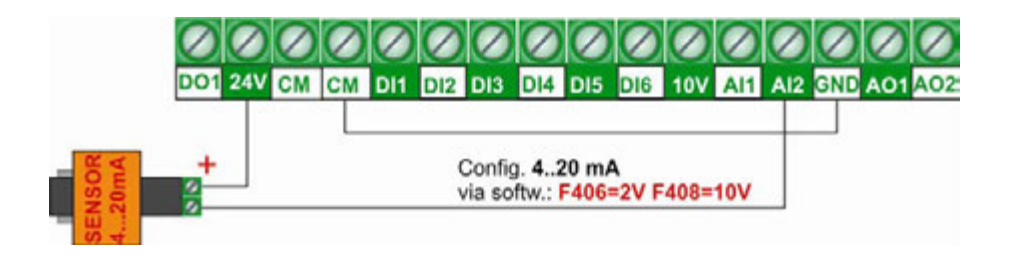

**Digital output channels:** 

**Inverters of the SMARTdrive series have two relay contact output, and one open collector output DO1, both are free programmable for different functions, assignation codes are set in parameters F300 – F302.**

**TA1-TB1-TC1 Relay output:** isolated switch over contacts, max. contact-load: 2A 230V **(F300)**

**DO1 Digital output:** OPEN COLLECTOR, referred to **CM** - U/High=24V, max. sink-current 100mA. **(F301)** DO1 may work as fast pulse signal output too, set via parameter **F303.** max. frequency 50 kHz, Uss=24V

**TA21-TB2-TC2 Relay output:** isolated switch over contacts, max. contact-load: 2A 230V **(F302)**

#### **Analogue output channels:**

**Two analogue output channels are available on inverters SMARTdrive: AO1 and AO2. This two channels can be mapped to different functions.** 

**AO1 :** Can be configured via hardware for **voltage-** or **current loop signal**

(signal conditioning **F423**, range selection **F424-F426**) Function assignation code: Parameter **F431**

**Following hardware settings are necessary for AO1**

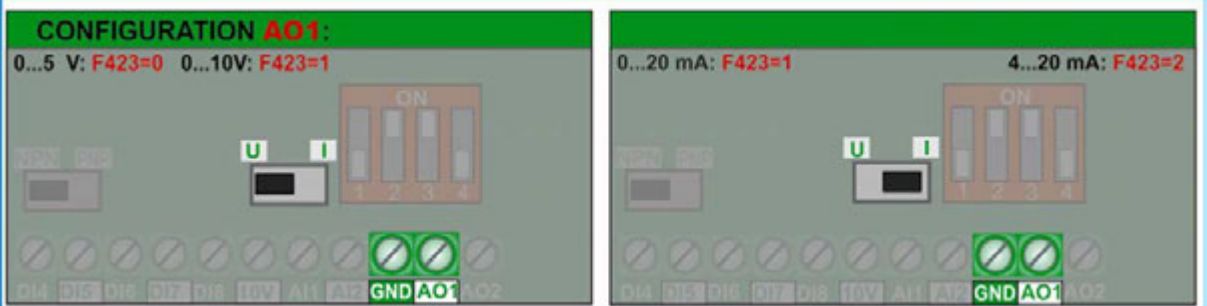

Factory default setting for AO1: 0...10V

**AO2 :** For **current loop** signal only

**(**signal conditioning: **F427**, range setting: **F428 - F430**  Function assignation code: **F432** 

Factory default setting for AO2: **0...20mA** 

#### **Motor protection using PTC/KLIXON:**

For simple applications and short motor cables (<5m) the digital inputs **DI1…DI6** can be used as PTC/NTC/KLIXON signal input channel.

For hardware set-up, see picture below, the value of the resistor depends on the PTC value, if KLIXON is used for motor protection, a 1 kOhm resistor, 1 WATT is recommended. Each digital input is programmable for PTC/KLIXON signal evaluation

The trigger threshold is about 4 V – it means about 20V input signal level for PNP configuration - about 4V input signal level for NPN configuration.

**If triggered,** OH1 **is the error code shown on the display** 

**Function assignation parameter F316…F323:**  code: 37 for normal open contact (NTC) **code: 38 for normal closed contact (PTC)**

### **ATTENTION!!! Provide adequate insulation between PTC/KLIXON circuit and motor phases**

**Switching threshold for PTC: For the configuration on right: about 20V between CM and DIx, this corrisponds to a PTC resistance value of apx. 6 kOhm** 

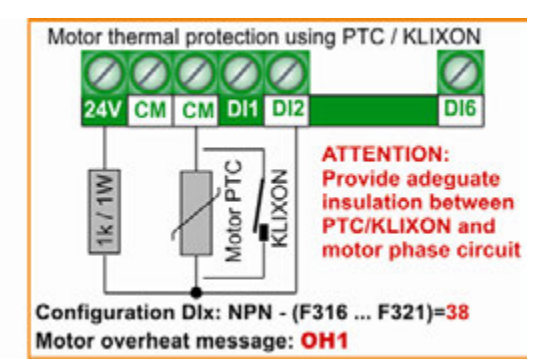

### **6) Operating panel – configuration and functions**

**Inverter control, parameter setting, operating-parameter display and inverter-status information are all done by the operation panel.** 

**The adjacent picture shows the different areas of the panel:** 

**Keypad area for inverter control and parameter setting** 

**Inverter status indication** 

**Backlight 4 Line character display Parameter** F646 **to set backlight time Language setting via parameter:** F647

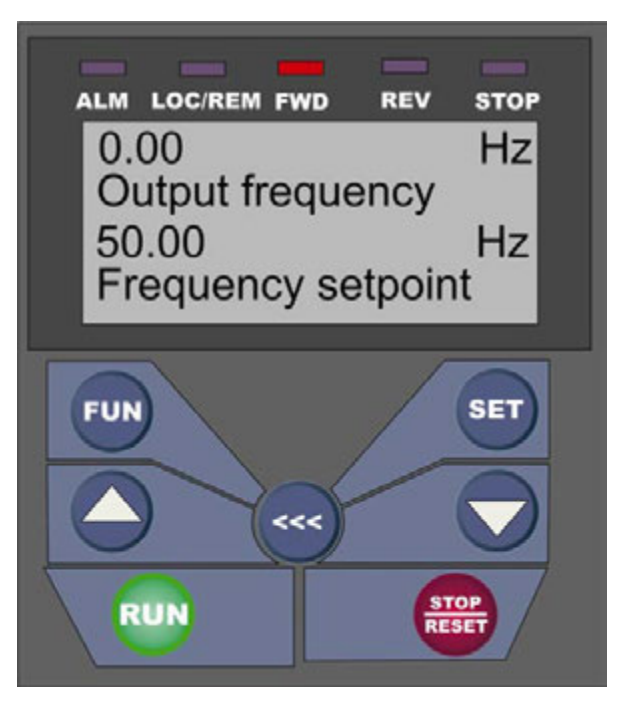

#### **Inverter status:**

**Inverter fault – detailed fault information on the text display** 

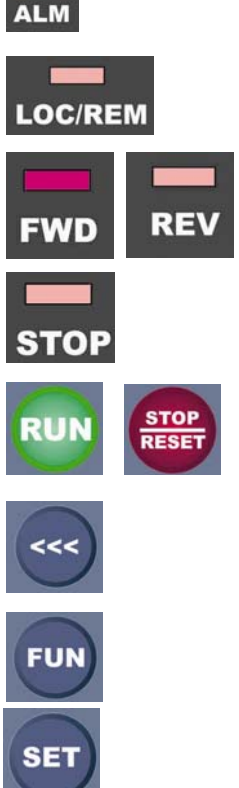

 **Drive in STOP mode, output frequency = 0** 

 **Drive started – actual direction indication** 

 **START/STOP key – if inverter is configured for keypad commands (F200/201)** 

 **Inverter control via terminal signal / MODBUS – flashing in MODBUS mode** 

 **SHIFT – to cycle through diggerent operating parameters in START/STOP mode (F131/132), Change decimal point in parameter counter in programming mode, cycle through the fault memory** 

 **FUN – to switch over in parametrizing mode** 

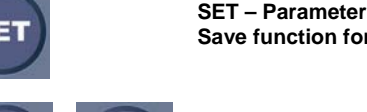

 **SET – Parameter selection (to modify), Save function for changed parameter values (press SET again)** 

 **INC – DEC switch between different parameters (Parametercounter), Increase/decrease of the selected parameter values (after selection via SET)** 

### **4 Line character display:**

**Three operating modes:** 

Normal operating mode**:** 

**Primary display, line 1 and 2: The content of the display is defined by parameter F645 – value, description and units of the defined operating parameter are shown** 

**Secondary display in line 3 and 4: It displays various operating parameters in START/STOP mode. The definition is done via parameter F131/132.** 

The key is used to cycle between all **defined operating parameters** 

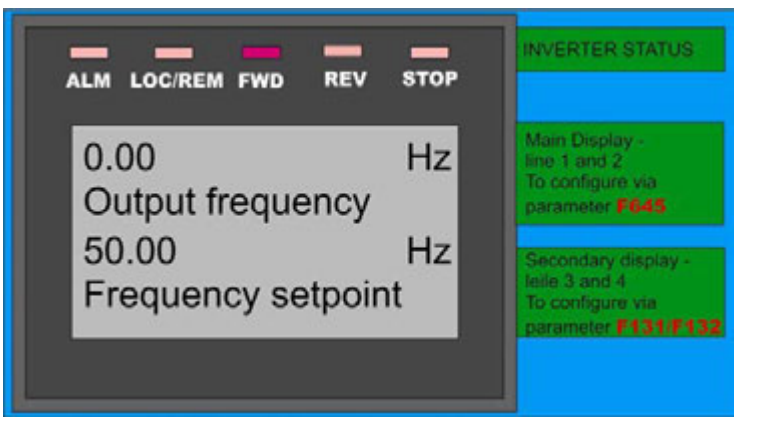

**In** Programming mode, **the parameter group, the parameter description, the parameter number and the parameter value are shown on the display.** 

**Pressing SET und CO** keys, the parameter value may be changed, ser again memorizes the new **parameter value.** 

**Line 4: HELP and different selection options** 

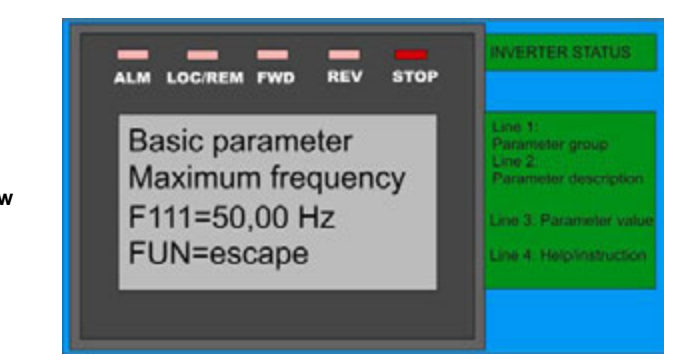

Fault mode: **Line 1 and 2 show the actual fault Line 3: Fault history (Parameter F708, F709, F710).** 

**The key is used to cycle through the history** 

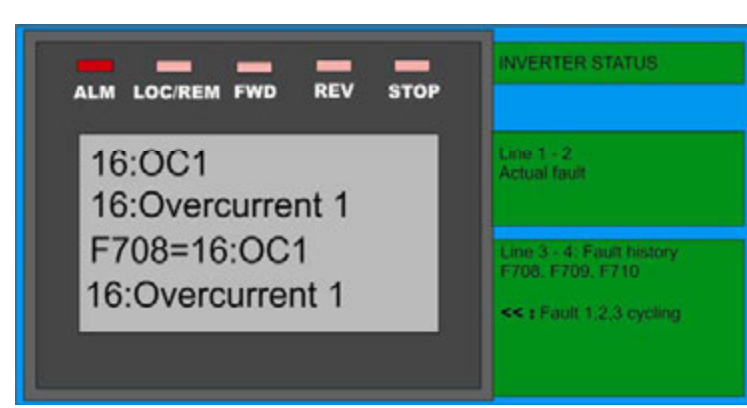

**Error code description: see parameter group 700** 

### **Remote control:**

**The operating panel is removable. A standard 8-pole LAN cable is used for connection (up to 10 meters) Special cable gland kit is available (to guarantee the IP66 protection class)**

## **7) Parameter setting**

**For easier parameter setting, the whole parameter list is divided into 11 parameter groups:** 

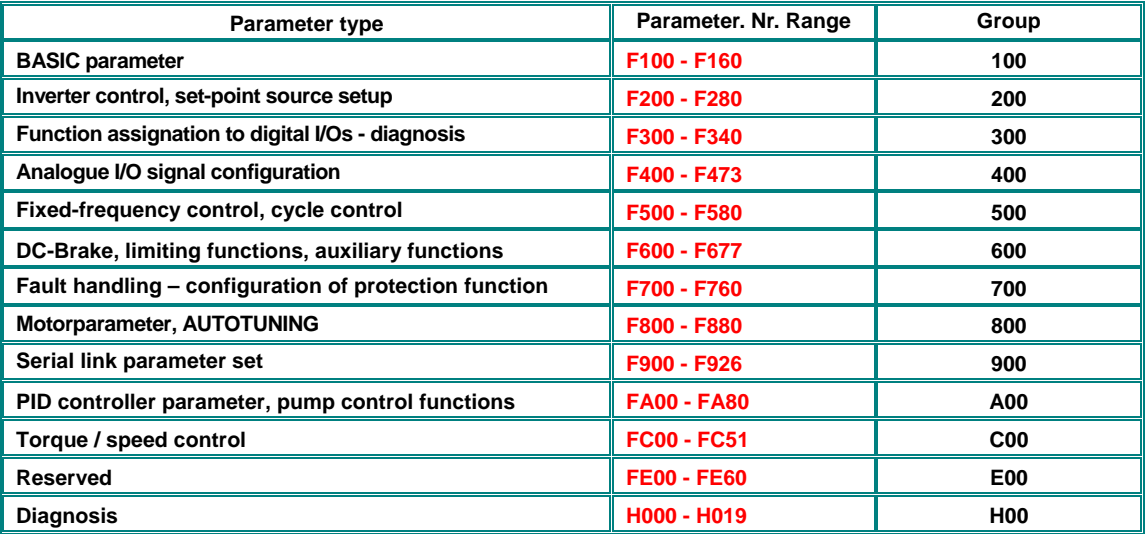

### **Selection of parameters:**

Press the **FUN** key to move to the programming level

**Line 1 shows the parameter group, while the parameter description is shown in line 2. Line 3 indicates the parameter number and the assigned parameter value** 

In programming level, the keys  $\Box$  and  $\Box$  are used to switch between all different

**parameters. key moves the parameter counter decimal point (to switch between single** 

**parameters and parameter groups)** 

**SET** key allows to select a parameter to modify, once selected, the keys

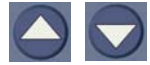

**increment/decrement the parameter value.** 

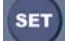

 **again memorizes the changed parameter value** 

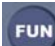

 **moves back to the normal operating mode** 

### **Parameter types:**

Read only parameters: These parameters can not be changed, the tentative to modify will end up in **Err0** message – readonly parameters are listed in GRAY **characters**

Dynamic parameters: These parameters are allowed to modify with inverter in **START** and in **STOP** mode, listed in red bold characters on this description: **Fxxx** 

Static parameters: To modify with inverter in **STOP** mode only, otherwise, **Err0** is displayed, static parameters are listed in red, italic bold characters as  $FXXX$ 

**If parameter setting is not successful, a message and** Err0 **will show up on the display** 

### **Factory parameter reset: F160=1 (see chapter parameter group 100)**

### **8) Parameter group 100: Basic parameter**

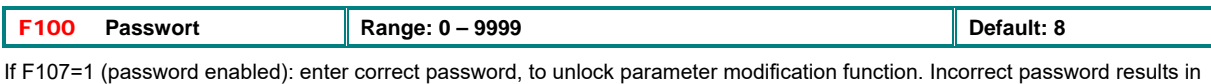

**Err1** on the display

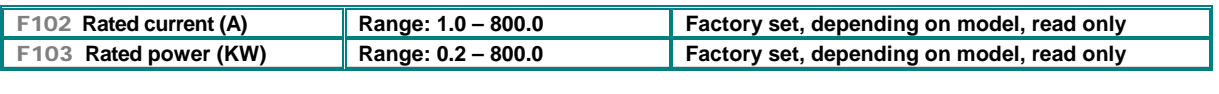

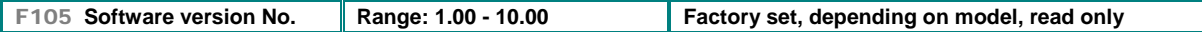

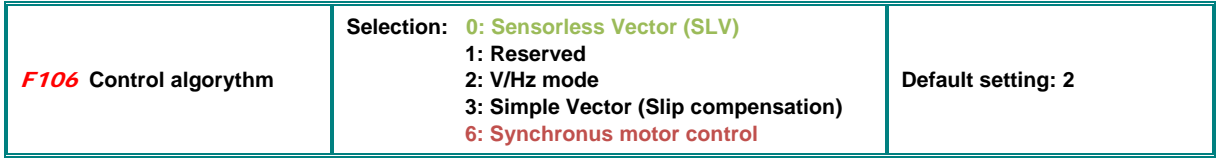

0: SENSORLESS VECTORS can operate with one single motor only

2: V/Hz mode can work with more motors in parallel connection

3: Simple Vector Modus can operate with one single motor only

6: Control of PMM - Permanent Magnet Synchronus motors (single motor only)

#### **Attention!!**

All motor parameters must be set precisely, to guarantee correct function in SENSORLES VECTOR and SYNCHRONUS control mode (F106=0/3/6). Motor parameters can be set manually (see parameter group 800), The AUTOTUNING function is used to fine-tune parameters.

For drives applications with quadratic torque characteristic (pump, fan) the V/Hz setting is recommended (F106=2). Inverter rated power should match motor power. Catch on the fly function is in V/Hz mode available only.

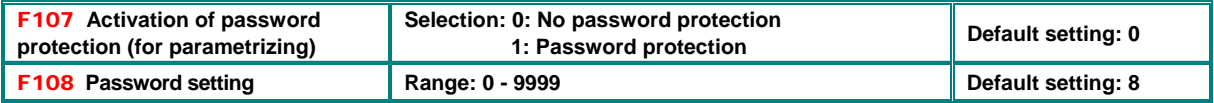

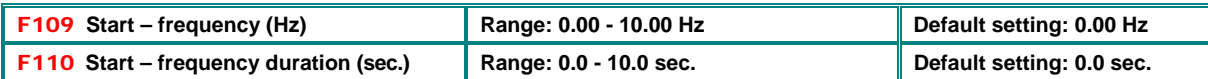

The inverter always starts running with the selected Start-frequency, if the target frequency is lower than the Start-frequency, **F109** will be ignored.

After the inverter gets a START command, it will remain at the Start-frequency, (set in **F110),** for the time, set in **F111.** After the delay, it will proceed with the acceleration ramp to reach the final frequency. The acceleration ramp does not take into account the start frequency delay time

The Start-frequency value is independent and not limited by the minimum frequency **F112.** In case **F109** is lower, than **F112,** the inverter will start running with the values in **F109** and **F110**. After the inverter reaches the minimum frequency **F112**, the values **F111** and **F112** are considered as frequency limits.

It is recommended, to chose Start-frequency lower than maximum frequency **(F111)**.

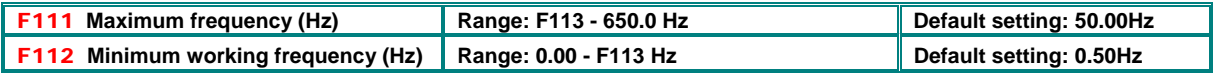

The parameter **F111** limits the inverter output frequency

In SENSORLESS VECTOR mode it is recommended to limit the maximum frequency to 400 Hz

The parameter **F112** defines the minimum allowed output frequency. If speed reference corresponds to frequency lower than the value in **F112**, the inverter behaviour depends on Parameter **F224**:

**F224=0**: Inverter stops, **F224=1**: Inverter continues to run on F-min, defined by **F112**.

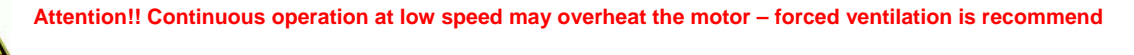

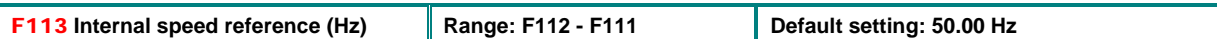

Virtual internal speed reference, it is selectable in the same way, as any external speed reference **(see F203, F204).** If selected **F203/204 = 0**, after the START command, the inverter will reach this speed value.

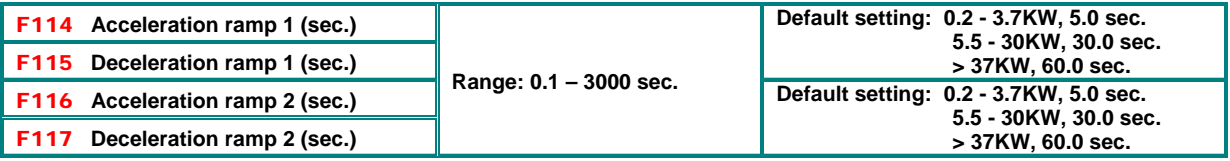

Acceleration ramp: Time to reach 50 Hz, or F-max (it depends on **F119**)

Deceleration ramp: Time, to decelerate to 0 Hz, referred to 50 Hz, or F-max (depending on **F119**) The second ramp set is selectable via programmable digital input (DI1...DI8) - **(F316...F323).**

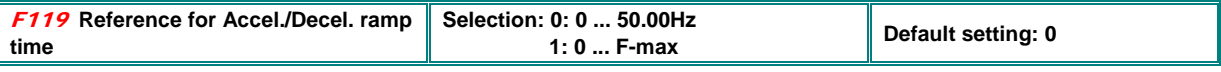

If **F119=0**, ramp time is the duration from 0 Hz to 50 Hz, If **F119=1** it is from 0 Hz to F-max.

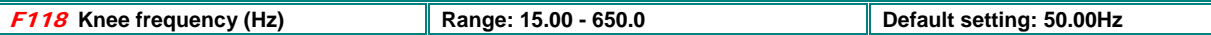

Frequency, corresponding to the maximum inverter output voltage, the U/F characteristics reaches the horizontal range Below the knee-frequency, the drive system operates in constant torque, above it works with constant power

### **ATTENTION!! Wrong setting of the Knee-Frequency may destroy the motor**

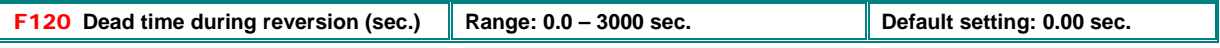

If activated (>0), the inverter will stop at 0Hz during the reversing cycle, indicated as 0**.** on the display. (these parameter has no effect, if automatic frequency cycling is chosen).

This function may be useful, to avoid torque/current peaks during reversion

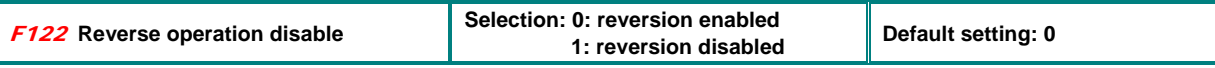

if **F122=1** the inverter can operate in one rotating direction only, regardless of different other settings or control signals. A reversing command will result in inverter STOP

If inverter rotation is set to "reverse" by parameter (**F202=1**), and **F122** is set to "reversing disable", the inverter will not start

If "Catch on the fly" function is active, it will catch the motor, beginning with 0.0 Hz

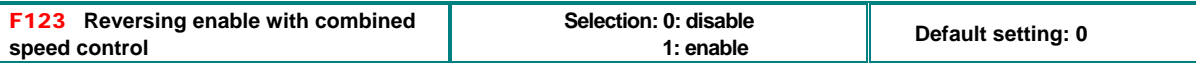

If in case of combined speed control, the speed result becomes negative (reverse rotation), this function may be used to enable/disable the reverse rotation of the motor. If disabled, in case of negative speed, the inverter output 0,0 Hz (Parameter **F122=1** overwrites this setting)

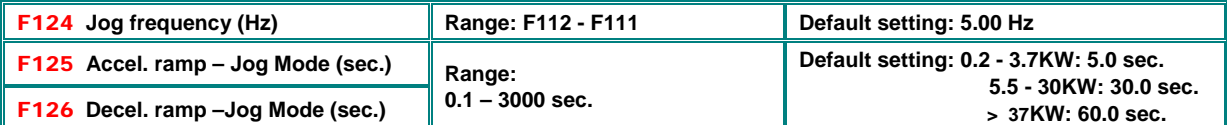

Jog frequency is started, activating any of the programmable digital inputs DI1…DI6 (input JOG mode assignating code: **11=FWD,12=REW**)

Remark: In Jog mode the "catch on the fly" function is deactivated

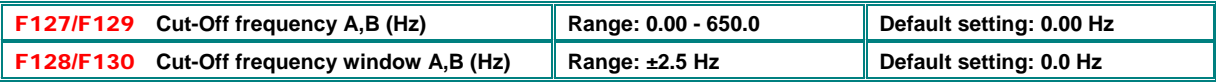

Cut-Off frequency to avoid resonance problems – the inverter transits during accel. / decel. ramps through this frequency areas, but it cannot stay stable within this frequency ranges.

**Display configuration (secondary display, line 3 and 4):** 

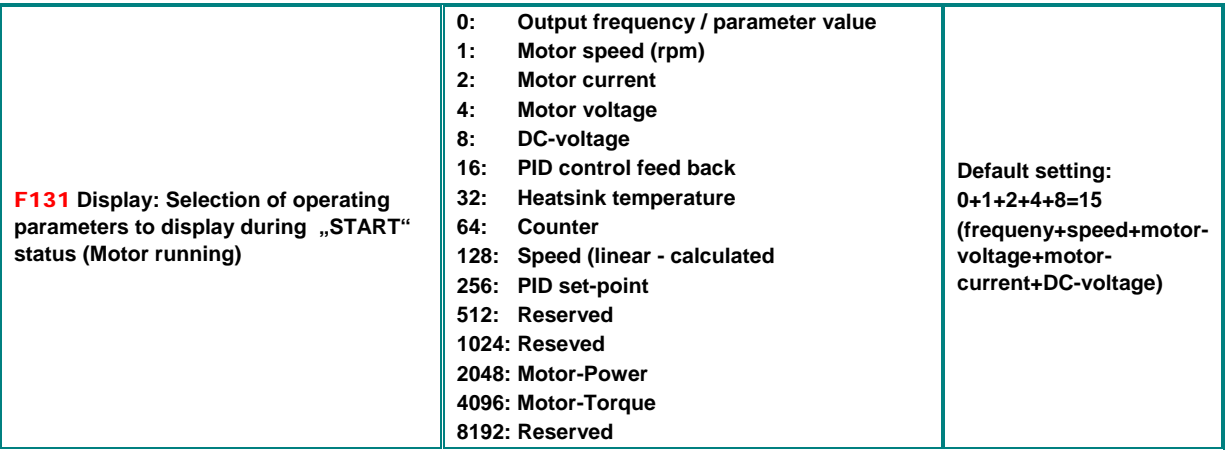

To display a specific parameter, just set Parameter **F131** to one of the values in the table above, to display more parameters, the sum of all values must be set in **F131** 

The  $k$  key is used to cycle through the various selected parameter values

#### **8) Parameter group 100: Basic parameter**

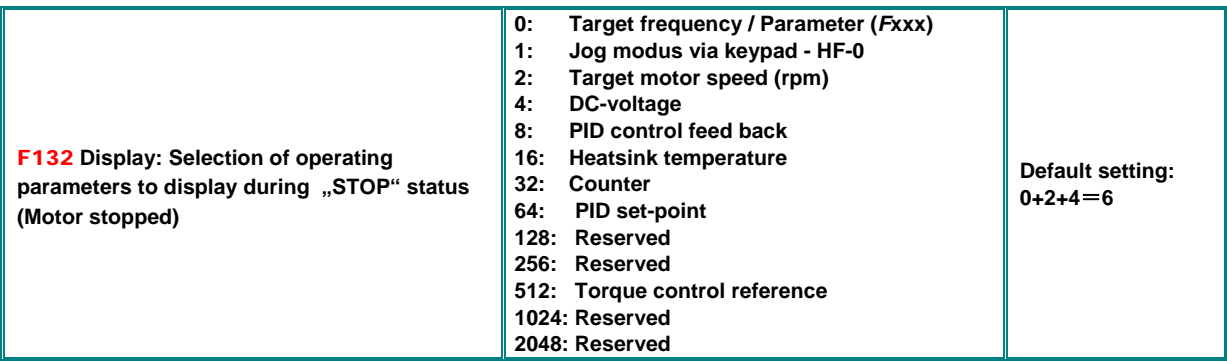

With inverter in STOP mode, the display will always show the target frequency - flashing

Following table shows the units and display-mode for various parameters:

Motorspeed (rpm): (**NNNN**) integer value – the decimal point indicates values above 9999. Motor Current **A (A.A)** Motor-Voltage: **U (VVV)** Counter status: (**ZZZZ**) DC-Voltage: **u (VVV)** Heatsink temperature: **H (TTT)** Calculated speed **L(sss)**. Decimal point to indicate values above 999, two decimal points for values above 9999 PID controller Set-Point (normalized): **(o\*.\*)** PID Feed-Back (normalized): **(b \*.\*)** Motor-Power (normalized): **(x.x)** Motor-Torque (normalized): **(m.m)**

### **Parameter, for calculated speed indication (display)**

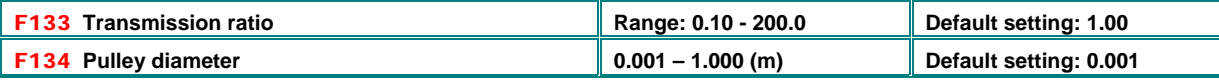

Example: Max. Frequency **F111=50.00Hz**, number of poles **F804=4**, transmission ration **F133=1.00**, pulley diameter R=0.05m (**F134=0,05**), calculation result: pulley circumference: 2πr =2×3.14×0.05=0.314 (meter), shaft speed: 60×frequency / (number of poles × transmission ratio) = 60×50/ (2×1.00) =1500rpm. For linear speed: speed (rpm) × pulley circumference = 1500×0.314=471(meter/second)

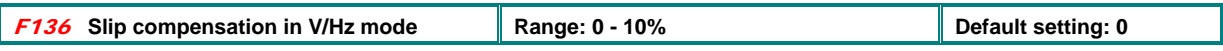

This parameter compensates the load-depending slip of the asynchronus motor – it works only in the stable area of the motor speed/torque characteristic

during the "catch on the fly" process this function is deactivated

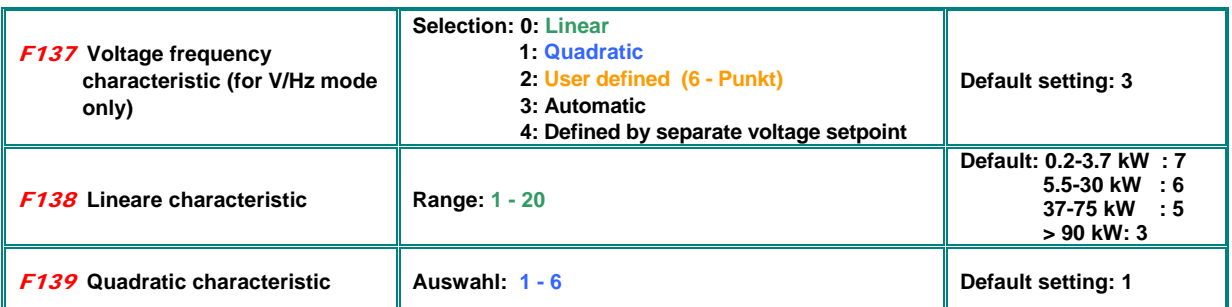

Voltage increase on low frequencies is necessary to compensate the stator copper resistance.

With **F137=0 lineare** voltage increase is chosen, suitable for constant torque load.

**F137=1 quadratic** increase, the right curve for load with quadratic characteristic, like pump and fan.

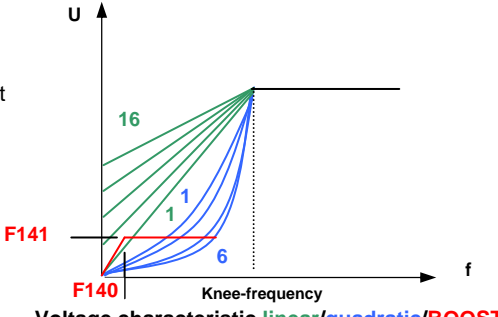

**Voltage characteristic linear/quadratic/BOOST**

**F137=2,** serves to possible to program a user specific V/Hz curve – see table below

#### A total of 12 parameter are necessary to define the user specific curve **(F140 bis F151)** .

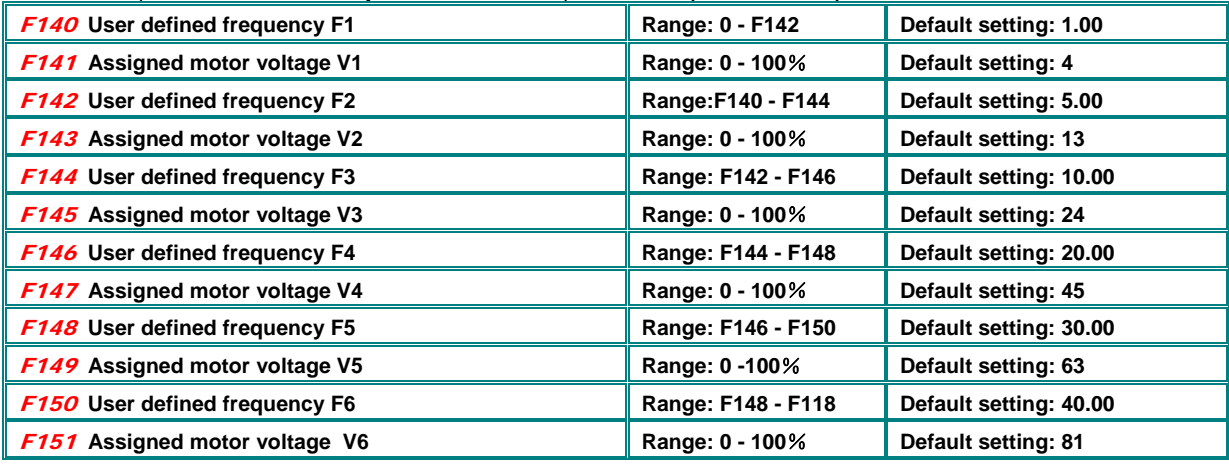

Remark: V1<V2<V3<V4<V5<V6, F1<F2<F3<F4<F5<F6.

**Voltage (%)**

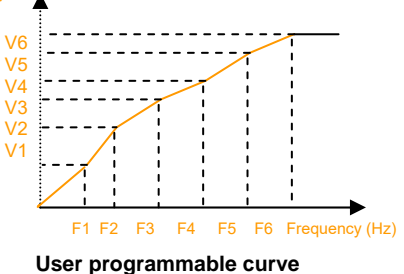

If **F137=3,** the slip compensation works in automatic – correct setting for all motor parameter is necessary to guarantee correct operation – AUTOTUNING may be used to find motor parameters, like inductance and stator resistance (see parameter group 8).

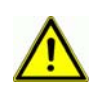

**WARNING!! High voltage increase on low speed may result in inverter over-current trip and/or motor overheating** 

**SMARTdrive – Rev.03 -EN- SOFT Rev. 1.1x SMARTdrive – Rev.03 -EN- SOFT Rev. 1.1x**<br>© 2017-06-KPP-SEVA-tec GmbH

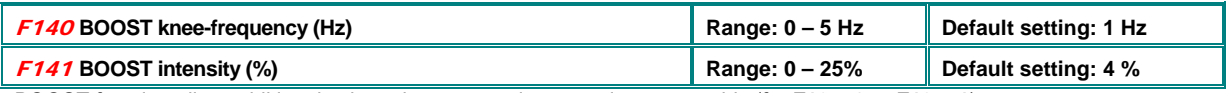

BOOST function allow additional voltage increase on low speed – see graphic (for **F137=0** or **F137=1**).

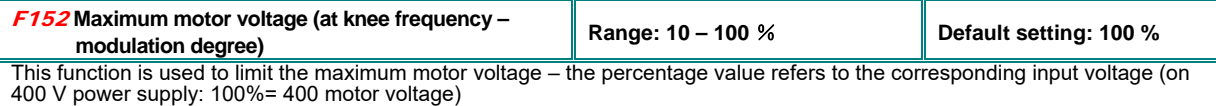

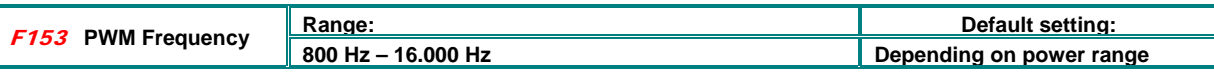

**Attention: Maximum allowed PWM frequency with full load: 10 kHz, for frequencies above derating is recommended, depending on power range and operating temperature - please contact your support engineer** 

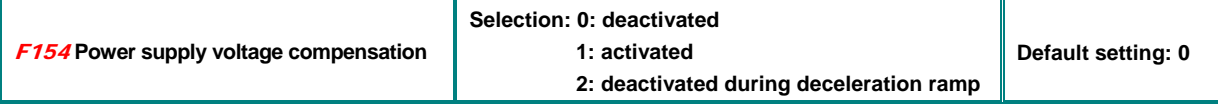

This function keeps the motor-voltage stable and independent from power supply voltage fluctuation. It may stretch the deceleration phase, therefore it can be deactivated during deceleration only **(F154=2)** 

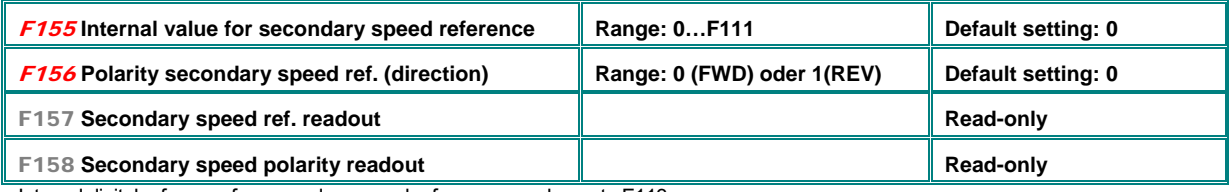

Internal digital reference for secondary speed reference - analogue to F113

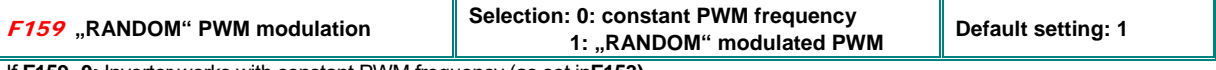

If **F159=0:** Inverter works with constant PWM frequency (as set in**F153) 159=1:** PWM frequency is "random" over-modulated.

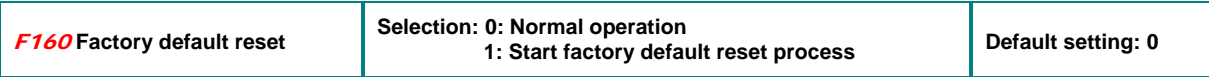

### **Factory default reset procedure:**

Select parameter F160, press state of set original parameter F160 value now is 0, press **4 1** to set F160 to 1 press **sET** again.

**After a few seconds all factory default parameters are restored.** 

The value in F160 returns to 0, after the restore process is completed.

#### **ATTENTION:**

**The factory default reset process will not reset the following parameters: F400 F402 F406 F408 F412 F414 F421 F732 F742 F745 F901, and language selection** 

### **9) Parameter group 200: Inverter control**

### **START / STOP / running direction:**

**Attention: RUN/STOP commands, as set in parameter F200 and F202 work with dynamic signals (pulses). In Europe it is more common to work with static signals (for safety reason). Therefore it is recommended to use RUN/STOP signals, defined by parameter F208 (two wire control) F208 overwrites parameter F200/201** 

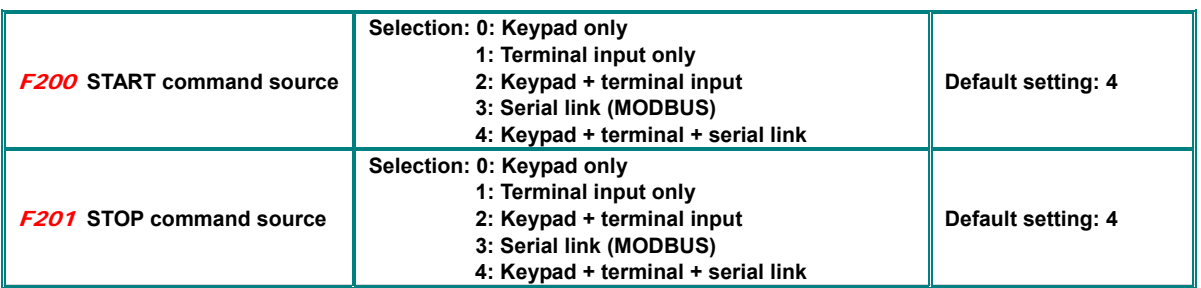

**F200** and **F201** are used to set the mode for inverter starting and stopping – via keypad key, digital input on terminals, MODBUS commands, or a combination of all three. All signals are dynamic, input pulses, are sufficient, to start/stop the inverter. **This parameters are valid only, if F208=0 (default), if F208>0, this setting will be ignored** 

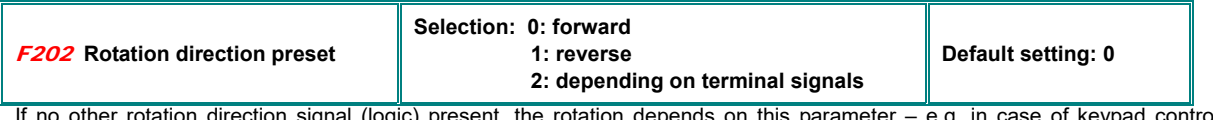

If no other rotation direction signal (logic) present, the rotation depends on this parameter – e.g. in case of keypad control.<br>Otherwise the direction depends on logical function of more direction signals<br>For **F208>0,** th

If **(F500=2)** – automatic frequency cycling – this parameter is ignored

#### **Selection of speed reference sources:**

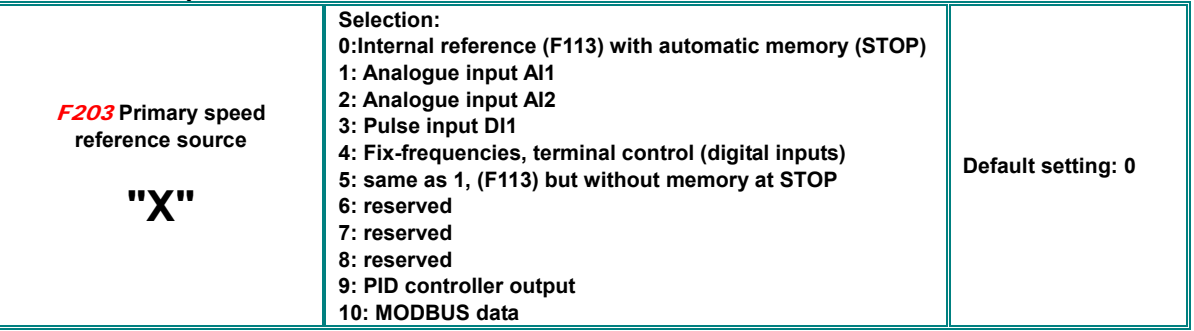

**F203=0:** Inverter accelerates after the first START command to the frequency value F113, using **A** keys, or proper configured digital terminal inputs, the user can vary the frequency, after a STOP command, the last frequency value will be automatically memorized. To activate the memorizing function in case of power-down too, it needs to set **F220=1.** 

**F203=1 - F203=2:** this is the setting for speed reference through analogue channels AI1-AI2. Analogue channels may be configured for 0..10V, or 0(4)..20mA (on 250 Ohm). Configuration via DIP Switches on control board (see chapter: *5 Hardware and hardware configuration of I/O channels)*. Default: **AI1** = 0…10V, **AI2** = 0...20 mA. To realize 4...20mA, an offset can be programmed: **F406=2V**.

**F203=3:** Pulstrain as speed reference, max. 50 kHz on digital input **DI1**.

**F203=4:** Up to 16 fix programmed frequencies, selectable via programmable digital inputs **DI1...DI6**

**F203=5:** Same function as F203=0: Internal reference **(F113)**, but no memory after STOP or power-down

**F203=9:** PID controller output works as speed reference origin (for PID controller applications))

**F203=10:** Speed reference through serial link (MODBUS)

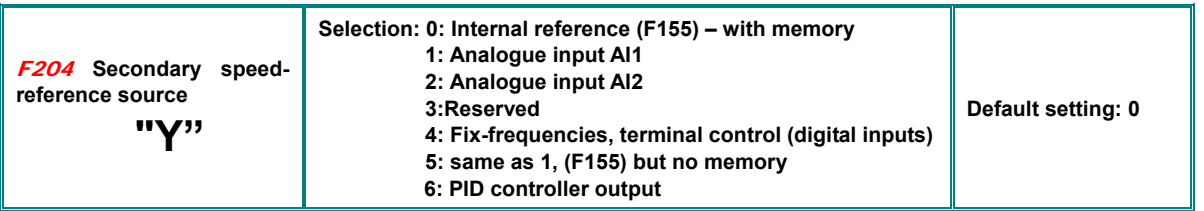

Secondary speed channel has the same function, as primary channel, if selected as the only reference. Setting parameter **F207,** both channels, primary and secondary can be concatenated each other.

If **F204=0**, the value in **F155** works as initial speed reference, if secondary channel is used alone, in this case the value in **F156** is ignored If **F207=1** or **F207=3:** value in **F155** and **F156** are valid for the secondary speed reference source

**F205** and **F206** determine the range of the secondary speed channel, if analogue channel **AI1** or **AI2** are used for sec. speed ref. input (F205=1 or 2)

If the potentiometer on the keypad panel is selected (F205=7), primary speed reference source is limited on fix-frequencies or MODBUS setting

It is not allowed to configure primary and secondary speed reference source through the same channel

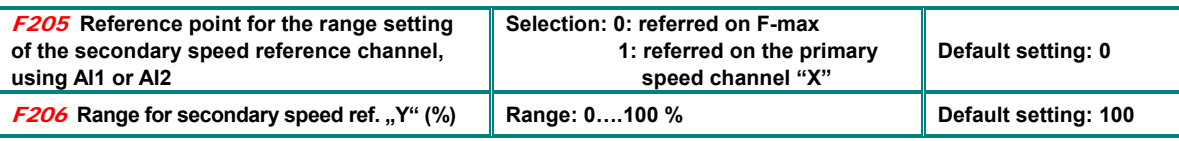

In case of combined speed control and secondary speed ref. input via **AI1** or **AI2**, parameter **F205** and **F206** determine the relation to the primary reference

#### **Combined speed control – between primary and secondary speed reference**

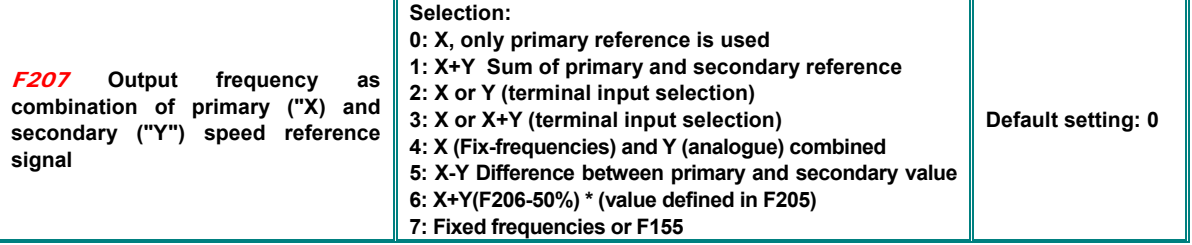

If **F207=1:** X+Y, the sum of both channels is used – it is not allowed to use PID controller output for speed reference signals .

If **F207=3:** X or (X+Y) determine the output frequency, selection via terminal digital input. – is not allowed to use PID controller output is not allowed for speed reference signal.

If**F207=4:** Fix-frequencies are the primary speed source, with priority to the analogue speed reference input for example (F203=4 und F204=1).

If **F207=5:** The difference between both speed reference channels determine the output frequency – PID controller output is not usable.

If **F207=6:** output frequency is set according to X+X(F206-50%)\*F205 – PID controller output is not allowed

If **F207=7:** output frequency is set by F155 and fixed frequencies - fixed frequencies have priority

**Combination between different speed reference channels** 

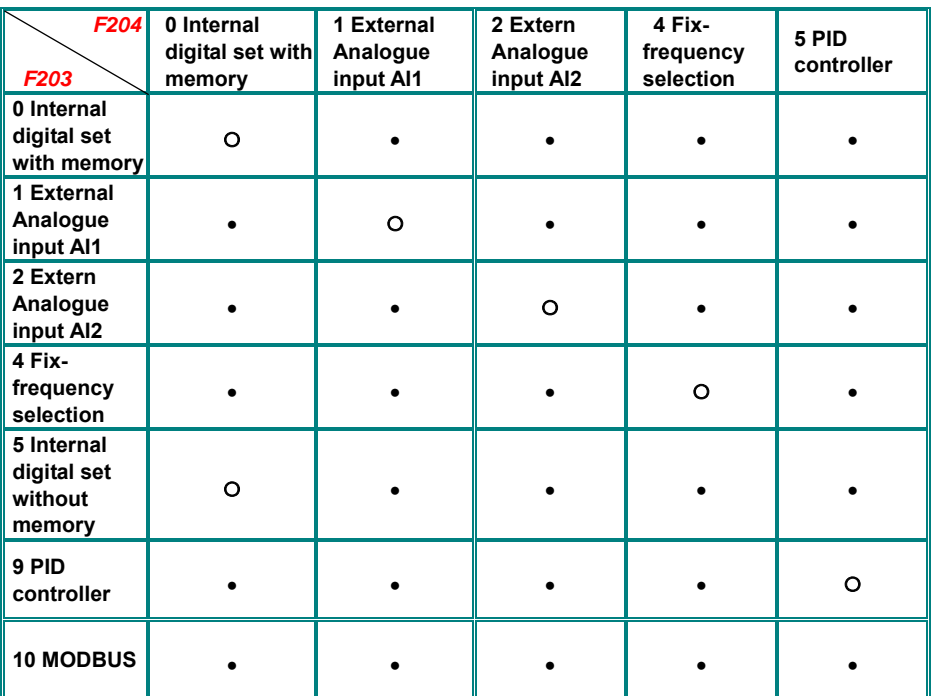

**●: Allowed** 〇**: Not allowed** 

**-The automatic cycling frequency control algorithm cannot work in any combination with others**

### **Two / Three wire control for START - STOP - DIRECTION:**

**This control mode overwrites the setting in F200, F201, F202** 

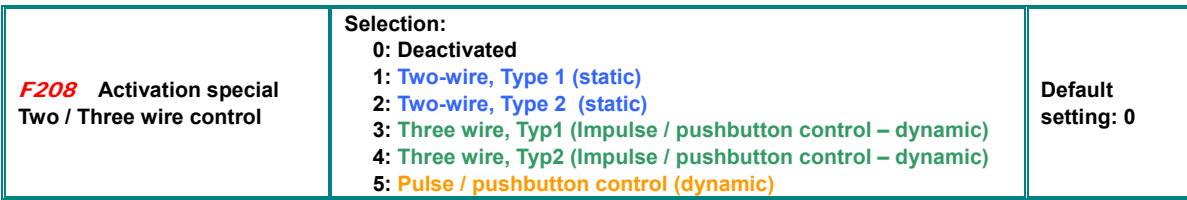

**F208=0:** If Fixed-frequency control is required this mode must be deactivated!

If **F208>0:** functions **F200**, **F201** and **F202** are ignored.

**"FWD", "REV" and "X" are digital terminal input signals for two / three wire control mode. This logical signals are assigned to DI1.....DI6 through parameters F316....F321** 

#### **Assigning-code for DIxx: FWD=15, REV=16, X=17 – see chapter:** *Parameter group 300 – Digital I/O configuration*

#### F208=1: **Two wire Type 1**

**K1=START forward** (default on DI3)

**K2=START reverse** (default on DI4)

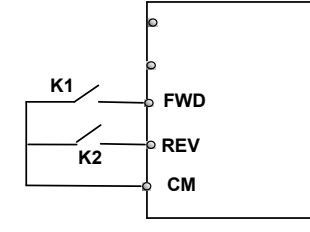

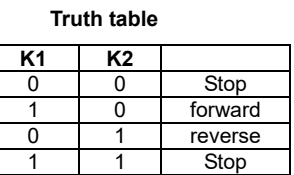

### F208=2: **Two wire Type 2**

**K1=START** (default on DI3) **K1 P Truth table K2=Rotating direction** (default on DI4)

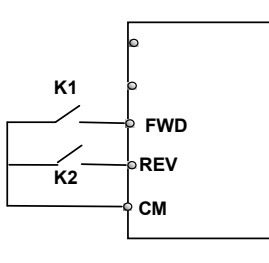

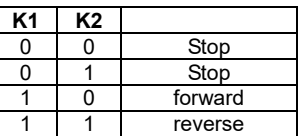

#### F208=3: **Three wire Typ 1** F208=4: **Three wire Typ 2**

#### **SB2**  Pulse/pushbutton control: **SB2** Pulse/pushbutton control: 电 **FWD FW**D(SB2)=START-impulse **FWD**(SB1)=START-impulse forward **FWD**=NO  $\Pi$ **SB3 X FWD=NO**  Πť **X**(SB2)=cancel-impulse (STOP) **SB1 REV REV**(SB1)=START-impulse **X=NC CM** reverse **REW=NO K1**=Direction **X**(SB3)=cancel impulse (STOP) **X=NC**

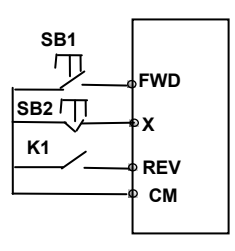

### F208=5: **Three wire Typ 3**

### **Pulse/pushbutton control:**

**FWD** (SB1) Impulse: START-forward / STOP Toggle function **FWD=NO** 

**REV** (SB2) Impulse: START-reverse / STOP Toggle function **REV=NO** 

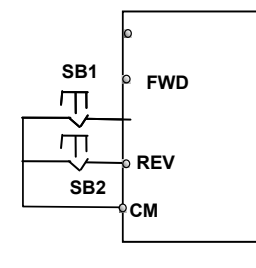

#### **9) Parametergroup 200: Inverter control**

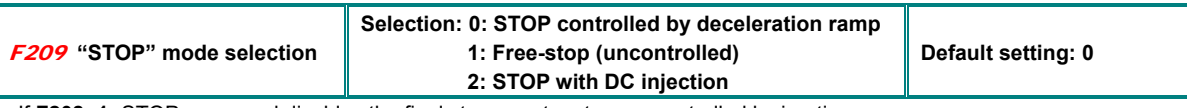

If **F208=1:** STOP command disables the final stage, motor stops uncontrolled by inertia

If **F208=2:** STOP wit DC brake function (defined in **F600**, **F603, F605, F656)** 

**ATTENTION: In DC brake mode all kinetic energy will dissipate in the rotor. Cyclic use of DB braking, or braking of high inertial mass may overheat the motor.** 

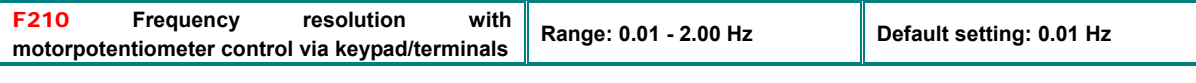

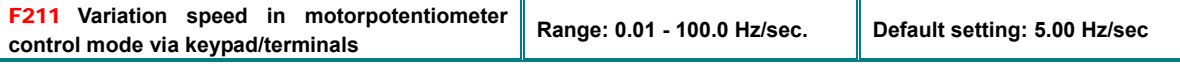

If **F203=0/5:** Inverter starts with initial frequency **F113** (memory with F203=0) – **F220=1,** to memorize with power-down too

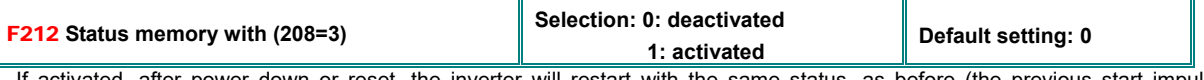

If activated, after power down or reset, the inverter will restart with the same status, as before (the previous start impulse forward/reverse was memorized)

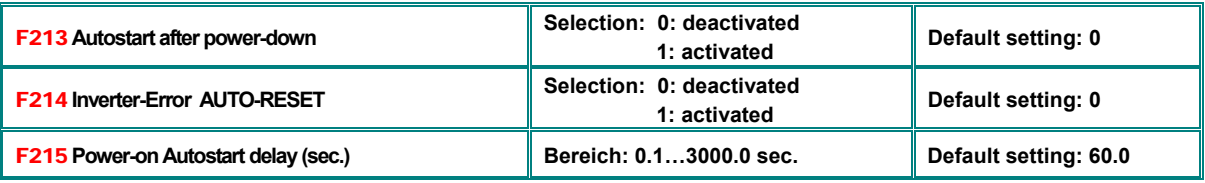

**F213=1** will force the inverter to restart automatically in case of power off. On power-on, the inverter will restart with the same conditions, as before (frequency/direction). **F215** defines the delay time for power-on autostart. Power-on autostart works only with **F208=0** (dynamic start command)

**F214=1** will cause an automatic reset in case of inverter error. **F217** is the delay time for error-reset, while **F215** works as delay time for restart after error-reset.

Autostart is performed only if error occurs during START condition (motor running), in case of STOP condition, only error-reset will be done.

In case of deactivated automatic error-reset, manual reset (keypad/terminal signal) must be done

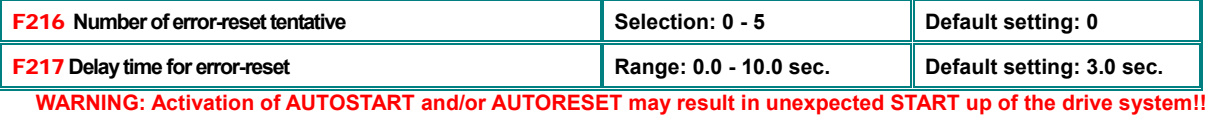

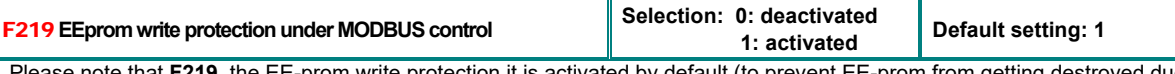

m write protection it is activated by default (to prevent EE-prom from getting destroyed due to repetitive write operations). With this configuration all data sent by MODBUS are stored in the RAM only and get lost after power-down.

If inverter works with continuously varying parameter values, like speed reference, it is recommended, to work in the RAM only.

F220 **Memory function for speed and rotation direction in case of Selection: 0: deactivated power-down 1: activated Default setting: 0** 

Valid in case of internal speed reference (**F113), (F155 – F156)**

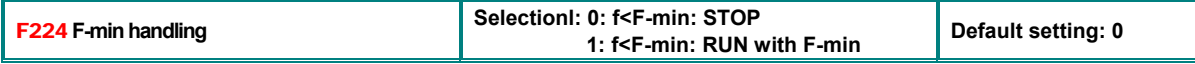

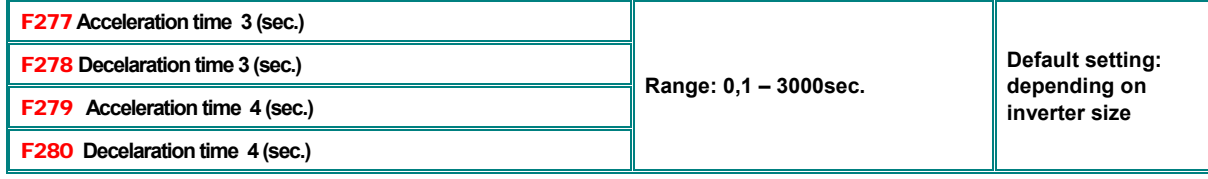

## **10) Parameter group 300: Digital I/O configuration**

### **Following digital I/O channels are available on EP66 inverters:**

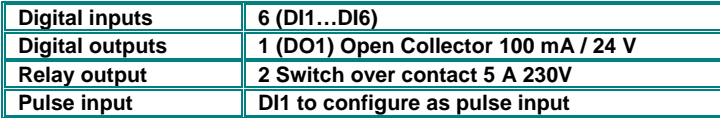

**Parameters F300-F302 (for outputs) and F316– F321 (for inputs) allow assignation of various functions to digital I/O channels** 

### **Function mapping for digital output channels:**

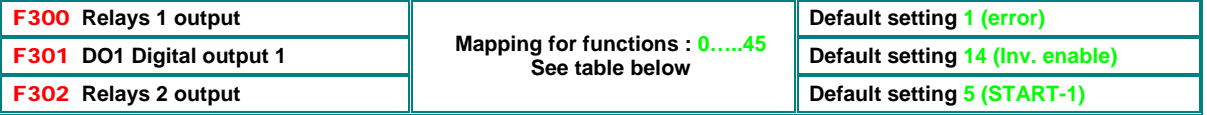

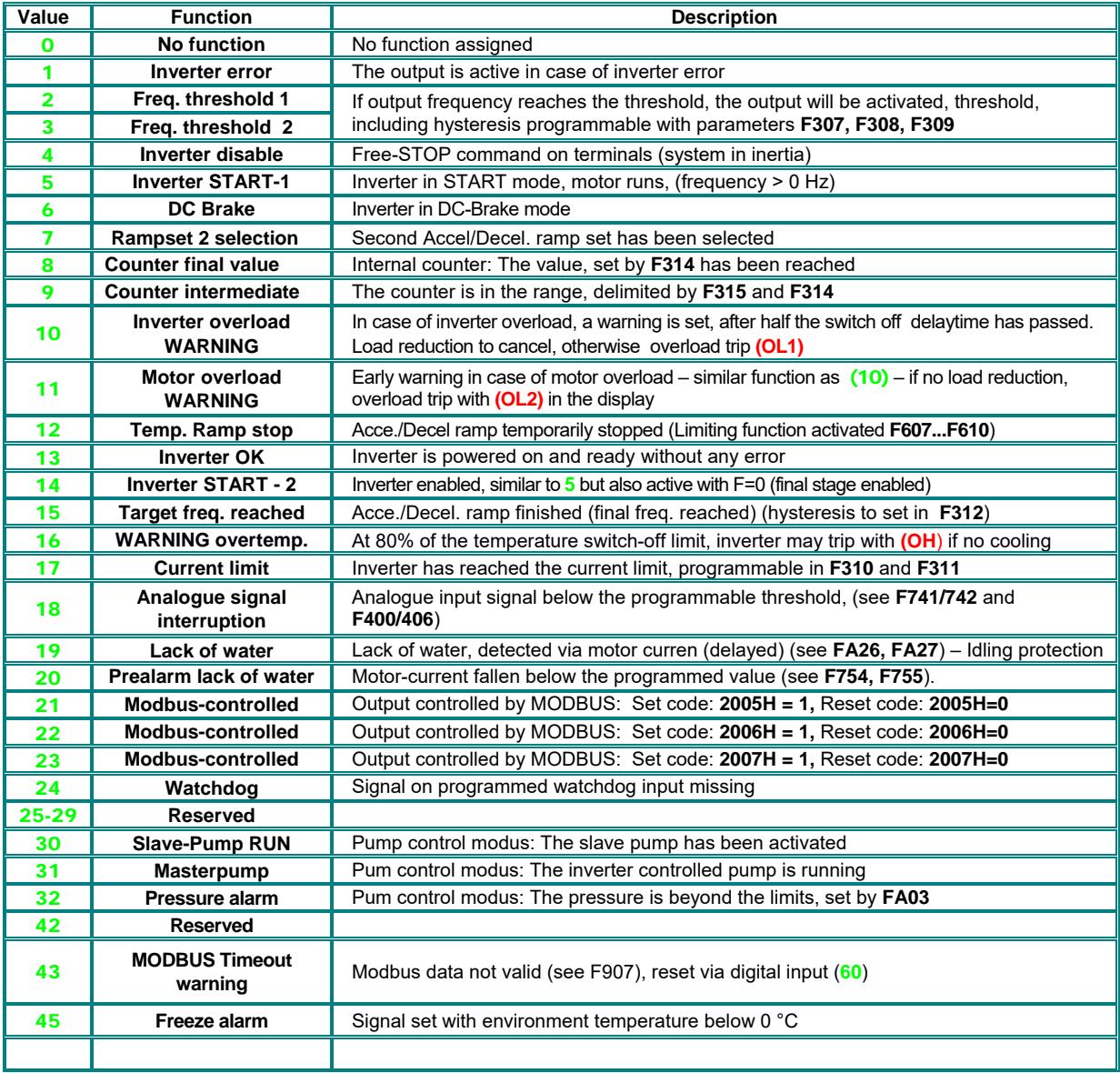

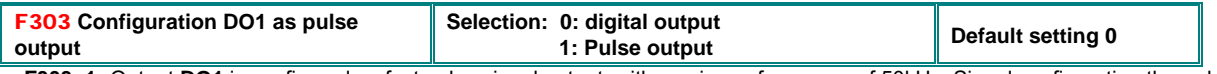

**F303=1:** Output **DO1** is configured as fast pulse signal output, with maximum frequency of 50kHz. Signal configuration through parameter **F449 - F453**.

### **Activation and configuration of the "S" shaped ramp**

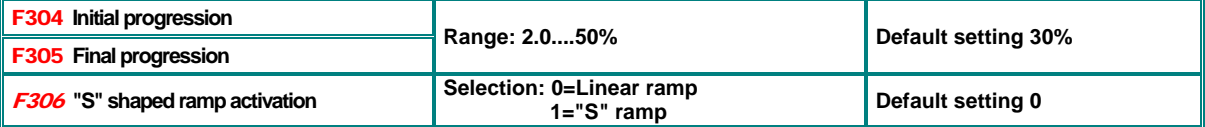

### **Frequency threshold setting**

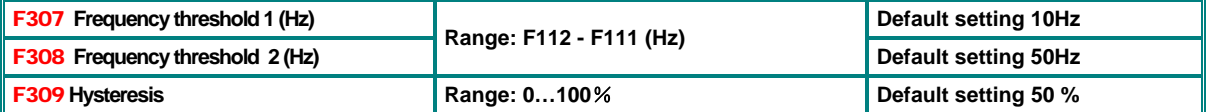

This are frequency thresholds for signalling through programmable digital outputs - function assignation: **2 / 3**. Hysteresis to subtract from threshold value

### **Current threshold**

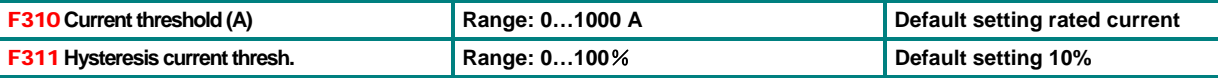

Current threshold, signalled through programmable digital outputs - function assignation: **17**. Hysteresis to subtract from threshold value

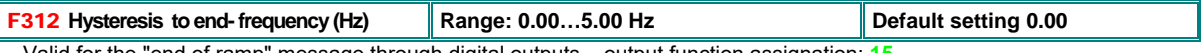

Valid for the "end of ramp" message through digital outputs – output function assignation: **15** Hysteresis to subtract from threshold value

### **Internal counter programming**

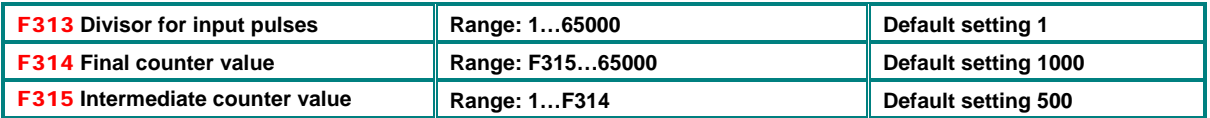

Programmable values, for counter status messaging signals, through digital outputs – functions assigned **8** / **9** Function **8:** Output pulse is generated, at the counters final value

Function **9:** Output activated after the intermediate value is reached, deactivated at counters final value

### **Function mapping for digital input channels DI1 – DI6**

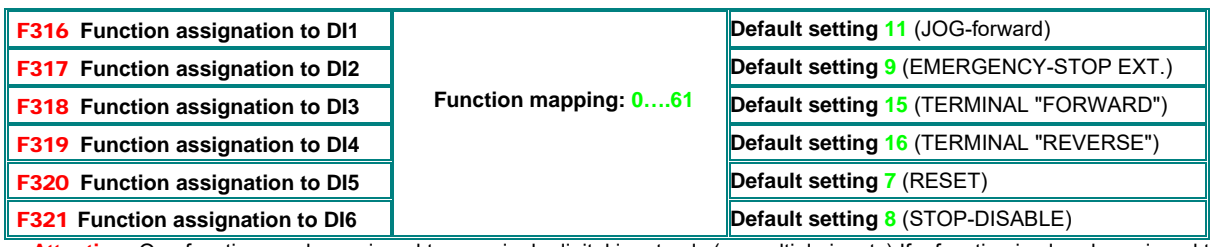

**Attention:** One function can be assigned to one single digital input only (no multiple inputs) If a function is already assigned to a certain input (factory set), the assignment must be deleted (set assignment to 0), before assigning to another input.

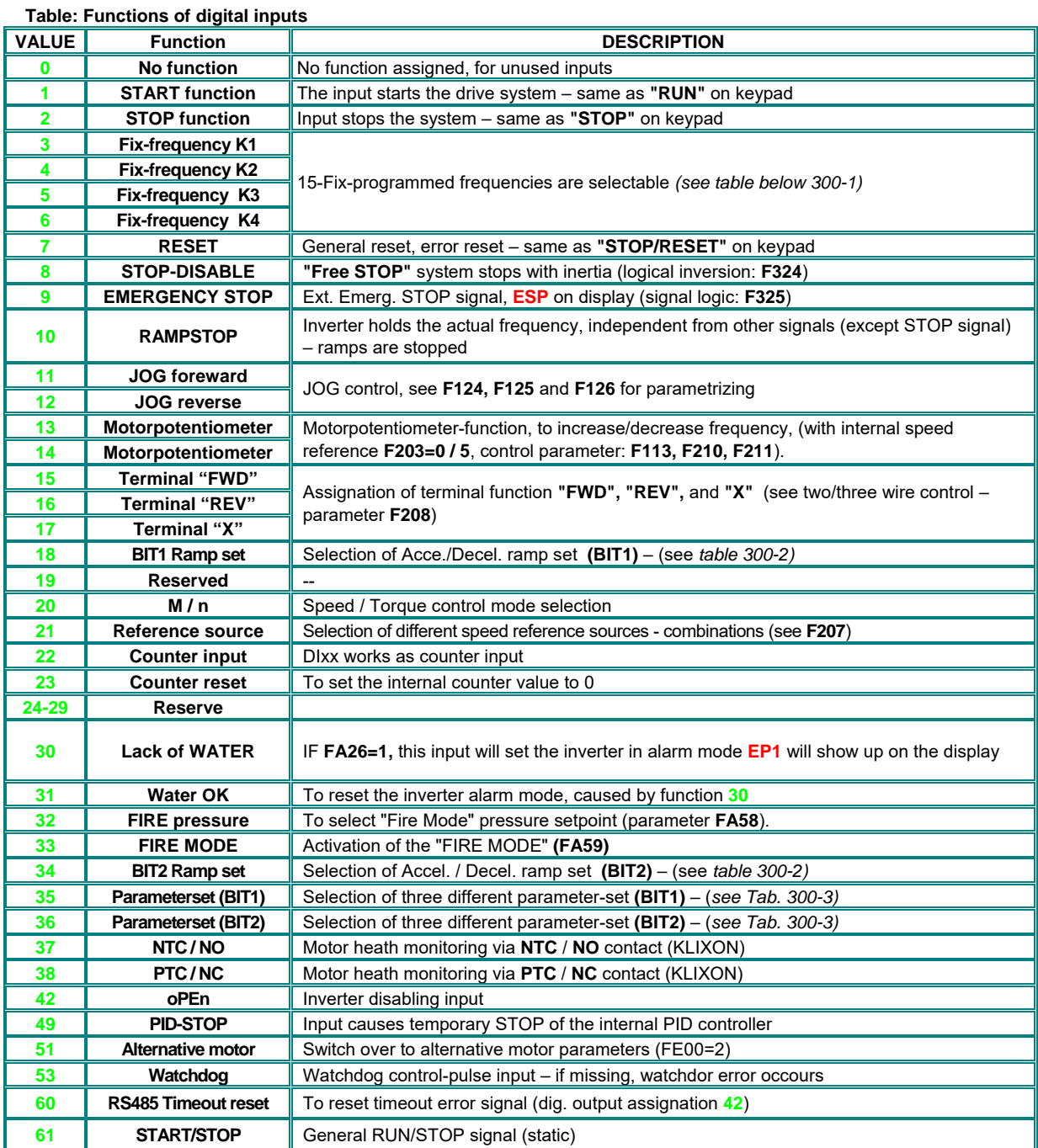

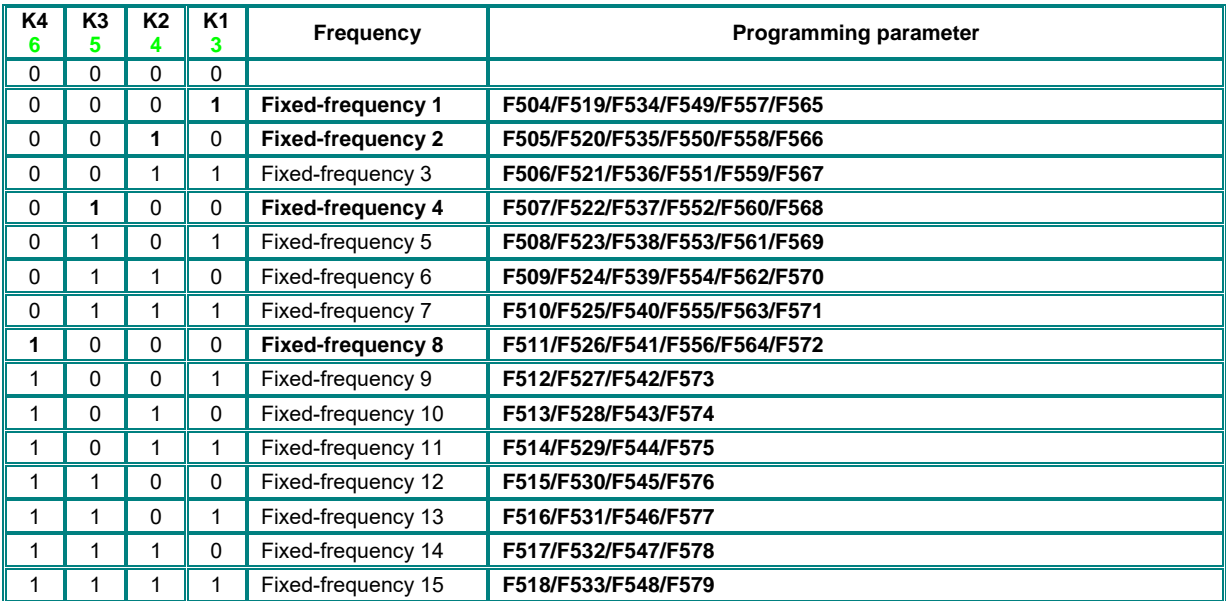

### **Fixed-frequencies selection – table 300-1**

**Please note: binary selection K1...K4 (F500=1) – for direct selection via K1...K4, use fixed-frequency 1, 2, 4 and 8 Direct selection of only 3 fixed frequencies: K1....K3 (F500=0)** 

### **Accel./Decel. ramp selection - table 300-2**

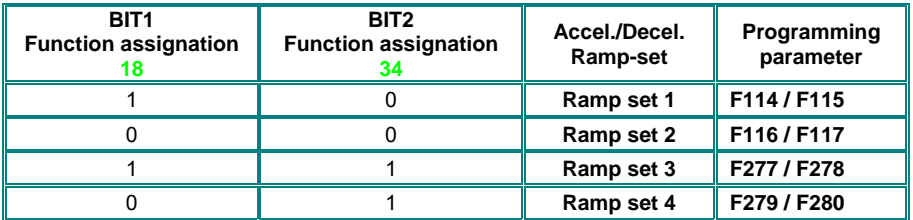

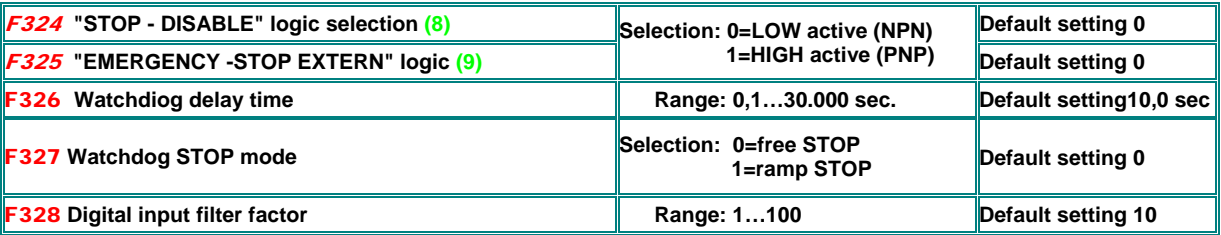

#### **Logic inversion of digital inputs:**

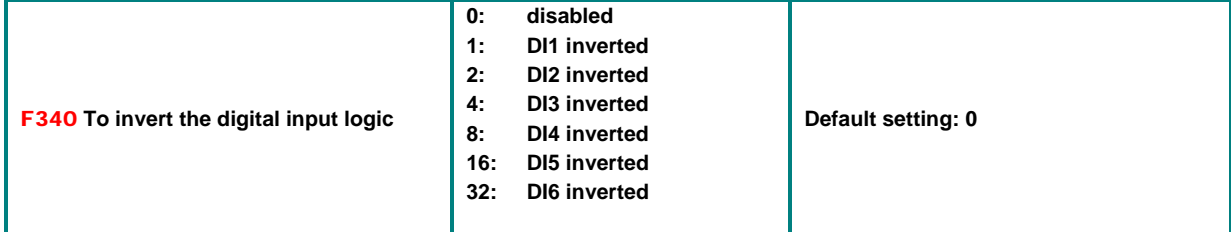

To invert the logic of one digital input. To invert the logic of more inputs, the sum of the single inputs must be stored on this parameter (e.g. DI4 and DI6: 8+32=40)

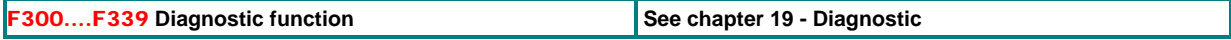

### **11) Parameter group 400: Analogue I/O channel configuration**

**The SMARTdrive control board offers 2 independent analogue input channels. Each of them can be adapted to various input/output signals – all configuration must be done by software/hardware setting** 

**Details and instruction for hardware setting: see chapter** *5) Control hardware and IO/ channel configuration*

**Following instruction describes, how to set software parameters** 

#### **Configuration of analogue speed reference channels AI1, AI2:**

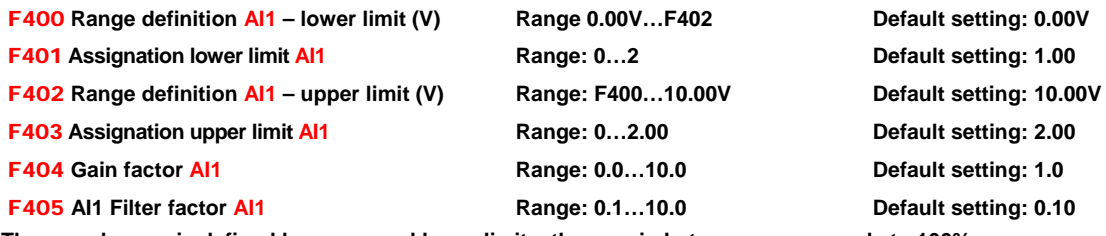

**The speed range is defined by upper and lower limits, the area in between corresponds to 100% (example: F400=2, F402=8, 2…8V correspond to 0....100%)** 

**Parameter F401 and F403 are used to move the range limits (in %). Rules: 0 = -100%, 1 = 0%, 2 = +100%. (example: F401=0, F403=2 then 100% signal (the range between upper and lower limit) correspond to - 100%...+100% reference). In this case 0...10V input signal corresponds to - 50 Hz…0Hz…+50 Hz).** 

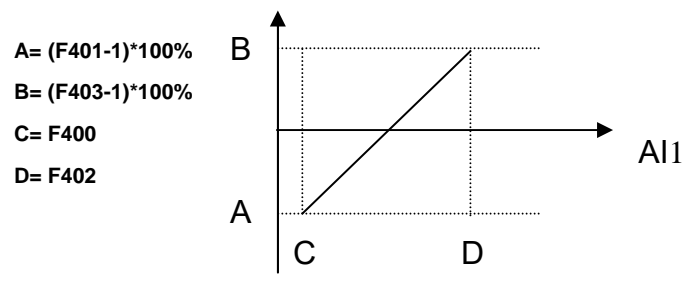

**Configuration examples:** 

**Speed reference channel selected: AI1 - F203=1, F-max:F111=50 Hz, F-min:F112=0Hz All other: default set**

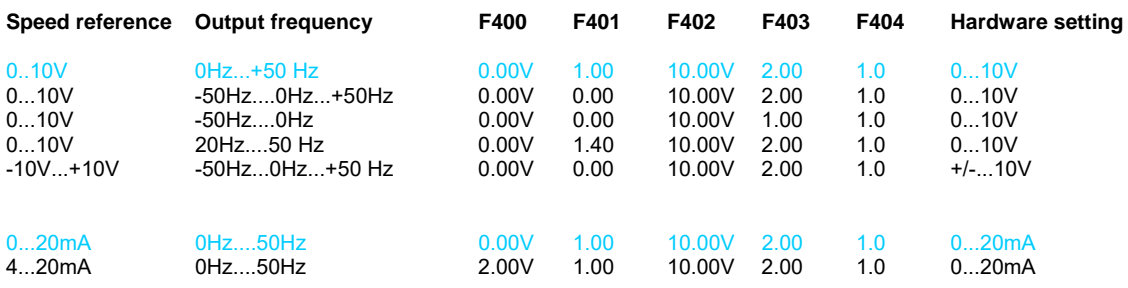

### **Same configuration for AI2**

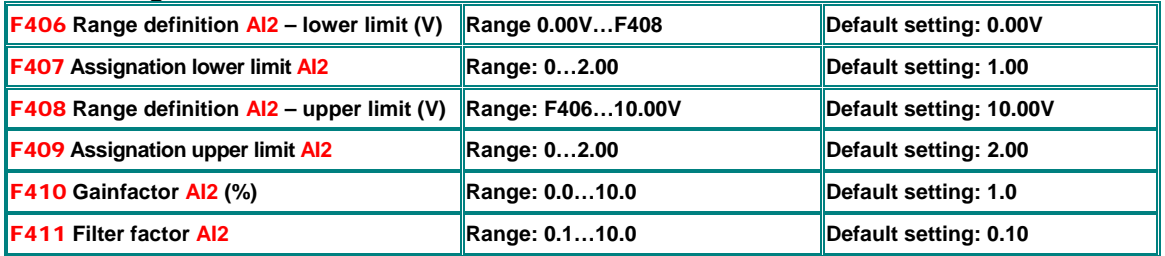

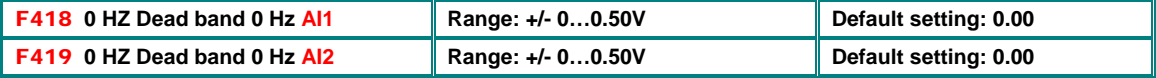

**0 Hz dead band: If frequency crosses 0Hz range (depending on signal range setting), 0 Hz output frequency will result, within the 0 Hz dead band.** 

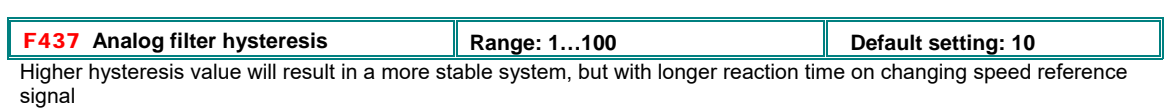

### **Pulse speed reference signal input configuration:**

**Configuration is done in the same way, as for analogue speed reference signal. DI1 is predetermined as pulse signal input channel. DI1 selection is done automatically, if pulse reference signal is selected as speed reference source. Maximum input frequency: 50 kHz.** 

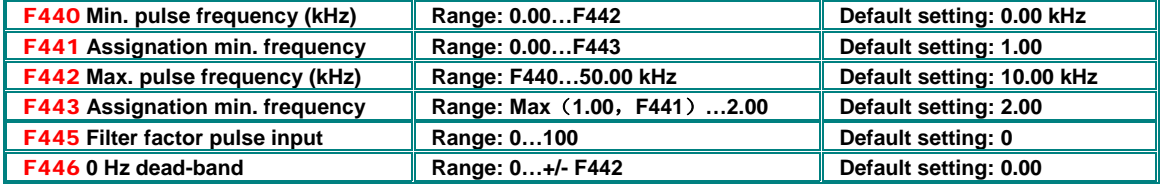

Range configuration and dead band selection will be done in the same way, as for analogue input signals

### **Non-linear characteristic for analogue channels**

**A non-linear characteristic can be assigned to analogue input channels AI1 and AI2. Programming is done in sense of the table below** 

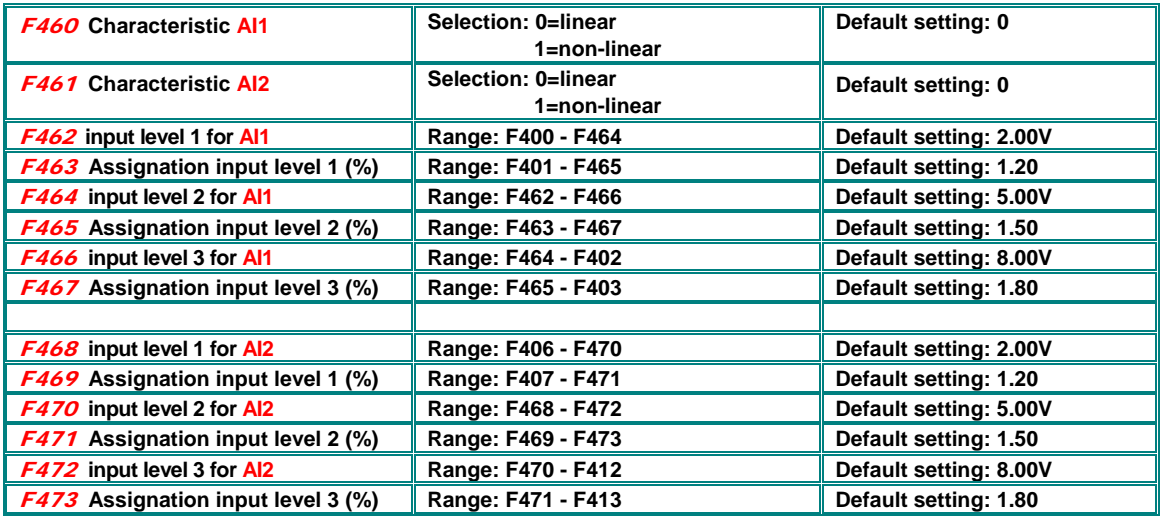

**Assignation of intermediate pints, in the same way as for endpoints (0= -100%, 1=0%, 2=+100%)** 

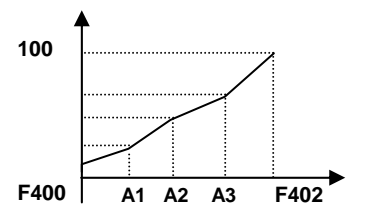

### **Analogue output configuration AO1, AO2**

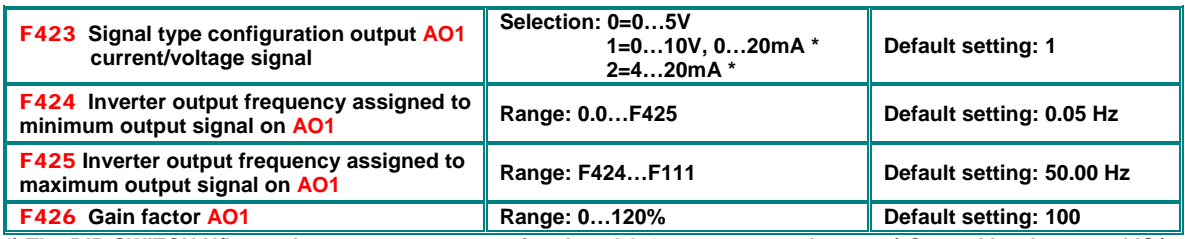

**\*) The DIP-SWITCH U/I must be set, to get current signal on AO 1 output – see chapter** *5) Control hardware and IO/ channel configuration* 

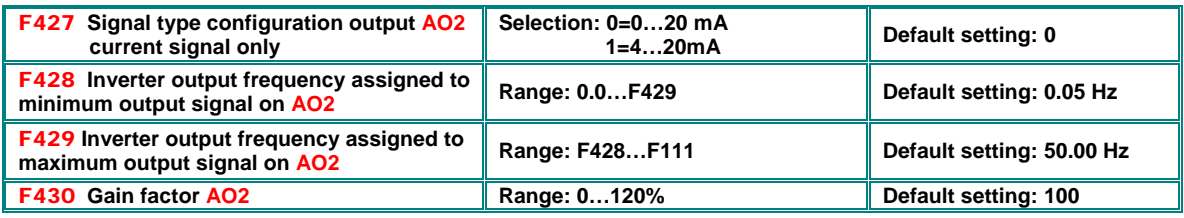

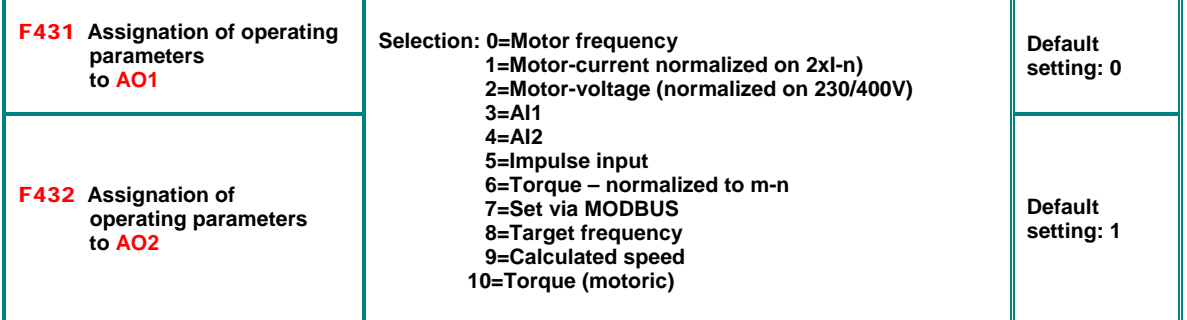

Assignation motor current: The full range corresponds to 0...2x inverter rated current

Assignation motor voltage: The full range corresponds to the inverter rated voltage (230V/400V)

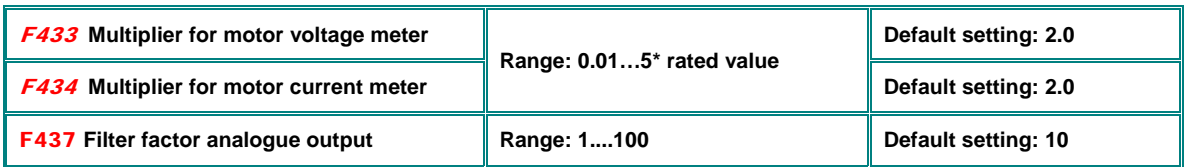

### **Pulse output DO1:**

**Digital output terminal DO1 can be programmed via F303 as pulse signal output – configuration is made in a similar way, as for analogue outputs** 

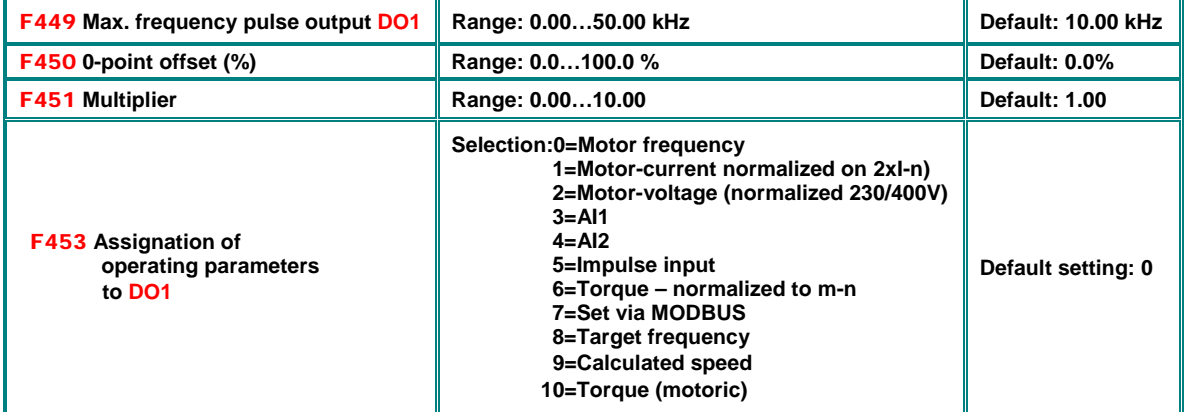

### **12) Parameter group 500: Fixed-frequency, automatic cycling frequencies**

**Up to 15 fixed-frequencies are selectable on SMARTdrive inverters, including individual ramp and direction setting. Automatic cycling sequence for up to 8 fixed-frequencies can be set, including ramp, direction, run- and pausing time.** 

### **Set parameter F203=4 (F204=4), to select fixed frequency mode:**

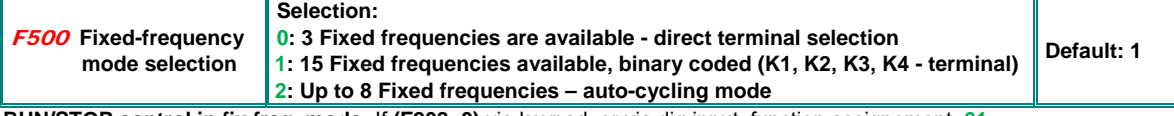

**RUN/STOP control in fix.freq. mode:** If **(F208=0)** via keypad, or via dig input, function assignement: **61. alternative: F208=1/2,** FWD/REV mapping for dig. input required

#### **Activation of fixed frequency controlmode: F203=4 (F204=4)**

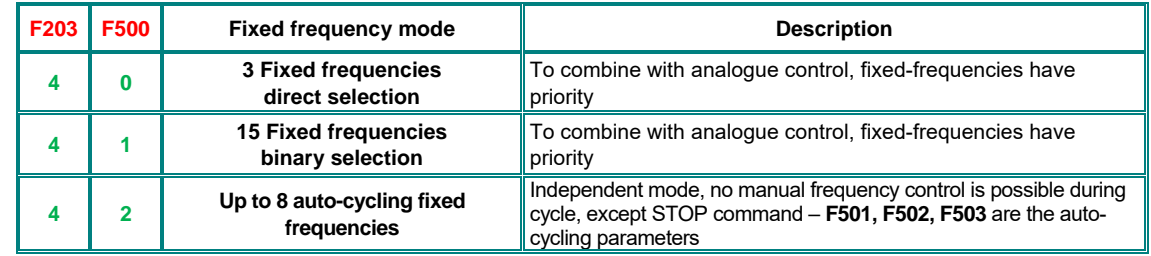

#### **Auto-cycling parameter:**

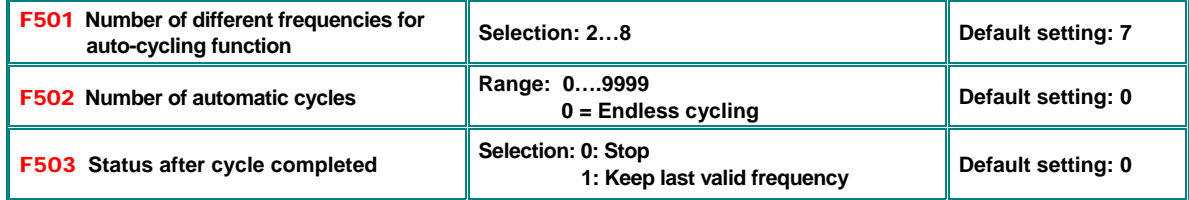

**Programming of the individual fixed-frequencies:** 

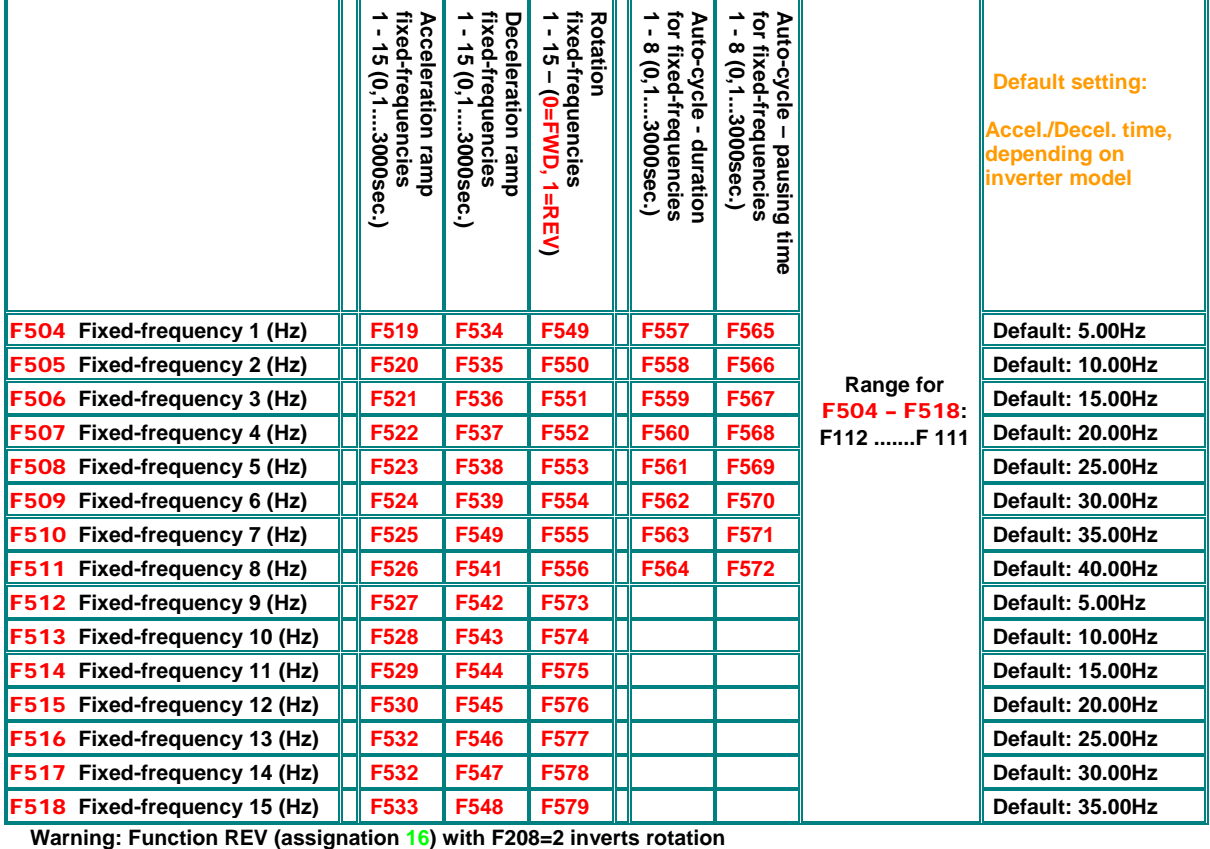

### **13) Parameter group 600: DC-Bake control / Aux. functions**

#### F600 **DC-Brake function activation Selection: 0: DC-Brake deactivated 1: DC injection before START 2: DC injection after STOP 3: Before START and after STOP Default setting 0**  F601 **Frequency threshold for Default setting 1.00 Hz Default setting 1.00 Hz** F602 **Intensity DC-Brake START Range: 0…100%** Default setting 10 F604 **DC-Brake duration START Range: 0.0 - 30.0 sec. COMPRETE SECTION SECTION SECTION SECTION SECTION SECTION SECTION SECTION SECTION SECTION SECTION SECTION SECTION SECTION SECTION SECTION SECTION SECTION SECTION SECTION SECTION SECTION SECTION SECTI**

### **DC-Brake function parameters:**

DC Brake can be used as an alternative to ramp controlled STOP **(F209=2).** Intensity is controlled by **(F603),** duration by **(F605)**. Hz

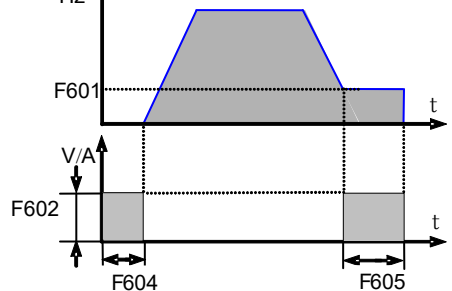

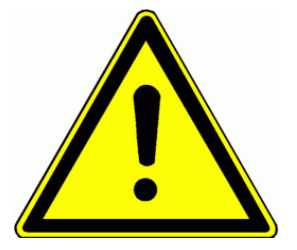

**Attention!! Improperly programmed DC-Brake function may result in inverter overcurrent trip and/or motor overheating** 

**In case of braking by DC injection all kinetic energy will be dissipated in the motor rotor. Repeatedly use of the DC brake function may result in motor overheating** 

**Message "DC-Brake active" may be configured through digital output – assignation code 6**

### **Current- Voltage limiting functions**

**Limiting functions for current and voltage are available in standard E2000 inverters** 

**Current limiting function: To program a motor current threshold. If motor current reaches the threshold (F608) during acceleration, the acceleration ramp will delay, until current drops below the limit. If current exceed the limit at target frequency (ramp completed), the frequency will be reduced, if necessary, down to the minimum frequency.** 

**Current limiting function is always deactivated during deceleration ramp.** 

**Voltage limiting function: To limit the DC-link voltage increase, due to energy regeneration during deceleration phase. If voltage reaches the limit (F609), the limiting function will stretch the deceleration ramp.** 

**The limiting status of the inverter can be signalized through any programmable digital output. Aassignation code: 12** 

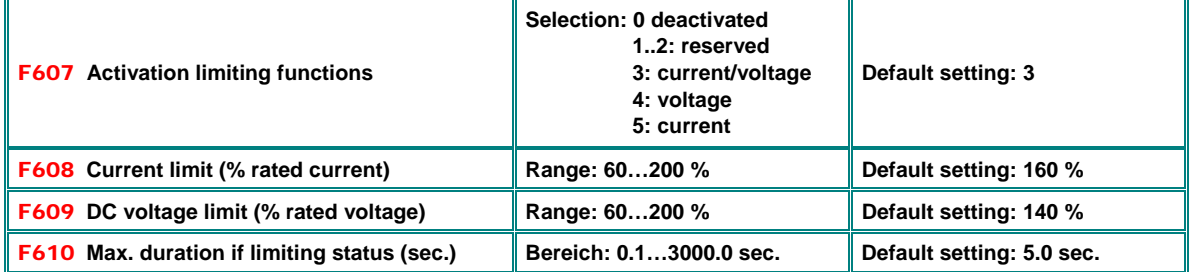

**If limiting status of the inverter takes longer than time, set in F610, the system will stop, signalized by** OL1 **on the display**

### **Brake Chopper control (internal brake chopper)**

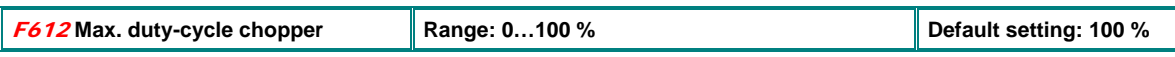

### **"Catch on the fly" function: To get already spinning motor controlled (V/Hz mode only)**

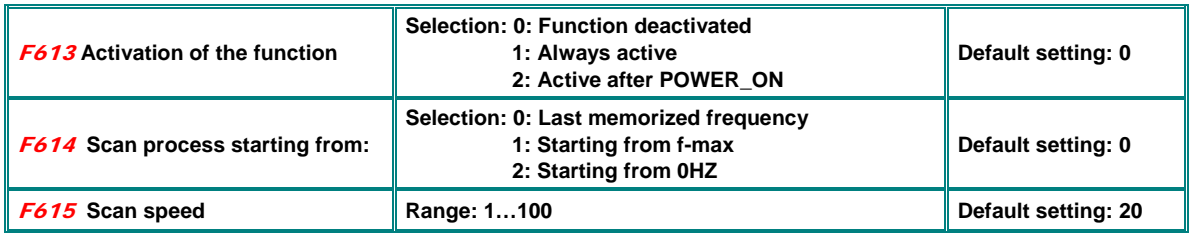

F620 **Brenschopper Disable after STOP Range: 0,0…3000 sec. Default setting: 5,0 sec. F620=0,0:** Brake chopper may activate in STOP mode as well (if DC voltage rises), if **F620>0:** brake chopper function will deactivate in STOP mode after the time in F620.

### **Parameter Copy functions**

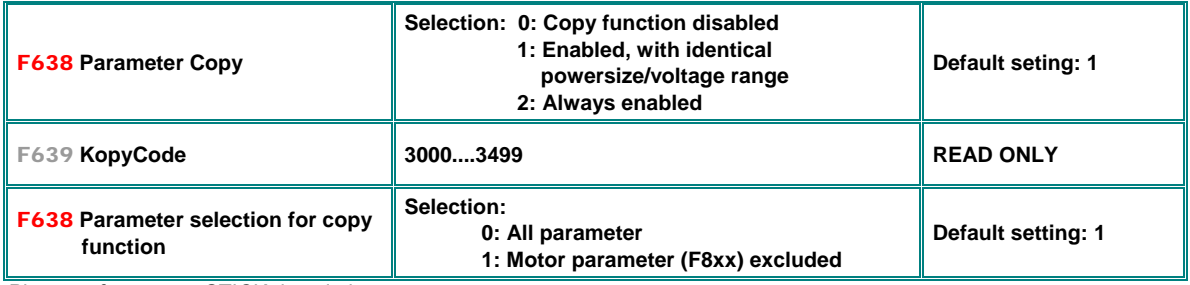

Please refer to copy STICK description

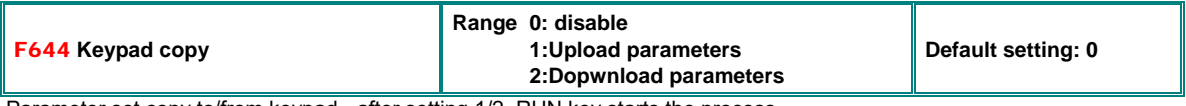

Parameter set copy to/from keypad - after setting 1/2, RUN key starts the process

### **Attenuation function to prevent from torque oscillation (motor vibration at low frequencies)**

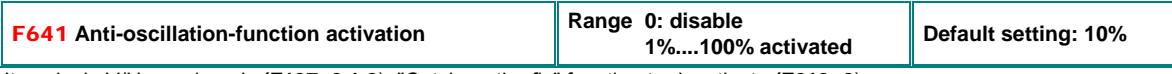

It works in V/Hz mode only **(F137=0,1,2**), "Catch on the fly" function to deactivate **(F613=0**)

### **Main display configuration**

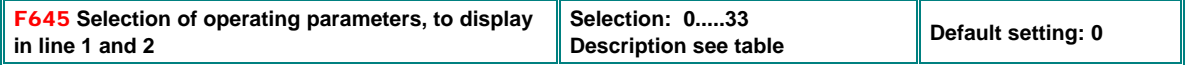

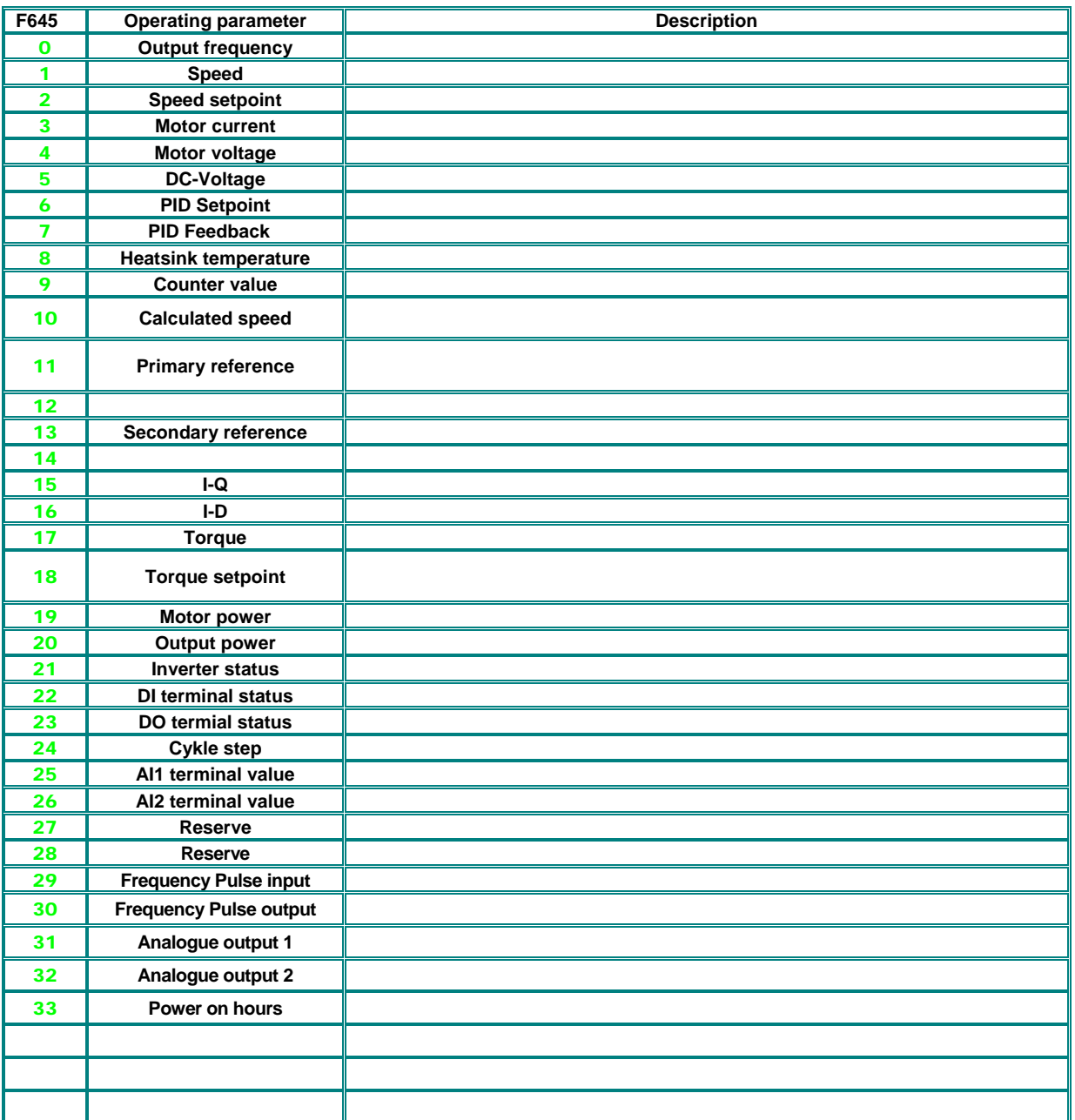

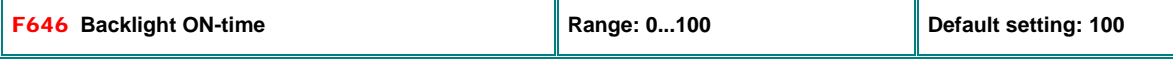

**F646=100: Backlight always ON** 

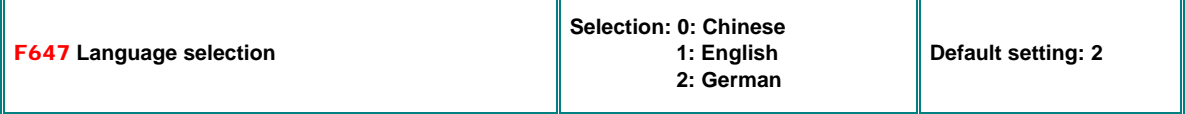

### **Power drop compensation**

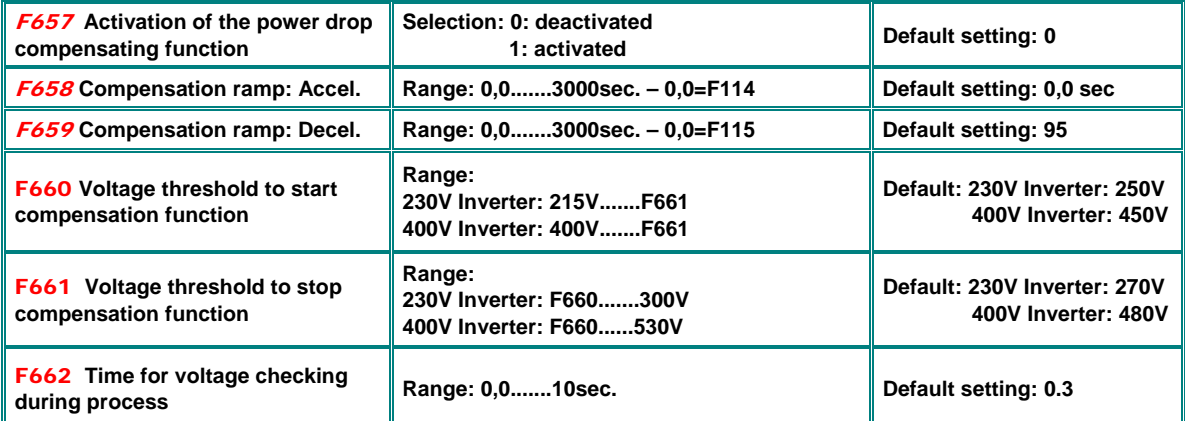

In case if power drop (short interruptions), the inverter try to compensate the DC voltage. If the voltage falls below the threshold, programmed in **F660,** the inverter try to keep the DC voltage constant, performing controlled deceleration (inertial energy fed back). If DC voltage reaches the value in **F661,** the inverter will continue with normal operation, heading to the target frequency. Accel./Decel. ramp, programmed in **F658** and **F659** are in function during the compensation process.

### **Independent motorvoltage control via separate setpoint**

**For special applications, the motor voltage may be controlled independently from output frequency (F137=4)**

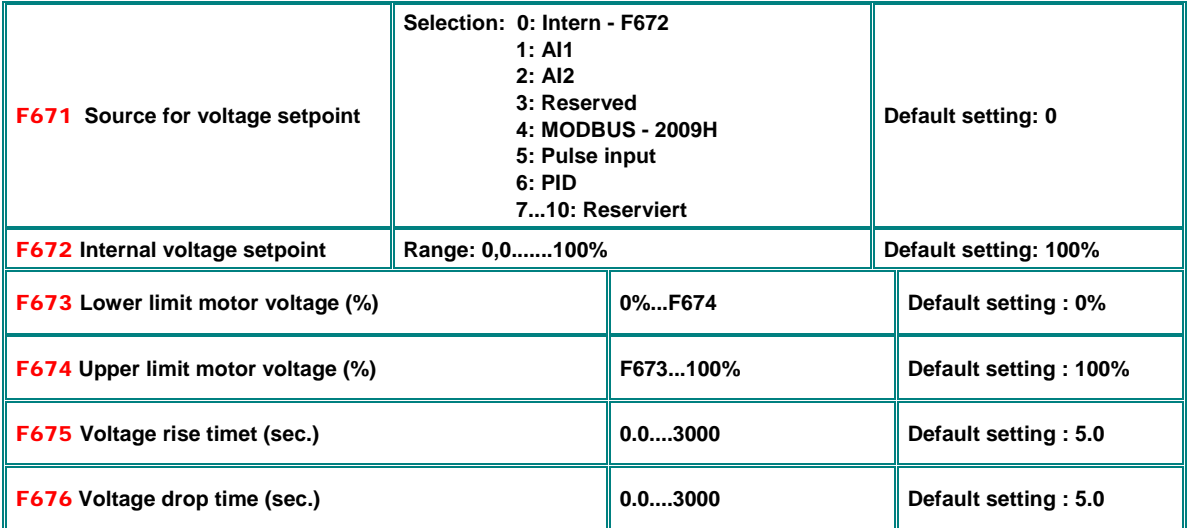

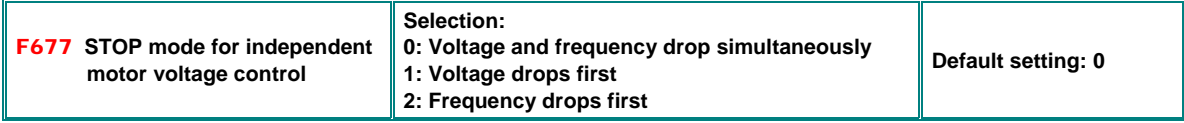

### **14) Parameter group 700: Error handling and protection functions**

### **Programmable delay for STOP- DISABLE with STOP signal through terminal**

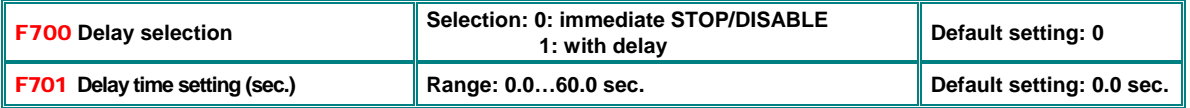

only for signal through terminal (digital input) (**F201=1/2/4, F209=1**)

### **Fan control mode**

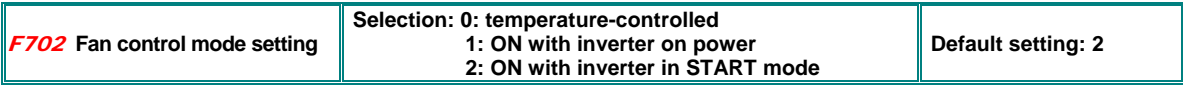

### **Inverter- / Motor over-load protection**

**Free programmable threshold values for warning signal before inverter/motor overload fault. Digital outputs, to program for warning messages (function mapping code 10 / 11)** 

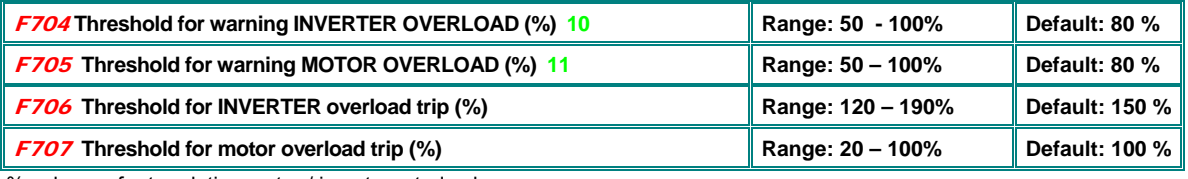

% values refer to relative motor / inverter rated values

All warnings are delayed, depending on overload grade Warning for motor overload depends on working frequency too

### **Following graphics, to show warning delay characteristic:**

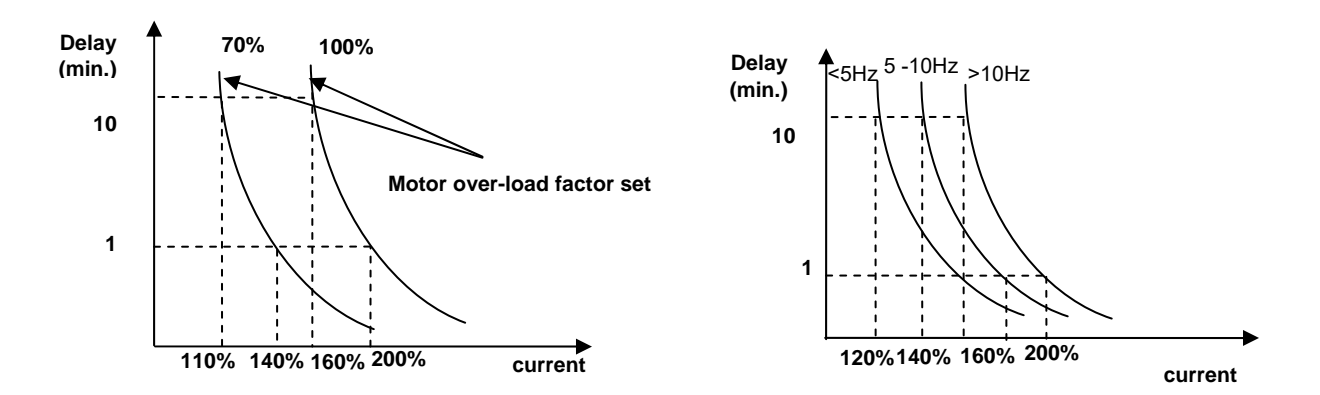

### **ERROR history**

| <b>CODE</b>                     | Description                             | Resaon                                                                                                    | Remedy                                                                                                    |
|---------------------------------|-----------------------------------------|----------------------------------------------------------------------------------------------------|----------------------------------------------------------------------------------------------------|
| OC(2)                           | Over-current - hardware<br>detected     |                                                                                                    | Increase Accel/Decel ramp time                                                                                                   |
| OC1 (16)                        | Over-current - software<br>detected     | Too short ramps, short circuit on output<br>motor defect, system blocked, wrong<br>motor parameter setting                                       | Check cabling / motor<br>Check mechanical system<br>Reduce BOOST                                                                 |
| OC2 (67)                        | Over current - software<br>detected     |                                                                                                    | Check motor parameter setting                                                                                                    |
| GP (26)                         | Ground protection error                 | Short circuit to ground                                                                                                    | Check cable / motor                                                                                                    |
| OL1 (5)                         | Inverter overload                       | Overload                                                                                                    | Reduce load                                                                                                    |
| OL2 (8)                         | Motor overload                          | Overload                                                                                                    | Check for right dimensioning                                                                                                    |
| <b>OE (3)</b>                   | DC-link over-voltage                    | Input power over-voltage<br>Too high inertia<br>Deceleration ramp too short<br>Improper PID controller parameter                                 | Check for correct supply voltage<br>Inverter rated voltage correct??<br>Use larger brake resistors<br>Increase deceleration time |
| PF1(4)                          | Input phase-loss                        | One input-phase missing                                                                                                    | Check power supply                                                                                                    |
| <b>PFO (17)</b>                 | Phase-unbalance output                  | Motor-phase / cabling interrupted                                                                                                    | Check cabling / check motor                                                                                                    |
| LU(6)                           | Undervoltage                            | Voltage on DC Link too low                                                                                                    | Check power supply                                                                                                    |
| OH (7)                          | Inverter overheat                       | Environment temperature too high<br>Poor cabinet heat-exchange<br>Inverter / heatsink polluted<br>PWM frequency too high<br>Motor cable too long | Check for environment / working<br>conditions<br>Insert all parameters correctly<br>Check for correct inverter mounting          |
| OH1 (35)                        | Motor overheat                          | Motor PTC signal triggered                                                                                                    |                                                                                                    |
| <b>AErr (18)</b>                | Analogue signal<br>interruption         | The analogue signal value is below the<br>lower limit, programmed in F4xx<br>parameters                                                          | Inspect control cabling<br>Insert correct parameters for<br>analogue signal lower limit<br>Measure reference signal source       |
| EP (20)<br>EP2 (20)<br>EP3 (19) | Inverter under-load / idling            | Idlina<br>Lack of water<br>Mechanical system broken                                                                                              | Check mechanical drive system<br>Reestablish water supply                                                                        |
| nP (22)                         | Pump control: Pressure<br>beyond limits | Pressure beyond limits<br>Inverter in SLEEP mode                                                                                                 | Insert correct pump controller<br>parameters - open water flow                                                                   |
| <b>CE (45)</b>                  | MODBUS time-out                         | MODBUS signal missing                                                                                                    | Check MODBUS cabling / source -<br>MODBUS parameter setting                                                                      |
| <b>ESP (11)</b>                 | Esternal emergency                      | The external emergency signal has<br>been triggered                                                                                              |                                                                                                    |
| <b>ERRO</b>                     | Parametrizing error                     | Parameter change not accepted                                                                                                    | Stop inverter for parameter setting                                                                                              |
| ERR1                            | Wrong password                          | No or wrong password input<br>Parameter change not allowed                                                                                       | Insert correct password                                                                                                    |
| <b>ERR2 (13)</b>                | Autotuning error                        | Motor can not free rotate during dynamic<br>testing cycle                                                                                        | Separate motor from drive system                                                                                                 |
| <b>ERR3 (12)</b>                | Overcurrent in STOP<br>condition        | Hardware failure                                                                                                    | Visual inspection of internal<br>cabling Contact SEVA-tec service-<br><del>center</del>                                          |
| <b>ERR4 (15)</b>                | Current sensor error                    | No current signal on control board                                                                                                    | Visual check of internal<br>cabling, contact SEVA-tec                                                                            |
| <b>ERR5 (23)</b>                | PID ERROR                               | PID controller error, due to improper PID<br>parameter                                                                                           | <del>service-center</del><br>Set PID parameter correctly                                                                         |
| <b>ERR6 (49)</b>                | Watchdog Timeout                        | Timeout caused by missing watchdog<br>signal                                                                                                    | Check signal on dig. input - assign<br>digital input to watchdog function                                                        |
| <b>EEP (47)</b>                 | <b>EEPROM</b> error                     | <b>EEPROM</b> write/read error                                                                                                    | Replace control board                                                                                                    |
| <b>oPEn</b>                     | Inverter disable                        | oPEn input has been triggered                                                                                                    | ----                                                                                                    |
| CE1 (53)                        | Keypad error                            | Keypad disconnected                                                                                                    | Check keypad cable                                                                                                    |

**Error codes ON DISPLAY (error memory code)**

**Inverter general fault message through digital output:** 

Function assignation code 1**: Inverter error** message

Function assignation code 13**: Active "Inverter OK"** message (relays contact TA-TC closed if inverter OK)

### **Error memory readout:**

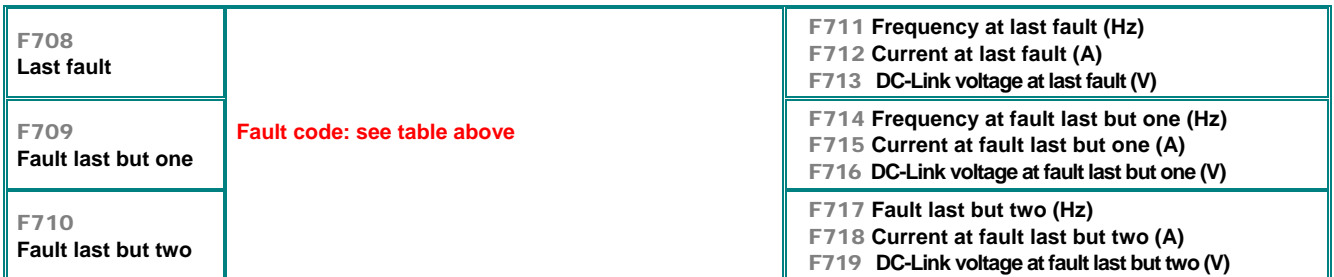

**Error event counters:** 

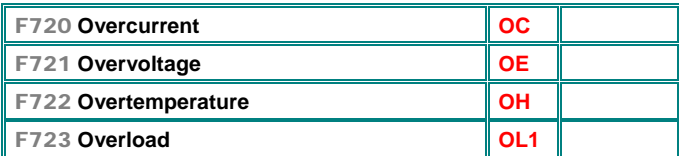

### **Protection functions – configuration**

**Activation of phase-loss, under-voltage and temperature monitoring**

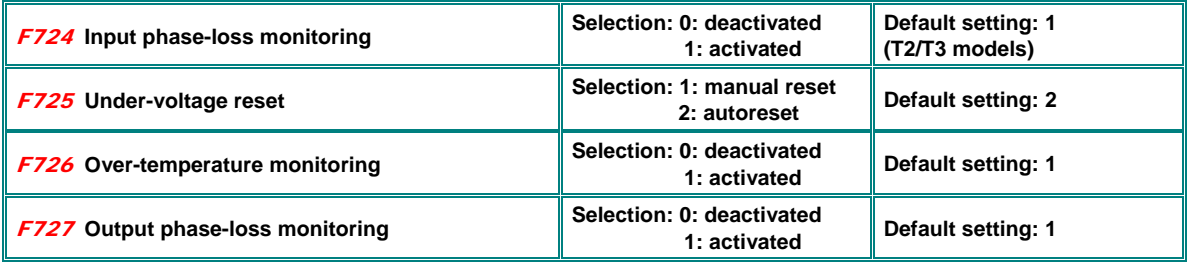

**Delay for inverter error trip**

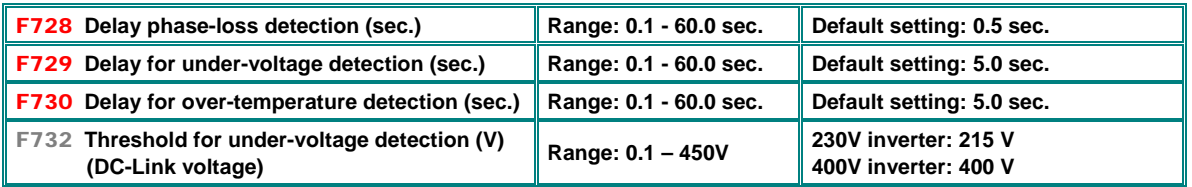

#### **Overcurrent detection via software OC1**

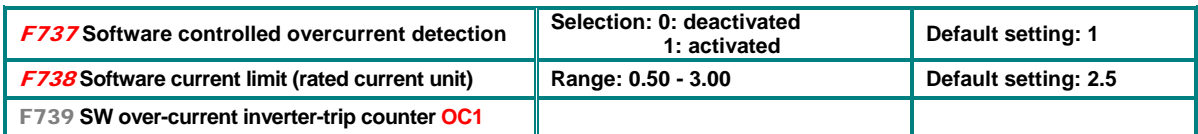

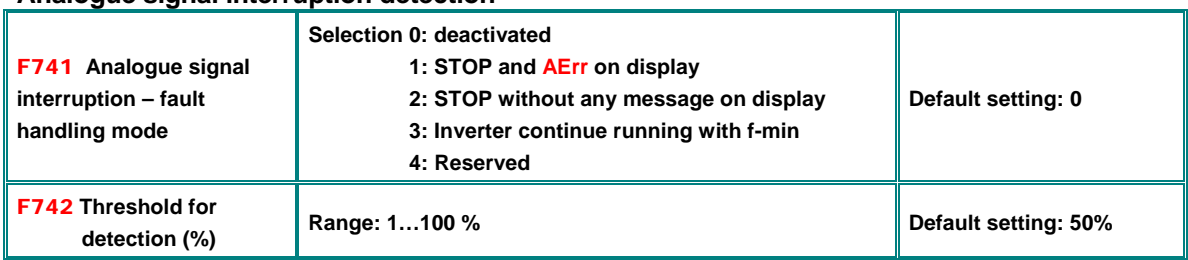

### **Analogue signal interruption detection**

**Message via digital output (function code 18)** 

If **F400** / **F406** set lower than 0.01V interruption detection is deactivated (a minimal value of 1V is recommended) Detection threshold is referred to lower limits for analogue input signals, set in parameters **F400 / F406**

### **Overheat warning level**

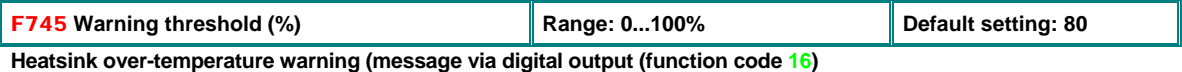

### **Temperature depending PWM reduction**

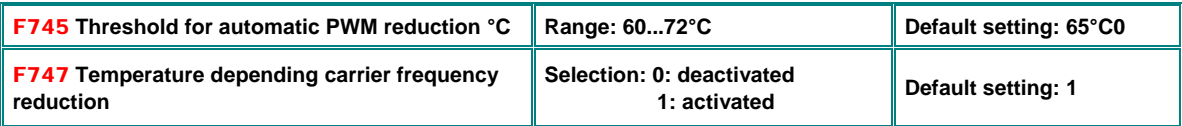

With temperature depending PWM frequency-reduction activated **(F747=1)**, inverter will start to decrease PWM frequency gradually, as heatsink reaches the temperature set in **F746** 

If PWM frequency is configured for "RANDOM" (**F159=1**), temperature depending PWM adaption is always deactivated

**ATTENTION:!! If sinus output filters are used, the automatic PWM reduction function must be deactivated F747=0** 

### **Idling detection**

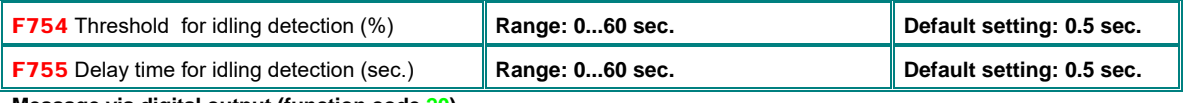

**Message via digital output (function code 20)** 

#### **Earth fault detection**

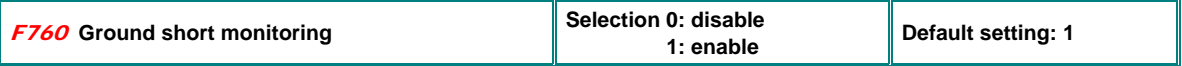

### **Reversing mode setting**

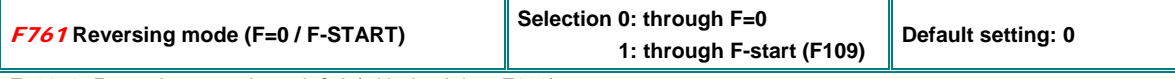

**F761=0:** Reversing goes through f=0 (with deathtime **F120**)

**F761=0:** Reversing goes through f=Start **(F109)**, (without deathtime **F120**)

### **15) Parameter group 800: Autotuning – Motor data programming**

### **EP66 inverter are designed to drive standard asynchronus motor and Permanent Magnet synchronus motors as well**

**Smart AUTOTUNING functions help for easy and quick setup** 

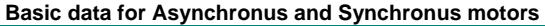

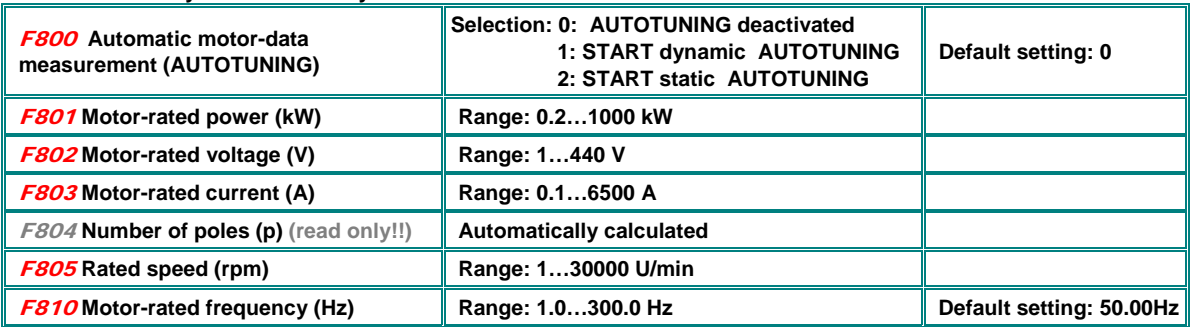

**Please note: F804=read only parameter - automatically set by F805/F810 ratio** 

**Attention: All motor data must be programmed exactly, as reported on motor nameplate. Especially for SENSORLESS VECTOR OPERATION, precise motor data entry is mandatory, to guarantee reliable function of the drive** 

#### **Other specific data may be measured with AUTOTUNING function:**

**F800=0**: No AUTOTUNING, after parameter F801...F803, F805 and F810 are set, standard values are chosen for remaining parameters

**F800=1**: Dynamic AUTOTUNING – motor without load. After input of motor nameplate data in **F801…F805** and **F810,** the process can be started in the following way:

> Set F800=1, press **RUN** key; The automatic process starts now, "TEST" shown on display, after a few **seconds, the motor will accelerate and decelerate, with ramps, programmed in F114 and F115. After completion of the cycle, all motor data will be stored, and F800 will reset to 0**

**F800=2**: Static AUTOTUNING, if there is no way to separate the motor from the load, static data measurement is available – the motor will not rotate during the cycle, and it is not allowed, to rotate it. Following, to start the static cycle:

> Set F800=2, press **KUN** key; The automatic process starts, "TEST" shown on display, after a few **seconds it will terminate; All values for rotor resistance main inductivity and leakage inductivity are stored automatically on parameters F806 to F808, F800 will reset to 0.**

#### **Autotuning results for ASYNCRONUS motors**

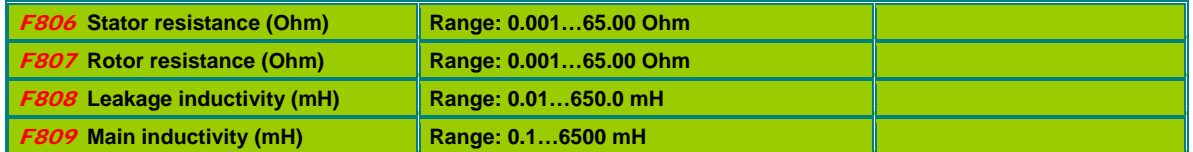

If parameter **F801** (Motor rated power) is changed, all parameters **F806…F809** are reset to default values, a following AUTOTUNING process, as described above may used for fine tuning.

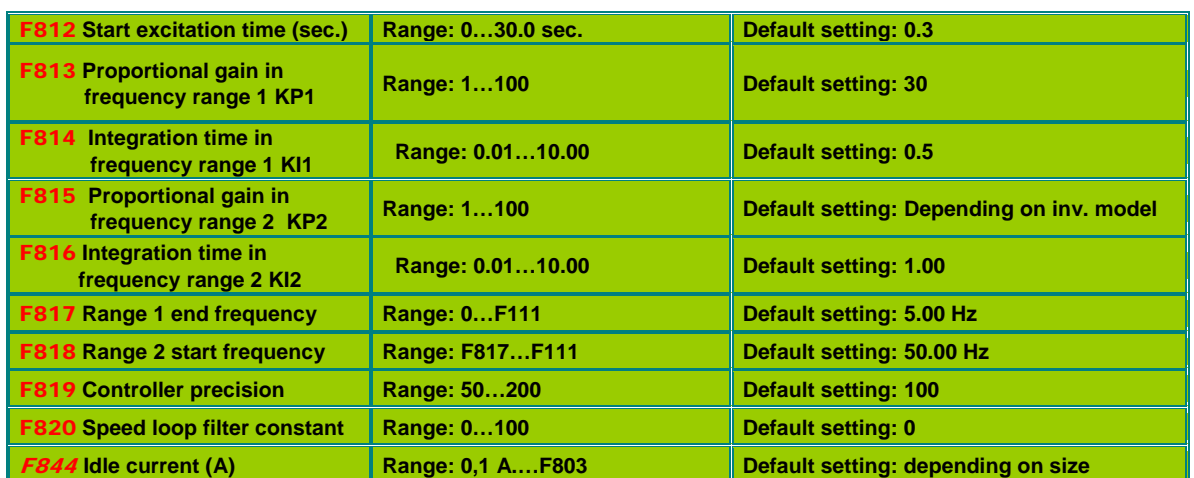

### **SENSORLESS VECTOR speed controller (for asynchronus motor only)**

**F817, F818: Parameter for frequency depending PID parameter selection** 

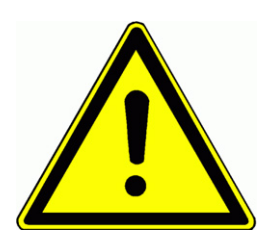

**ATTENTION!! Improper setting of speed regulating parameters may result in system instability. This may cause malfunction of the machine and / or damage of mechanical parts** 

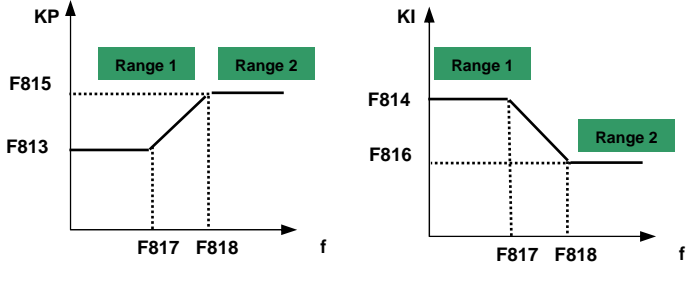

**It is highly recommended to keep factory default parameters, slight modification, to optimize the system must be done with caution.** 

### **Parameter for permanent magnet syncronus motor control (F106=6)**

**After input of basic motor parameters (F801...F810), this parameters may be input manually, or using AUTOTUNING procedure as described above:** 

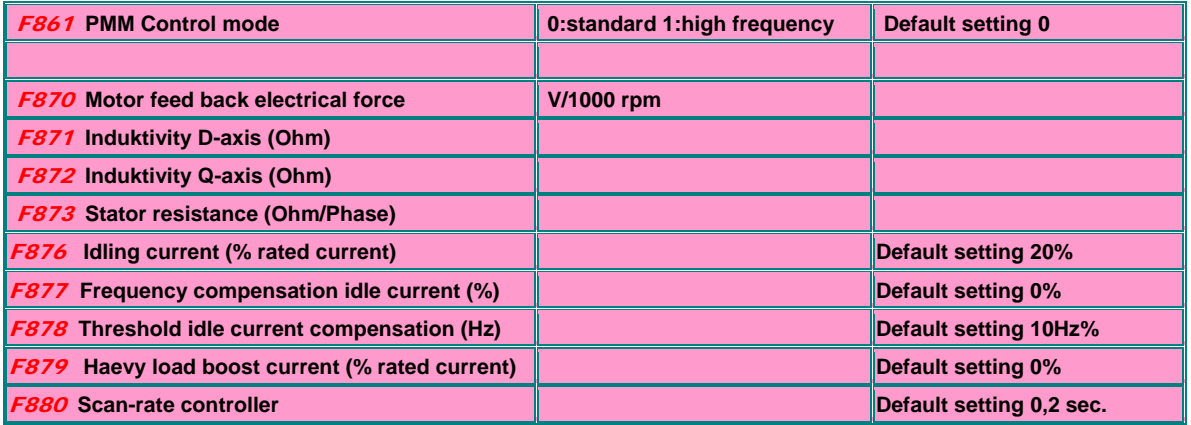

### **16) Parametergroup 900: RS485 hardware and interface parameters**

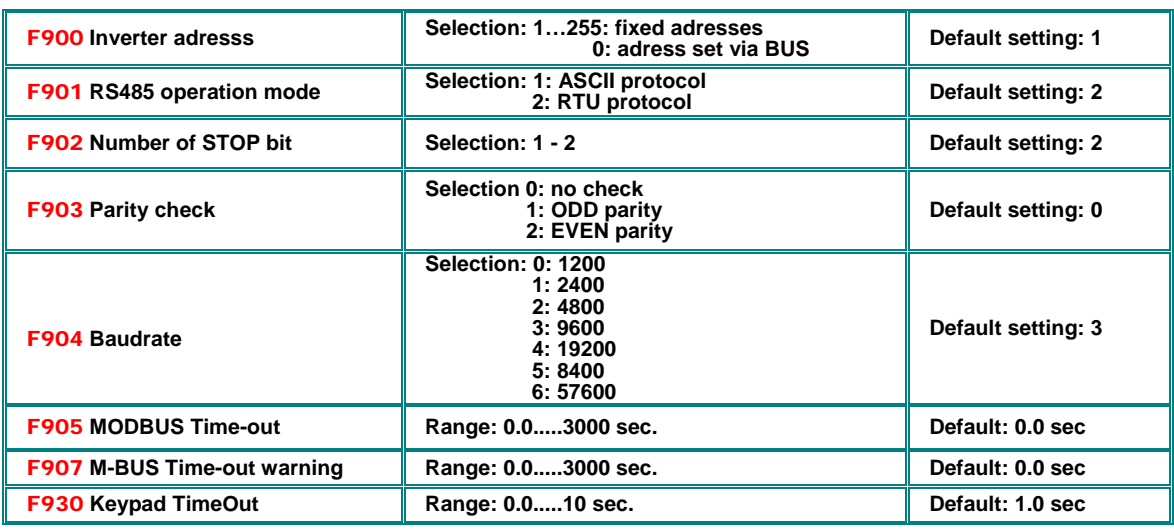

**Please refer on specific MODBUS manual, for protocol, control algorithm, control registers, and other details** 

**F905:** MODBUS time-out, in case of missing MODBUS command within the timeframe, set in **F905** inverter will STOP for safety reason and CE will appear on the display. For **F905=0**, the safety function is disabled.

**F907:** MODBUS time-out warning. If **F907>0**, and MODBUS signal is missing for the time, set by **F907**, the inverter will send an error warning trough a programmable digital output (mapping code **43**).

This signal may be reset via digital input (mapping code **60**).

**F930:** Keypad timeout: If activated (F930>0), in case the keypad is disconnected, the inverter stops aftrer the delay set in **F930**  CE1 error message

### **Hardware MODBUS - interface :**

**All SEVA-tec inverter are equipped with a unique RS485 connector. This port is used for inverter control via MODBUS and for parametrizing the inverter, using PC software or COPY STICK.** 

**The picture below shows the pin-out of the 4 pole plug and the position of the connector**

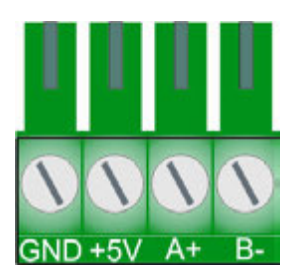

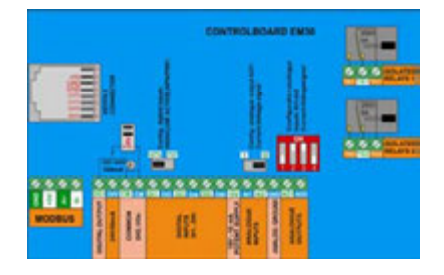

**An auxiliary power supply, based on microprocessor ground delivers 50 mA / 5V** 

**The MODBUS connector is located left hand of the control connector bloc** 

### **17) Parameter group A00: PID controller parameter**

**An integrated PID-controller is available on standard SMARTdrive inverters. It is suitable for simple closed loop control projects.** 

**For more demanding projects, like Booster stations using multi-pump control, cascade control or Master/Slave interaction, specific hard-/software options are available.**

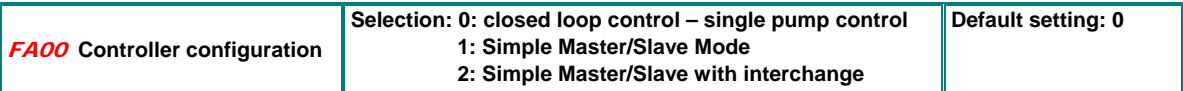

**FA00=0:** Suitable for standard closed loop control projects (single pump pressure control).

**FA00=1:** Simple cascade control, first pump variable, slave pump fixed speed (direct grid connected) **FA00=2**: Simple cascade control, first pump variable, slave fixed speed, with pump interchange (time set by **(FA25)**

### **Channel configuration for set-point and feed-back (see graphic on following page)**

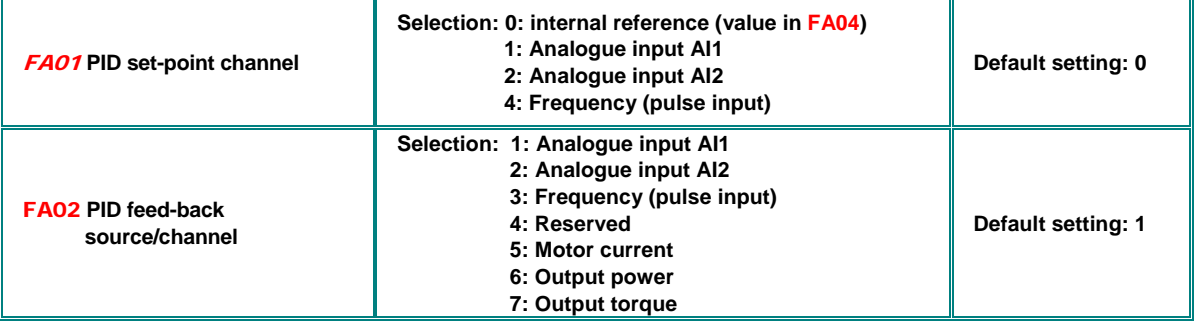

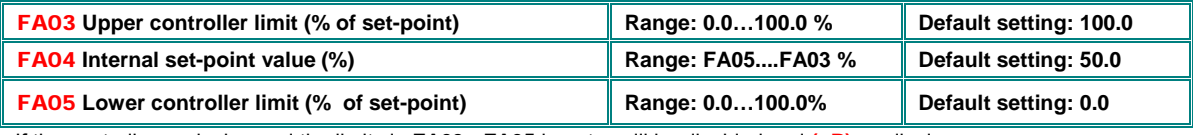

If the controller works beyond the limits in **FA03** - **FA05** inverter will be disabled and **(nP)** on display

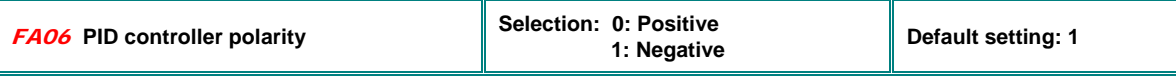

Negative setting e.g. for pressure, flow control

#### **Sleep mode**

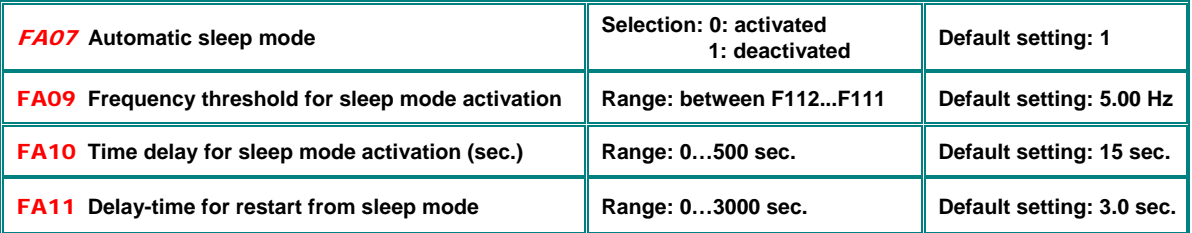

If the inverter runs for a programmed time, (set by **FA10)** below the minimum frequency, (set by **FA09)**, it will stop and enter in sleep mode, displayed as **nP**. (feed-back value must stay within programmed limits FA03-FA04).

After fed back (pressure) falls below the value in **(FA05),** inverter will restart again, after the delay-time in **(FA11) This is for simple application only, sleep frequency must be set accurately (find out zero flow frequency), to get right sleep at "zero flow". For more reliable zero flow detection, optional soft-/hardware solutions are available.** 

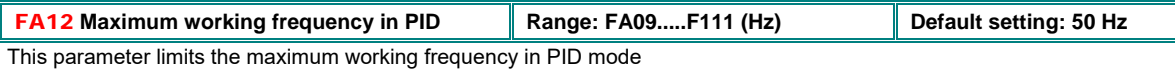

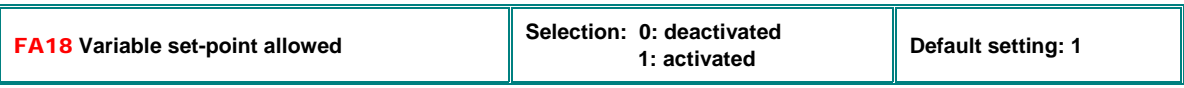

If **FA18=0:** It is not possible, to change the fixed set-point in **(FA04)** during controller operation

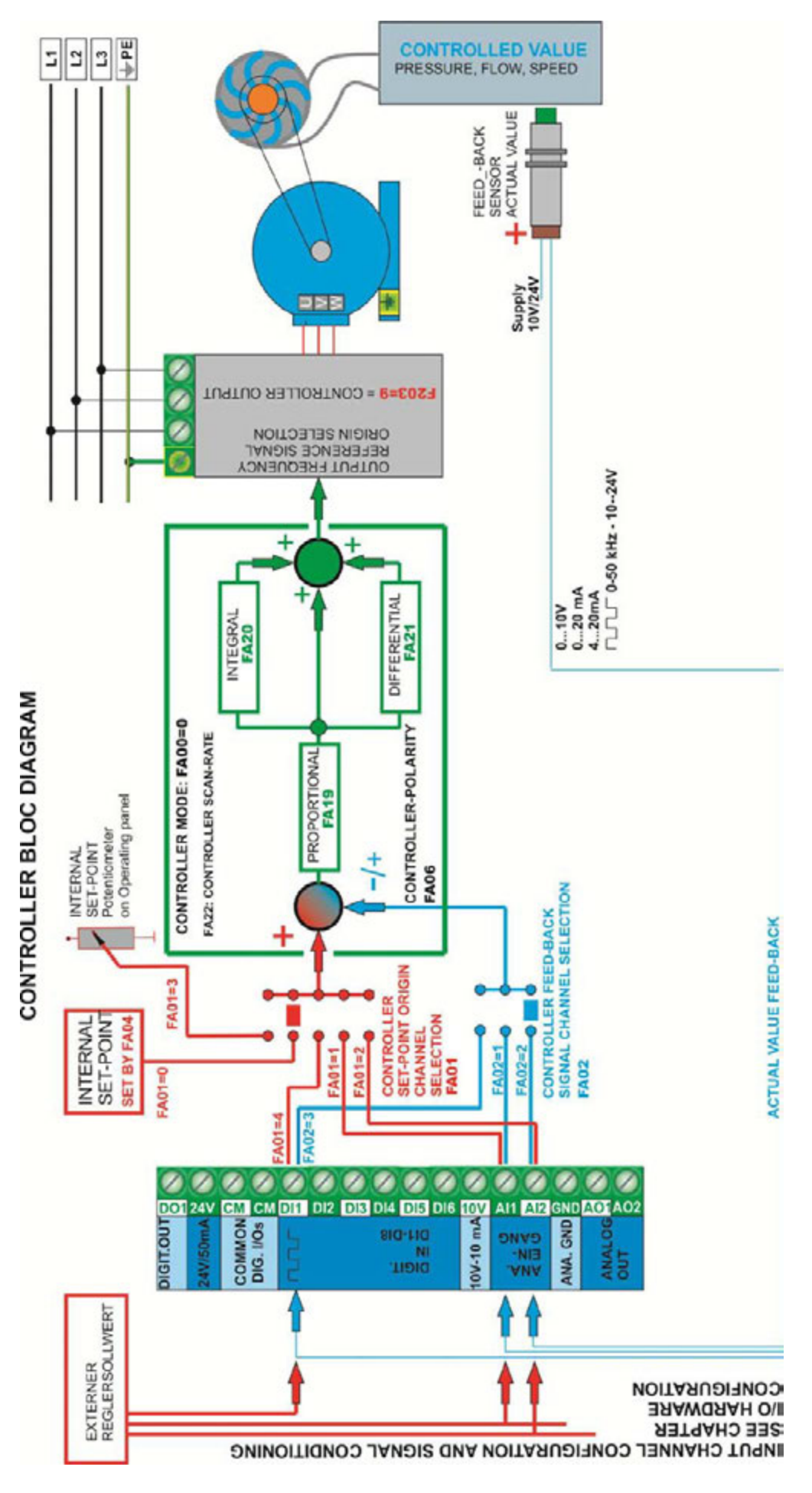

### **PID controller parameter setting**

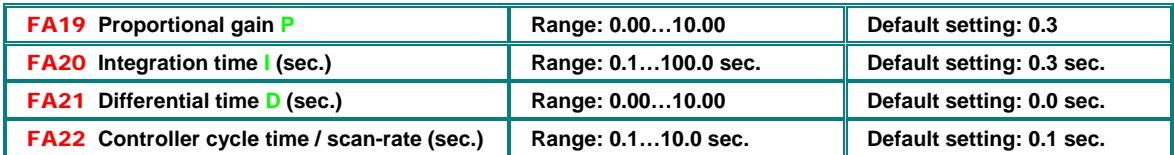

#### **Reversing lock for negative controller results**

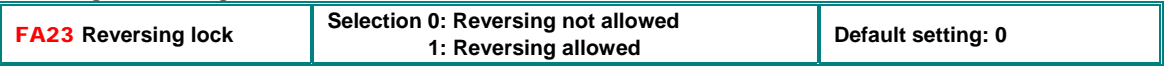

#### **Master / Slave interchange**

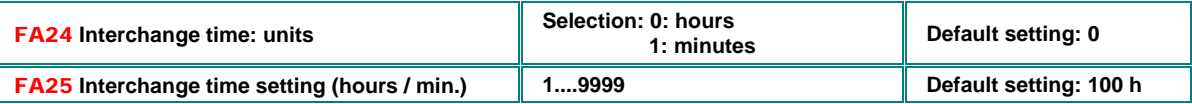

#### **Idling / lack of water protection** FA26 **Lack of water protection concept Selection: 0: No protection 1: Sensor signal through digital input 2: Controller algorithm 3: Motor idling current detection Default setting: 0**  FA27 **Current limit for lack of water detection (% of rated current) Range: 10…150 % Default setting: 80% Default setting: 80%** FA28 **Recheck delay time (sec.) Range 0.0…3000 sec. Default: 60 sec.**  FA66 **Delay time for lack of water mass Range: 0…60 sec. Default setting: 2 sec. | Default setting: 2 sec.**

**FA26=1:** Lack of water is triggered through digital input (function assignation code **30**) – it will stop the inverter and display **EP1**. The "Water OK" signal through a different digital input (function assignation code 31) will reset the system. FA26=1: there is no delay for fault trigger.

**FA26=2:** In case the controller reaches the maximum frequency, and the motor current still remains below the value in **FA27,** the controller will interpret the situation as lack of water. **EP2** will show up on the display. The inverter will stop immediately.

**FA26=3:** Detection via motor current measuring only. If the motor current falls below the value in **FA66,** the fault will be triggered with delay, set in **FA66.** Inverter will stop and **EP3** will show up on the display.

**FA28** Recheck time, timeframe for the inverter to recheck, if lack of water condition still persists, before it restarts. It is anytime possible to reset the system, pressing.

### **Controller dead band +/- % of the set point**

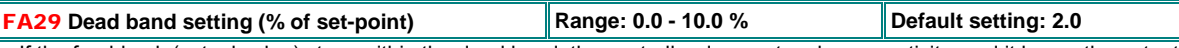

If the feed-back (actual value) stays within the dead band, the controller does not make any activity, and it keeps the output frequency constant. The FA29 parameter is used also for starting/stopping the fixed speed pump – see below

#### **Dual pump booster control (one pump inverter controlled, one pump fixed speed)**

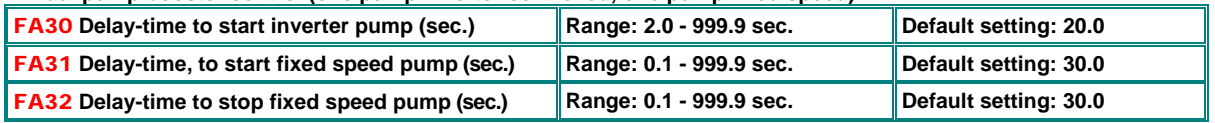

If the feed-back value (actual value) exceeds the limits, given by FA29, the fixed pump will be started or respectively stopped. Start /Stop delay time is set by **FA31** and **FA32.**

### **PID controller secondary parameter set**

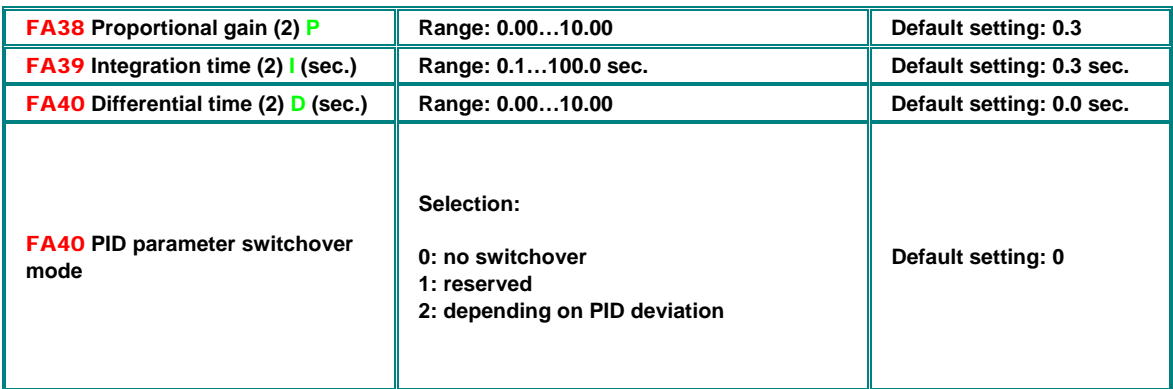

### **Reversing lock for negative controller results**

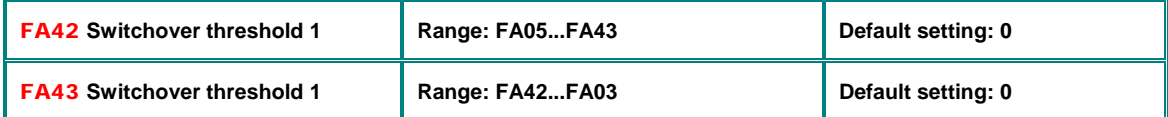

For PID deviation below **FA42**, first PID parameter set is used, above **FA43** second PID parameter set is activated, between **FA42** and **FA 43** parameter values are interpolated.

### **Emergency functions**

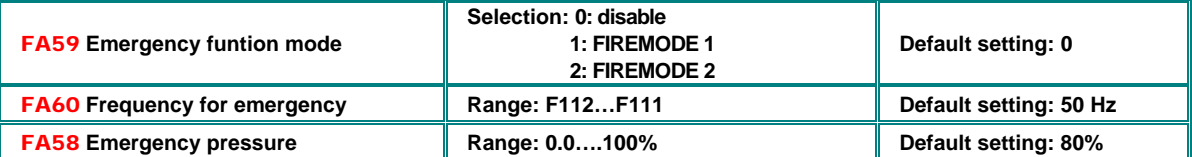

Emergency function is activated via specific terminal signal **(33)**, all protection functions are disabled, during emergency operation, fault reset, with automatic restart is activated.

FIREMODE 1 Inverter runs with the frequency given by setpoint FIREMODE 2, Inverter runs with frequency given by **FA60** 

Emergency pressure may be activated by digital input **(32)** 

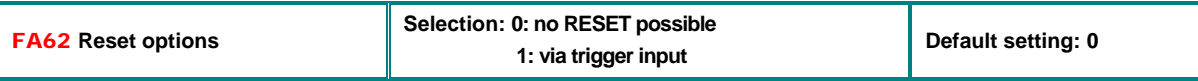

If FA62=1: Inverter may reset to normal operation, if emergency conditions on trigger input disappear

### **18) Parameter group C00: Speed / Torque control**

#### **Attention: this settings are for SLV mode only F106=0**

#### **Two different control modes are available on SMARTdrive inverters: Speed-control mode and Torque-**

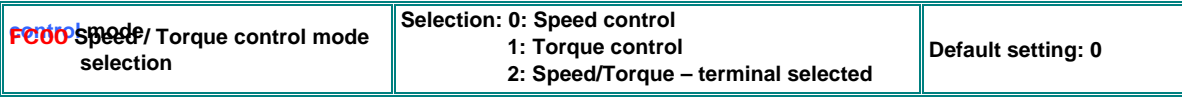

**FC00=0:** The output frequency is set by the speed reference value. Torque depends on the load. Torque limit can be set by parameter **FC28....FC35**

**FC00=1**: Torque controlled by set-point value. Speed depends on the load condition. Maximum speed can be limited by parameter **FC22...FC25**

**FA00=2**: A digital input signal is used, to switch over between the two control modes (function assignation code: **20**)

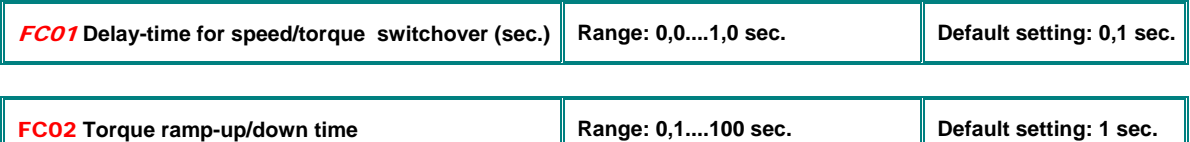

Torque rise/fall time 0...100%

#### **Set-point origin for torque control**

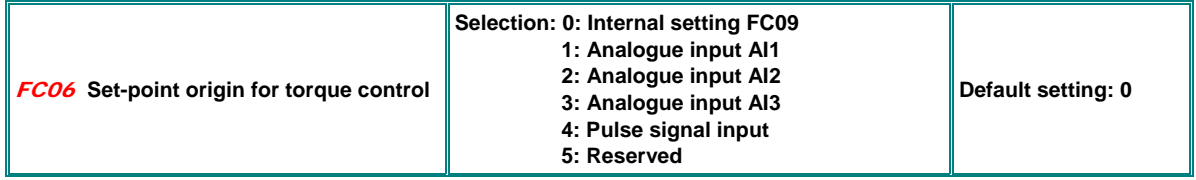

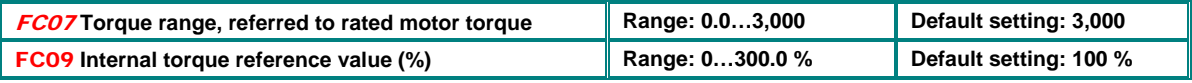

**FC07:** Torque range, corresponding to 0-100% set-point signal

**FC09:** Internal torque set-point value

#### **Torque boost for low frequencies (additional torque for heavy start-up condition))**

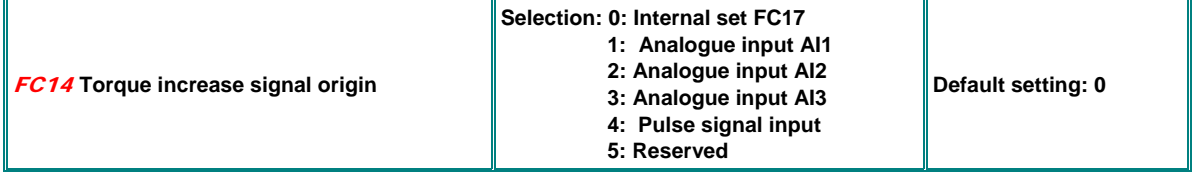

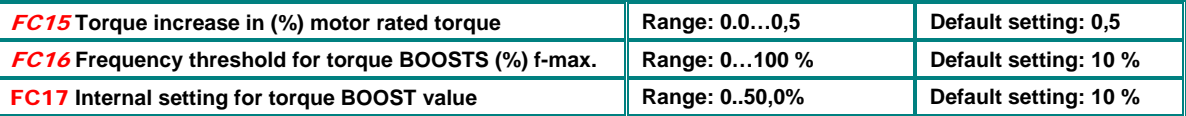

**FC15:** 100% of torque BOOST signal correspond to the % of rated motor torque value, set in FC15 **FC16:** The threshold for torque boost

#### **Speed limiting for inverter, working in torque control mode:**

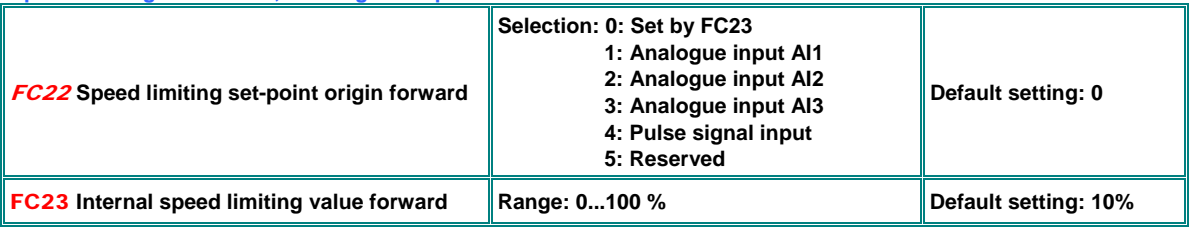

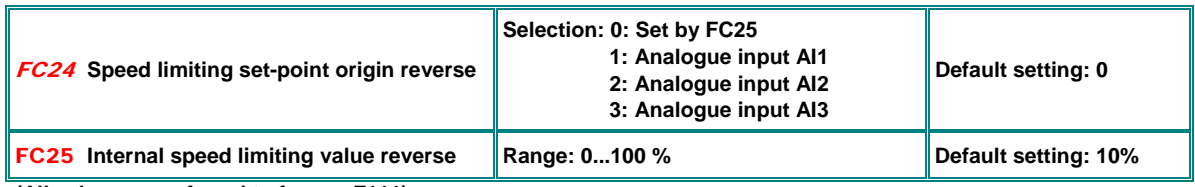

**(All values are referred to f-max –F111)** 

**Torque limiting for inverter working in speed control mode** 

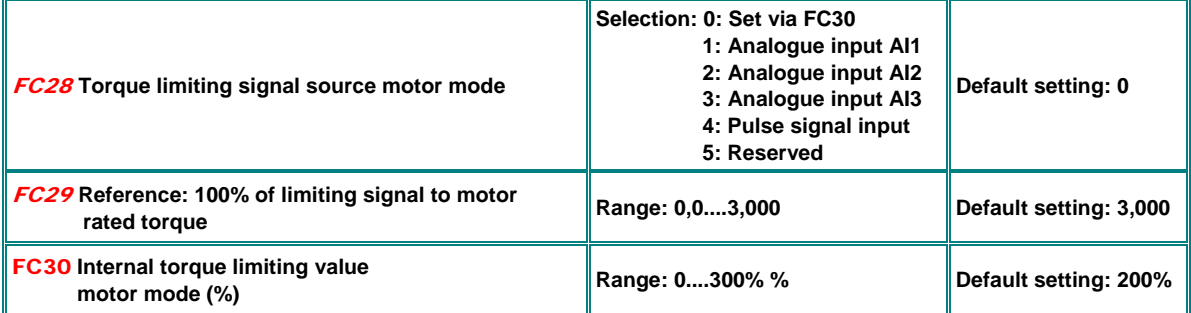

**(All referred on motor rated torque)** 

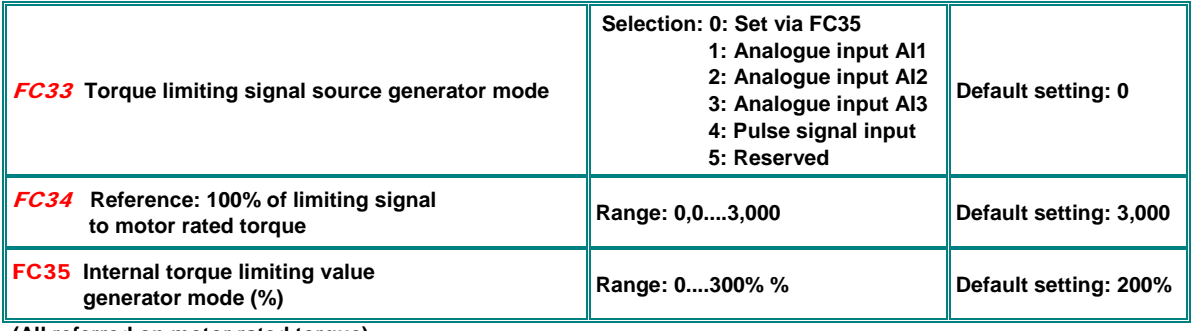

**(All referred on motor rated torque)** 

#### +

### **Torque / Current limit for field wakening area**

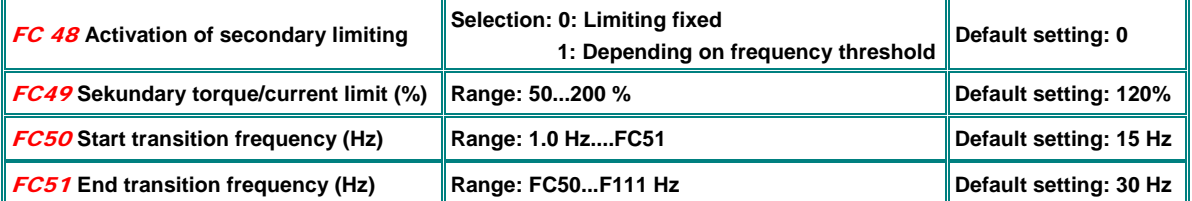

**In V/Hz mode: To limit motor current in the field wakening area** 

**In SLV mode: To limit torque in the field wakening area** 

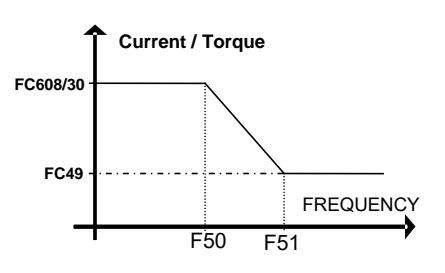

### **19) EP66 Diagnostic tools**

#### **Analogue/Digital input status monitoring**

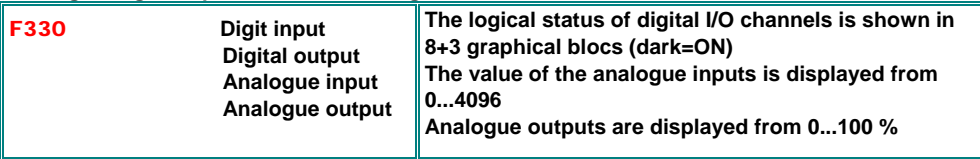

### **Digital/Analogue output status stimulation**

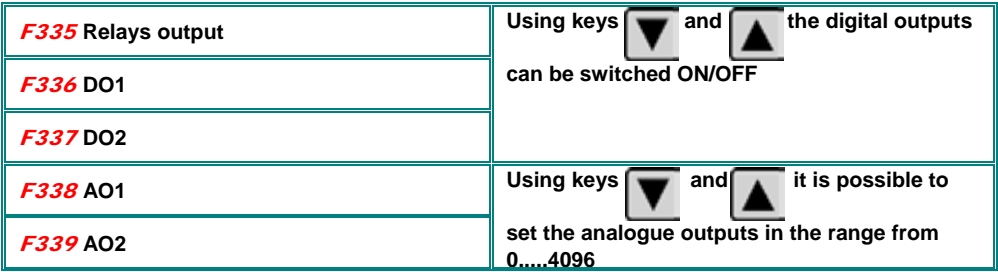

### **Operating parameter inquiry - parameter groupe Hxx**

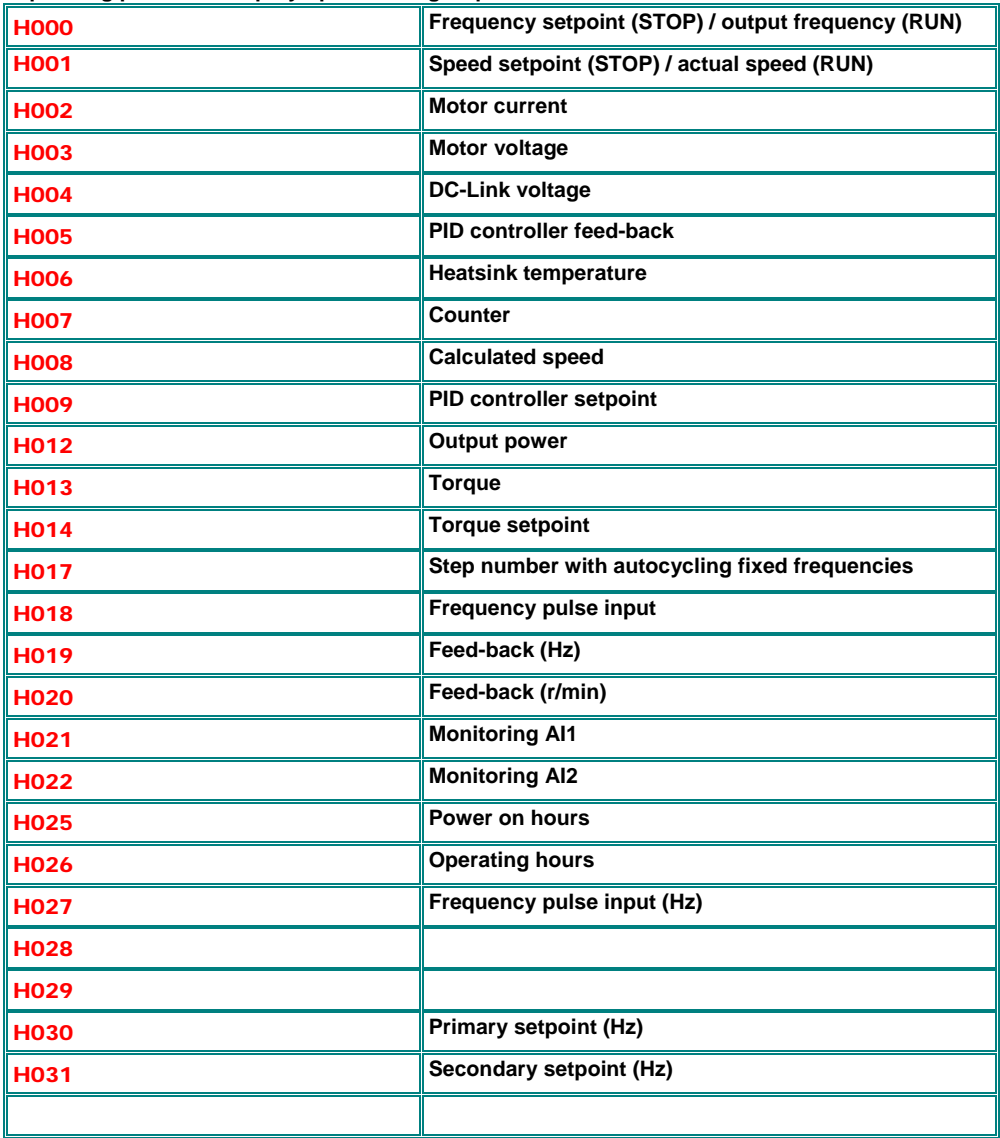

### **20) Options**

### **Options build inside the inverter:**

**Attention!! SEVA-tec does not take any responsibility in case of unprofessional modification of the inverter, or use of inappropriate optional components** 

### **EMC Options:**

**EMC class C3 is standard for all SMARTdrive inverters. For use in residential area, a C1 filter kit is available. The filter is designed for inverter mounted directly on the motor or close to the motor, maximum cable lenght 1 meter**

**The additional filter kit fits inside the inverter.**

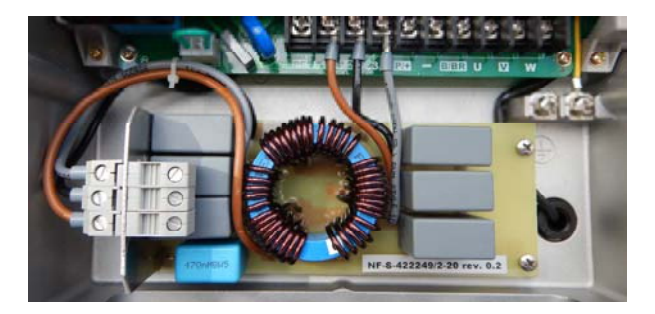

**Following EMV components have been approved and certified for EMC class C1:** 

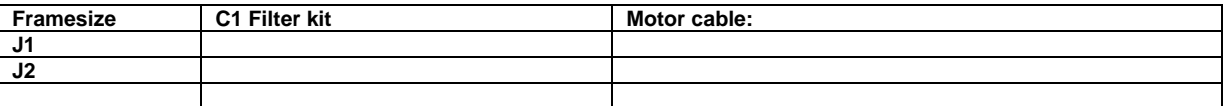

**Attention!! All additional filter components (input/output) must be approved by SEVA-tec. Mounting must be done by professional people.** 

**In case of not professional installation or use of improper components, SEVA-tec cannot guarantee for the proper filter class, and will not assume any responsibility for damage on the inverter or on other components of the system. Warranty will become void in this case.** 

# **SEVA-tec GmbH**

Lether Gewerbestraße 10 26197 Ahlhorn [Telefon: +49 \(0\) 44 35 / 93 09-0](https://www.seva-tec.de/en) E-Mail: info@seva-tec.de